**Česká zemědělská univerzita v Praze**

**Technická fakulta**

**Katedra elektrotechniky a automatizace**

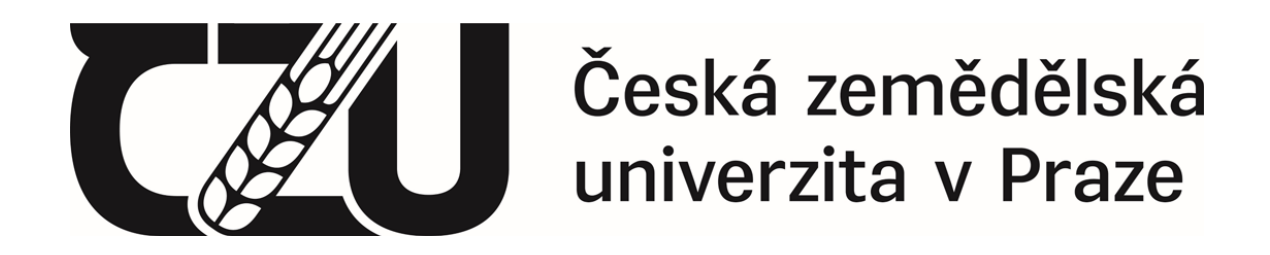

**Diplomová práce**

# **Aplikace metod počítačového modelování**

**Vedoucí diplomové práce: doc. Ing. Miloslav Linda, Ph.D. Autor práce: Bc. Barbora Černilová**

**© 2021 ČZU v Praze**

# ČESKÁ ZEMĚDĚLSKÁ UNIVERZITA V PRAZE

Technická fakulta

# ZADÁNÍ DIPLOMOVÉ PRÁCE

Barbora Černilová

Procesní inženýrství Technologická zařízení staveb

Název práce

Aplikace metod počítačového modelování

Název anglicky

Application of computer modeling methods

#### Cíle práce

Práce se zabývá návrhem úloh pro verifikaci systémů při modelování metodou konečných prvků a metodou diskrétních prvků. Cílem je navrhnout model a experimentálně ověřit zjištěné výsledky. Řešení musí obsahovat jak statické řešení, tak i časové diskrétní řešení.

#### Metodika

Metodika spočívá ve výběru částí konstrukcí a stanovení postupu experimentálního ověření výsledků modelů.

## Doporučený rozsah práce

60 stran bez příloh

## Klíčová slova

model, přípravek, FEM, DEM

#### Doporučené zdroje informací

- FÁBRY, J. VYSOKÁ ŠKOLA EKONOMICKÁ V PRAZE. FAKULTA INFORMATIKY A STATISTIKY. Matematické modelování. Praha: Oeconomica, 2007. ISBN 978-80-245-1266-2.
- HOROVÁ. I. 3D modelování a vizualizace v AutoCADu pro verze 2009, 2008 a 2007. Brno: Computer Press, 2008. ISBN 978-80-251-2194-8.
- KOLÁŘ, V. NĚMEC, I. KANICKÝ, V. FEM : principy a praxe metody konečných prvků. Praha: Computer Press, 1997. ISBN 80-7226-021-9.
- LEE, Huei-Huang. Finite Element Simulations with ANSYS Workbench 2019, SDC Publications, 2019, 614stran

NOSKIEVIČ, P. Modelování a identifikace systémů. Ostrava: Montanex, 1999. ISBN 80-7225-030-2.

PEXA, M. – ČESKÁ ZEMĚDĚLSKÁ UNIVERZITA V PRAZE. TECHNICKÁ FAKULTA. Dynamické metody měření a modelování při diagnostice strojů. Disertační práce. Praha: 2011.

## Předběžný termín obhajoby 2020/2021 LS-TF

Vedoucí práce doc. Ing. Miloslav Linda, Ph.D.

## Garantující pracoviště

Katedra elektrotechniky a automatizace

Konzultant Ing. Jiří Kuře

Elektronicky schváleno dne 17. 1. 2020

doc. Ing. Miloslav Linda, Ph.D. Vedoucí katedry

Elektronicky schváleno dne 19. 2. 2020

doc. Ing. Jiří Mašek, Ph.D. Děkan

V Praze dne 13, 05, 2021

## **Poděkování**

Ráda bych touto cestou poděkovala svému vedoucímu diplomové práce doc. Ing. Miloslavu Lindovi, Ph.D. a svému konzultantovi Ing. Jiřímu Kuřeti za jejich odborné rady, ochotu a hlavně trpělivost při vedení mé diplomové práce.

## **Aplikace metod počítačového modelování**

#### **Abstrakt**

Cílem diplomové práce je navrhnout a následně verifikovat modely pomocí metody konečných prvků a metody diskrétních elementů. Vytvořené úlohy jsou jak statického, tak i časově diskrétního charakteru. Diplomová práce je rozdělena na literární rešerši a na vlastní práci. V literární rešerši je vysvětlen koncept digitálního dvojčete, popsány a porovnány typy výpočetních metod a nakonec popsány a porovnány dvě z nejvíce užívaných metod počítačového modelování a to metoda diskrétních prvků a metoda konečných prvků. Ve vlastní práci, která navazuje na literární rešerši, je popsána metodika návrhu modelu a jeho experimentálního ověření. Vlastní práce je tvořena třemi statickými úlohami, které jsou řešeny pomocí metody konečných prvků a na dvě úlohy, které byly řešeny pomocí metody diskrétních prvků, z nichž jedna byla statická a druhá časově diskrétní. Na metodiku následně navazuje vyhodnocení, ze kterého vyplývá, že jsou simulace vhodným nástrojem pro optimalizaci, inovaci či vytváření nových konstrukčních systémů a zařízení.

**Klíčová slova:** model, přípravek, FEM, DEM

## **Application of computer modeling methods**

#### **Abstract**

The aim of the diploma thesis is to design and subsequently verify models using the finite element method and the discrete element method. The created tasks are both static and time-discrete. The diploma thesis is divided into literary research and practical work. The literature research explains the concept of the digital twin, describes and compares the types of computational methods, and in the end it describes and compares two of the most used methods of computer modelling, the discrete element method and the finite element method. The methodology of model design and its experimental verification is described in the practical part of the work, which follows the literature search. The work itself consists of three static problems, which are solved using the finite element method, and two problems, which were solved using the discrete element method. First of them was static and the second one was time-discrete. The methodology is followed by an evaluation, which shows that simulations are a suitable tool for optimization, innovation or creation of new design systems and equipment.

**Keywords**: model, measuring equipment, FEM, DEM

# Obsah

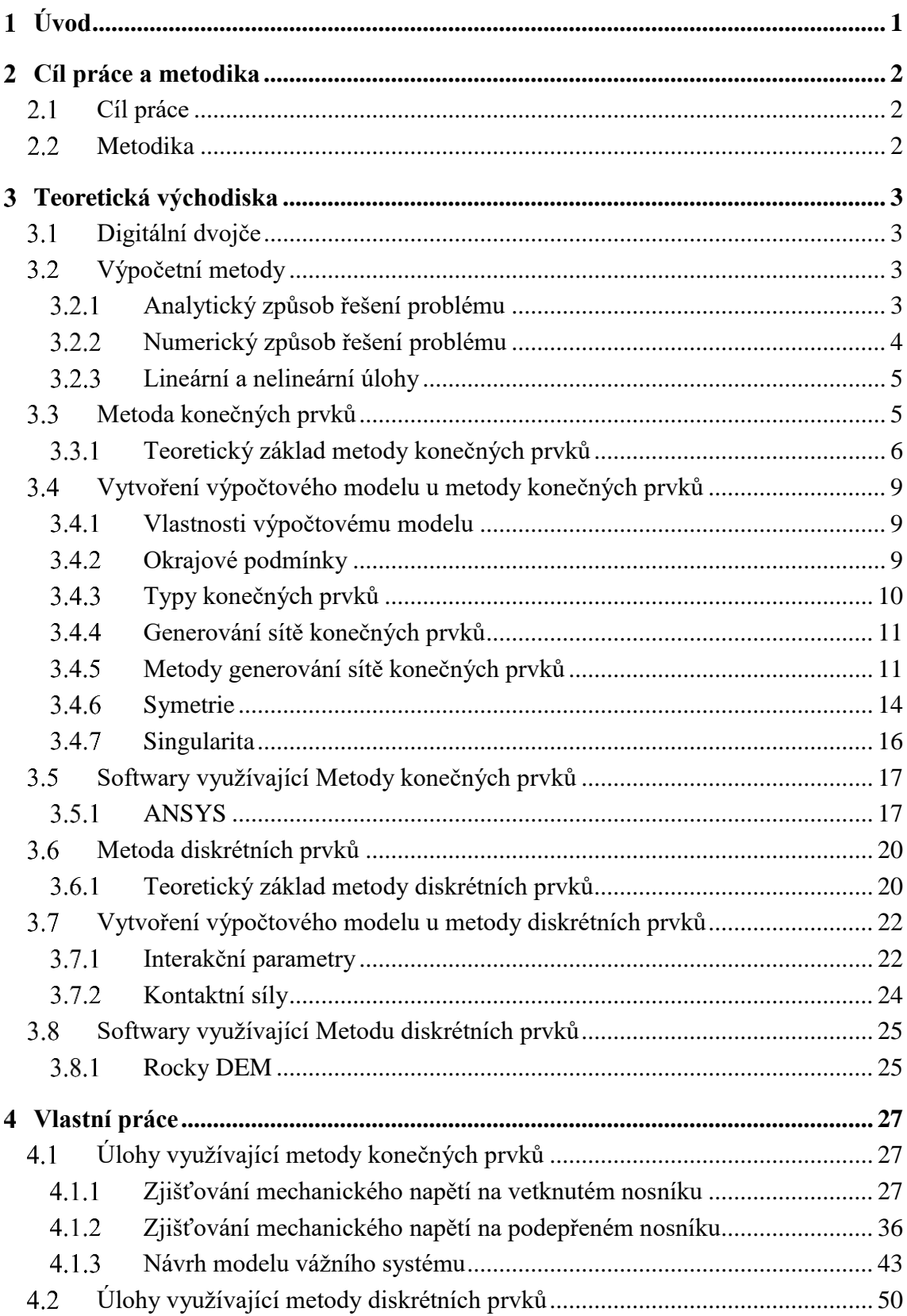

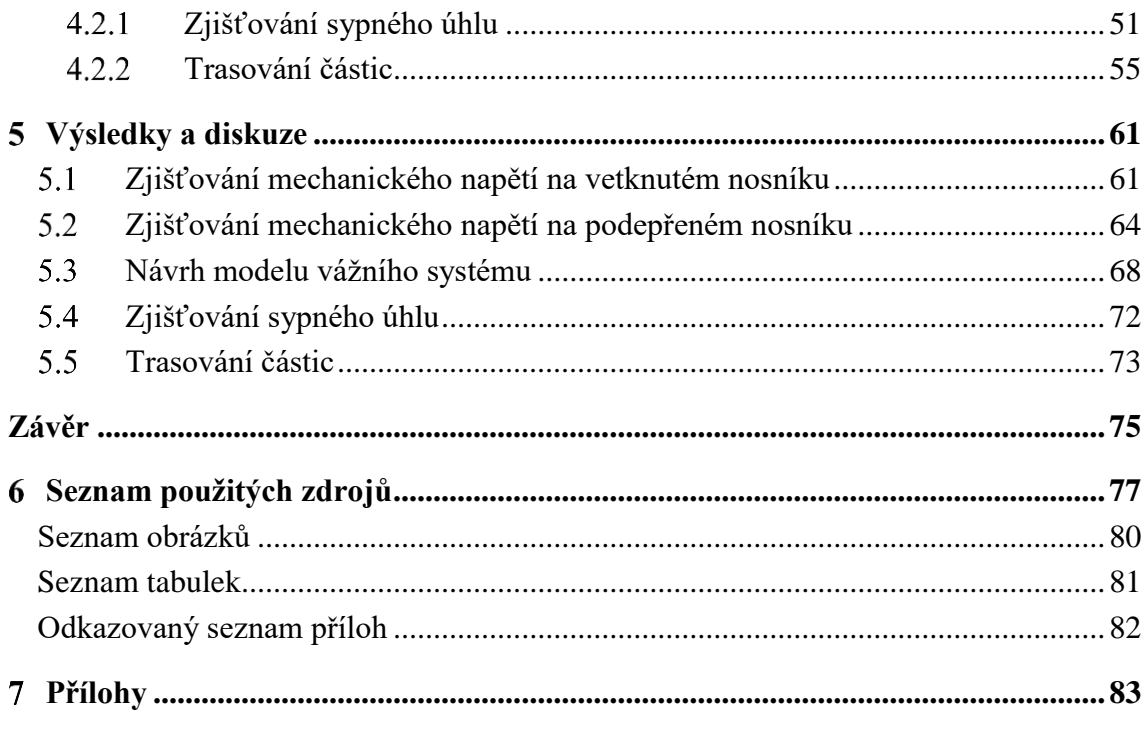

#### <span id="page-8-0"></span>**Úvod**  $\mathbf{1}$

Vlivem nárůstu požadavků, které jsou směřovány na úsporu materiálu, na ekologii výroby, na úsporu pracovních sil a ostatní parametry výroby, roste zájem o optimalizaci. Tyto požadavky jsou kladeny nejen na výrobce napříč všemi odvětvími průmyslu. Optimalizace může být docíleno pomocí mnoha způsobů. Jedním z nich je využití počítačových simulačních metod, jako je například metoda konečných prvků nebo metoda diskrétních prvků. Pomocí modelovacích a simulačních softwarů je možné vytvořit digitální dvojče, které bude svou geometrií a fyzikálními vlastnostmi odpovídat skutečnému objektu nebo prostředí. Pomocí těchto metod je dále možné ušetřit čas, materiál a hlavně finance, které by bylo nutné vynaložit na testování nových produktů, případně při inovaci stávajících produktů.

Příkladem využití metody diskrétních prvků, která dokáže nasimulovat chování partikulárních látek, muže být pohyb zrnin při naskladňování, případně vyskladňování sil, pohyb částic na vibračních třídičích nebo vliv pevného tělesa, kterým může být například orební nástroj, na zpracovávanou půdu.

Metoda konečných prvků, která dokáže nasimulovat chování pevných těles, může být využita při pevnostní analýze součástek v zařízeních pro výrobu potravin, nástrojů pro zpracování půdy nebo pevnostní analýze, stejně tak jako při statickém zhodnocení stavebních konstrukcí.

Simulaci dějů lze využít pro optimalizaci nebo také pro návrh nového konstrukčního řešení, avšak vždy je nutné, aby byl model před užitím simulace ověřen. Ověření je zvláště pak nutné u metody diskrétních prvků, při které je téměř vždy zapotřebí vytvořit vlastní materiálový model částic, u kterého je nutné zohlednit veškeré fyzikální vlastnosti partikulární látky.

#### <span id="page-9-0"></span>**Cíl práce a metodika**  $\mathcal{D}_{\mathcal{L}}$

## <span id="page-9-1"></span>**Cíl práce**

Práce se zabývá návrhem úloh pro verifikaci systémů při modelování metodou konečných prvků a metodou diskrétních prvků. Cílem je navrhnout model a experimentálně ověřit zjištěné výsledky. Řešení musí obsahovat jak statické řešení, tak i časové diskrétní řešení.

#### <span id="page-9-2"></span>**Metodika**

Tato práce bude rozdělena na dvě části a to na rešerši a na vlastní práci. V první části práce budou objasněny důležité pojmy a porovnány dvě počítačové metody pro modelování a to metoda konečných prvků a metoda diskrétních prvků.

Vlastní práce je rozdělena na část, která řeší úlohy pomocí metody konečných prvků a na část, která využívá metody diskrétních prvků. V části, která pro své řešení využívá metody konečných prvků, budou řešeny tři úlohy. V první úloze, která je nazvaná *Zjišťování mechanického napětí na vetknutém nosníku*, budou zjišťovány velikosti mechanického napětí ze simulace v ANSYS Mechanical. Pro následné ověření modelu budou zjišťovány velikosti mechanického napětí z měření na skutečném nosníku. Tato metodika bude využita také v další úloze, tedy v úloze *Zjišťování mechanického napětí na podepřeném nosníku*. V obou případech budou výsledky ověřeny i výpočetní metodou. Poslední úlohou je *Návrh modelu vážního systému*. Z modelu bude zjišťováno průměrné mechanické napětí na deformačních členech. Dále bude posouzeno, zda existuje závislost mezi mechanickým napětím z modelu a elektrickým napětím naměřených na tenzometrech. Předpokladem je, že výsledky budou nezávislé na místě působení síly na vážní desce.

Další část vlastní práce bude k řešení úloh využívat metody diskrétních prvků. První úloha, která zde bude řešena, je nazvána *Zjišťování sypného úhlu*. V této úloze bude simulován test sypného úhlu semen řepky olejky. Verifikace modelu bude provedena na základě porovnání výsledného sypného úhlu z průběhu simulace a změřeného sypného úhlu z reálného experimentu. Druhou úlohou bude *Trasování částic*. V této úloze budou vyhodnoceny trasy vybraných částic v průběhu simulace sypání řepky olejky a v průběhu reálného testu. Následně budou porovnány trasy jednotlivých částic řepky olejky z měření a trasy částic v Rocky DEM.

#### <span id="page-10-0"></span>**Teoretická východiska** 3

## <span id="page-10-1"></span>**Digitální dvojče**

Digitální dvojče je virtuální replikou reálného zařízení, na kterém je možné nasimulovat jeho potenciální chování. Digitálního dvojčete je hojně využíváno ve výrobních závodech. Příkladem využití by tedy mohla být automatizovaná zařízení ve výrobě, kde by například byla simulována celková funkčnost zařízení v továrnách a tím zvýšena celková efektivita výroby. Zároveň by pomocí digitální repliky mohly být předpovězeny nesrovnalosti a chyby před samotným uvedením zařízení do provozu. [1], [2]

Parametry pro vytvoření digitálního dvojčete jsou popisovány provozními stavy, které mohou být získány například ze skutečných dat ze senzorů, případně z dat předpovězených aktuálních a budoucích.[1], [2]

Koncept digitálního dvojčete je tvořen třemi hlavními částmi, a to fyzickou částí v reálném prostoru, virtuální částí ve virtuálním prostoru a poslední částí je propojení dat a informací, které mohou být obousměrné a které spojují virtuální a skutečné rozhraní dohromady. [3]

## <span id="page-10-2"></span>**Výpočetní metody**

Výpočetní metody mohou být řešeny dvěma způsoby. Prvním způsobem je řešení analytickým způsobem, druhým řešením je způsob numerický. [4]

#### <span id="page-10-3"></span>**Analytický způsob řešení problému**

Při řešení úloh analytickým způsobem je hledán výsledek ve tvaru spojitých funkcí, čehož je možné docílit s využitím postupu matematických analýz diferenciálního a integrálního počtu. Analytický způsob řešení je oproti numerickému způsobu řešení historicky starší a zároveň přesnější. Jeho výhodou oproti numerickému řešení je získání obecné funkční závislosti mezi veličinami vstupními, které jsou proměnné, a veličinami výstupními v nekonečně mnoha bodech. U metody konečných prvků, což je jedna z významných numerických metod, je naopak získán konečný počet prvků. Takto získaný předpis lze využít v případě nalezení analytického řešení v uzavřeném tvaru a je následně použitelný pro stejné typy úloh. Analytické řešení úlohy v uzavřeném tvaru lze však nalézt u velmi omezeného množství úloh. Jsou jimi zpravidla úlohy, při jejichž odvozování je použito značné zjednodušení, anebo úlohy s jednoduchou geometrií.[4], [5]

#### <span id="page-11-0"></span>**Numerický způsob řešení problému**

Výsledek numerické metody řešení je řešení přibližné. Na rozdíl od řešení analytického, který hledá spojité funkce, je u numerického způsobu hledán konečný počet neznámých parametrů, pomocí kterých jsou funkce přibližně odhadovány. Tomuto postupu se říká diskretizace, která je řešena algebraickými prostředky v konečném počtu kroků. Numerické výpočty začaly být hojně využívány až po druhé polovině dvacátého století, a to hlavně z důvodu náročnosti výpočtu, který nastává, pokud se k výpočtu nepoužije výpočetní techniky. [4]

Ač by se mohlo jevit, že je numerické řešení dostupné pro prakticky všechny matematicky popsané úlohy o jakékoliv komplikovanosti a jakékoliv geometrii, složitost numerického řešení je značně omezena výpočetním časem a kapacitou dostupného hardwaru. V případě potřeby jakýchkoliv optimalizací a úprav je nutné, aby byl celý výpočetní proces opakován. [4]

Značnou výhodou numerických metod je to, že na rozdíl od analytických metod umožňují řešení i na složitých tělesech. U analytických metod jsou řešena výhradně tělesa elementárního tvaru, která se v běžné praxi, jako například strojní součásti, vyskytují jen zřídka.

Numerických metod řešení existuje celá řada, v současnosti je však nejužívanější numerickou metodou bezesporu metoda konečných prvků. Předchůdcem metody konečných prvků byla metoda sítí a v budoucnu by se mohly rozšířit například tzv. bezsíťové metody.  $[4] [5]$ 

Mezi běžné numerické metody patří například: metody sítí, Galerkinova metoda, Ritzova metoda, metoda konečných prvků, metoda konečných objemů, metoda hraničních prvků a v neposlední řadě metoda diskrétních prvků. Kvůli nedostatkům při řešení určitých úloh vznikalo mnoho metod jako varianty již existujících metod. Příkladem takovéto metody může být metoda spektrálních elementů, která je variantou metody konečných prvků nebo nespojitá Galerkinova metoda, což je metoda, která využívá konceptů metody konečných prvků a metody konečných objemů. [6]

#### <span id="page-12-0"></span>**Lineární a nelineární úlohy**

Z hlediska linearity rovnic je možné modely rozdělit na lineární modely a modely nelineární. K řešení jednoduchých praktických úloh postačí řešení lineární, avšak mnohdy dochází například k takovým deformacím na tělese, že tyto deformace nakonec úplně změní geometrii i tvar tělesa. V takových případech je zapotřebí znalosti i nelineárního řešení. [4]

Řešení problémů pomocí lineárních modelů využívá vysoké míry idealizace daného problému s tím, že je zaručena jednoznačnost a existence výsledků lineárního modelu. Konečný stav lineárního modelu je závislý na výsledku konečných hodnot zadaných zatížení a posuvů. Při řešení úloh pomocí lineárního modelu je možné rozložit úlohu na dílčí řešení a využít tak zákona superpozice. [4]

U nelineárních úloh je důležitá posloupnost stavů od počátku do konce děje, tedy stavů, kterými systém prošel. U nelineárních úloh jsou omezené výpočetní možnosti, a proto je řešitel odkázán na numerické výpočetní postupy. [4]

## <span id="page-12-1"></span>**Metoda konečných prvků**

Metoda konečných prvků, u které je často používána její zkratka MKP nebo FEM, což je zkratkou z anglického Finite Element Method, je numerická metoda, prostřednictvím které je možné získat řešení úloh zaměřených například na průběhy napětí, vlastní frekvence, proudění kapalin, vedení tepla, deformace atd. U metody konečných prvků je těleso rozkládáno na menší části, které jsou nazývány konečné prvky. Tento rozklad vede k tomu, že je následná analýza chování tělesa výrazně jednodušší. Konečnými prvky jsou myšleny jednoduché geometrické tvary jako trojúhelníky, čtyřúhelníky apod., které lze jednoduše matematicky popsat. Tyto tvary jsou následně mezi sebou propojeny pomocí uzlů, které z konečných prvků vytvoří výpočtovou síť. U nejrozšířenější varianty metody konečných prvků, tedy v deformační variantě, jsou posuvy nahrazovány funkcemi, které jsou ve tvaru polynomů prostorových souřadnic. [4][7]

V mechanice těles umožňuje metoda konečných prvků řešit několik základních typů úloh. Mezi tyto úlohy patří napěťově deformační analýza při statickém, cyklickém nebo dynamickém zatěžování, včetně nejrůznějších nelineárních úloh. Následně sem patří vlastní i vynucené kmitání soustav s tlumením i bez tlumení. Úlohy pružnosti v kontaktních plochách, kde je například řešeno rozložení stykového tlaku. Úlohy problému stability, například ztráta tvarové stability konstrukcí, analýza stacionárního nebo nestacionárního vedení tepla a určení teplotní napjatosti a její hysterezi. [4]

Řešení problémů pomocí metody konečných prvků je možné rozdělit na řešení statických a dynamických úloh. V mechanice pevných těles dokáže tato metoda řešit jak statické strukturální úlohy, mezi které patří např. provedení deformačně napěťové analýzy, tak i úlohy dynamické, mezi které patří např. kmitání a stanovení vlastních frekvencí. Metodu konečných prvků je také možno použít v oblasti lomové mechaniky. [7]

To, s jakou numerickou přesností bude výpočet uskutečněn, je s velkou mírou závislé na kvalitě sítě a na hustotě sítě, čímž je myšlen počet prvků ve výpočtové síti. V případě zvyšování počtu uzlů dochází však ke zvyšování výpočetního času. Je tedy zapotřebí najít kompromis mezi počtem prvků a mezi požadavkem na přesnost výpočtu. Velmi hustá síť již nemusí zvyšovat přesnost výpočtu, ale pouze výpočetní čas. Dalším důležitým faktorem ovlivňující přesnost výsledku je to, jak kvalitně dokáže matematický model, tedy například okrajové podmínky, materiálové vlastnosti, zatížení, geometrie atd., reprezentovat skutečná tělesa, využívajících skutečných zatížení, skutečných vazeb skutečných materiálů. [5], [7]

#### <span id="page-13-0"></span> $3.3.1$ **Teoretický základ metody konečných prvků**

Metoda konečných prvků je založena na Lagrangeově principu, který lze vyjádřit větou o minimu potenciální energie systému, tedy na tom, že je těleso v rovnováze, jestliže je celková potenciální energie deformace soustavy minimální. Tuto větu je možné matematicky vyjádřit jako:

$$
\Pi = E_i + E_e \tag{1}
$$

Kde:

Π je celková potenciální energie (J);  $E_i$  je potenciální energie deformace (J);  $E_e$  je potenciální energie vnějších sil (J). [4]

Při řešení úlohy obecného prostorového tělesa z oblasti pružnosti a pevnosti je hledáno řešení pro 15 neznámých funkcí. Těmito neznámými funkcemi jsou:

- Funkce posuvu:  $u, v, w$   $(m)$
- Funkce napětí:  $\sigma_x$ ,  $\sigma_y$ ,  $\sigma_z$ ,  $\tau_{xy}$ ,  $\tau_{yz}$ ,  $\tau_{zx}$  (Pa)
- Funkce deformace:  $\varepsilon_x$ ,  $\varepsilon_y$ ,  $\varepsilon_z$ ,  $\gamma_{xy}$ ,  $\gamma_{yz}$ ,  $\gamma_{zx}$   $(m)$

Ke zjištění neznámých funkcí je využíváno 15 obecných rovnic, které musí být doplněny vhodnými okrajovými podmínkami. Tyto rovnice je možné rozdělit na rovnice rovnováhy, rovnice geometrické a konstitutivní vztahy.

Rovnice rovnováhy *(2), (3)* a *(4)* jsou vyjádřeny ve tvaru parciálních diferenciálních rovnic. Rovnice rovnováhy udávají vnitřní rovnovážný stav elementárního prvku. Na elementární prvek působí jak složky vnitřního napětí, tak i různé vnější objemové síly, které jsou v rovnicích níže značeny jako *o.* Objemovými silami mohou být například elektromagnetická síla, tíhová síla, odstředivá síla, atd.

$$
\frac{\partial \sigma_x}{\partial x} + \frac{\partial \tau_{xy}}{\partial y} + \frac{\partial \tau_{xz}}{\partial z} + o_x = 0 \tag{2}
$$

$$
\frac{\partial \tau_{xy}}{\partial x} + \frac{\partial \sigma_y}{\partial y} + \frac{\partial \tau_{yz}}{\partial z} + o_y = 0
$$
\n(3)

$$
\frac{\partial \tau_{xz}}{\partial x} + \frac{\partial \tau_{yz}}{\partial y} + \frac{\partial \sigma_z}{\partial z} + o_y = 0
$$
\n(4)

[7][8]

Geometrické rovnice *(5) – (10)* jsou rovnice vyjadřující vazbu mezi složkami posuvů a složkami deformací.

$$
\varepsilon_x = \frac{\partial u}{\partial x} \tag{5}
$$

$$
\varepsilon_y = \frac{\partial v}{\partial y} \tag{6}
$$

$$
\varepsilon_z = \frac{\partial w}{\partial z} \tag{7}
$$

$$
\gamma_{xy} = \frac{\partial u}{\partial y} + \frac{\partial v}{\partial x} \tag{8}
$$

$$
\gamma_{yz} = \frac{\partial v}{\partial z} + \frac{\partial w}{\partial y} \tag{9}
$$

$$
\gamma_{xy} = \frac{\partial w}{\partial x} + \frac{\partial u}{\partial z} \tag{10}
$$

Konstitutivní vztahy, které jsou uvedeny v rovnicích *(11) – (17)* platí pouze pro izotropní, homogenní a lineárně pružný materiál.

$$
\varepsilon_x = \frac{1}{E} \left[ \sigma_x - \mu (\sigma_y + \sigma_z) \right] \tag{11}
$$

$$
\varepsilon_{y} = \frac{1}{E} \left[ \sigma_{y} - \mu (\sigma_{x} + \sigma_{y}) \right]
$$
 (12)

$$
\varepsilon_z = \frac{1}{E} [\sigma_z - \mu (\sigma_x + \sigma_y)] \tag{13}
$$

$$
\gamma_{xy} = \frac{1}{G} \tau_{xy} \tag{14}
$$

$$
\gamma_{yz} = \frac{1}{G} \tau_{yz} \tag{15}
$$

$$
\gamma_{xz} = \frac{1}{G} \tau_{xz} \tag{16}
$$

$$
G = \frac{E}{2(1+\mu)}\tag{17}
$$

Kde:

je modul pružnosti v tahu (Pa);

 $\mu$  je Poissonovo číslo (-);

je modul pružnosti ve smyku (Pa).

U statické strukturální úlohy je numericky řešena soustava algebraických rovnic (lineárních nebo nelineárních) pomocí konečného počtu neznámých hodnot a tím je nahrazeno řešení parciálních diferenciálních rovnic. [8]

#### <span id="page-16-0"></span>**Vytvoření výpočtového modelu u metody konečných prvků**

Postup vytvoření výpočtového modelu pomocí metody konečných prvků zahrnuje několik kroků. Nejprve je zapotřebí vytvořit a následně naimportovat geometrický model do příslušného softwaru. Následuje vygenerování sítě konečných prvků. V dalším kroku je zapotřebí nadefinovat vlastnosti modelu a přiřadit vlastnosti výpočtového modelu. Po přiřazení vlastností výpočtovému modelu je nutné nadefinovat požadované výsledky analýzy, zkontrolovat vstupní data, a nakonec eliminovat chyby, které mohly vzniknout při diskretizaci řešené oblasti. [5]

#### <span id="page-16-1"></span>**Vlastnosti výpočtovému modelu**  $3.4.1$

Jak již bylo zmíněno výše, jedním z kroků pro vytvoření výpočtového modelu je přiřazení vlastností výpočtovému modelu. Mezi základní vlastnosti výpočtového modelu patří: materiálové vlastnosti modelu, zatížení modelu, okrajové a počáteční podmínky, typ a vlastnosti konečných prvků, geometrické parametry modelu atd. Příkladem geometrického parametru modelu může být například tloušťka skořepiny modelu. Při vytváření výpočtového modelu by se mělo dodržet několik základních zásad. Jako první je potřeba posoudit fyzikální chování modelu, tedy zda se jedná o lineární či nelineární úlohu. Dále je potřeba zvolit typ konečného prvku a jeho dimenzi, tedy jestli se jedná o 1D, 2D nebo 3D prvky. Další základní zásadou je také snížení vlivu singularit, které vznikly zjednodušováním modelu a poslední základní zásadou je využití symetrie. [5]

#### <span id="page-16-2"></span>**Okrajové podmínky**

Okrajové podmínky u metody konečných prvků je možné rozdělit na okrajové podmínky geometrické, okrajové podmínky silové a okrajové podmínky smíšené. [4], [5]

Statické okrajové podmínky, které jsou také nazývány silovými okrajovými podmínkami, reprezentují zatížení tělesa. Statické okrajové podmínky mají svůj název odvozen od toho, že vyjadřují statickou vazbu řešeného tělesa s jeho vnějším okolím. [4], [5]

Geometrické okrajové podmínky, které jsou také nazývány kinematickými okrajovými podmínkami, si lze představit jako hodnoty posunutí nebo hodnoty rotací, které jsou předdefinovány do vybraných uzlů, ve kterých jsou tyto hodnoty známé. Název geometrické okrajové podmínky je odvozen od toho, že tyto okrajové podmínky definují geometrickou vazbu řešeného tělesa s jeho okolím. Geometrickými okrajovými podmínkami je myšleno například uložení tělesa nebo vazby v interakci se sousedními tělesy a často se jedná o okrajové podmínky typu podepření, vetknutí, kloub, atd. [4], [5]

V případě, že jsou na nějaké části povrchu objektu předepsány jak okrajové podmínky statické, tak i geometrické, pak jsou okrajové podmínky nazývány podmínkami smíšenými. [4]

V případech, kdy jsou například řešeny teplotní úlohy, jsou okrajové podmínky udávány jako předepsaná teplota v jednotlivých uzlech. Pokud jsou okrajové podmínky špatně definovány, může to vést k znehodnocení výsledků numerické simulace tím, že dojde k deformacím na jiném místě a úplně jiného charakteru. Chyby tohoto typu jsou softwarově špatně odhalitelné. [5]

#### <span id="page-17-0"></span>**Typy konečných prvků**

Jak již bylo výše zmíněno, při vytváření výpočtového modelu je důležité zvolit správný typ konečného prvku. Prvky je možné rozdělit dle tvaru nebo dle materiálních vlastností. Mezi základní typy prvků, které jsou rozdělené podle tvaru, patří prvky prutové, které jsou využívány pouze v případě simulace ohybu, tahu, tlaku, případně pro simulaci krutu. Dále jsou využívány prvky skořepinové, prvky deskostěnné a speciální prvky, mezi které patří například prvky trhlinové a kontaktní. Mezi prutové konečné prvky patří: jednoduché pruty, jejichž využití je zřejmé z [Obr. 1,](#page-18-2) dále prvky trojúhelníkové, prvky čtyřúhelníkové, jejichž využití je zřejmé z [Obr. 2,](#page-18-3) prvky čtyřstěnné, jejichž využití je zřejmé z [Obr. 3,](#page-18-4) prvky pětistěnné, šestistěnné nebo pyramidové. [5], [9]

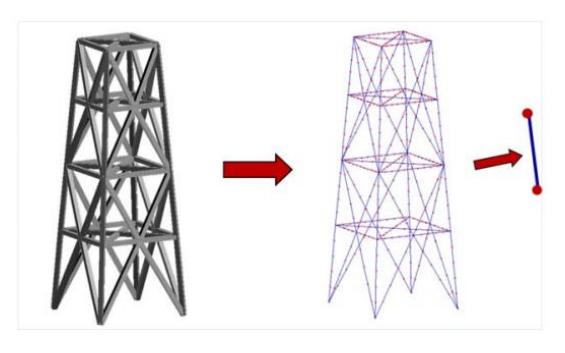

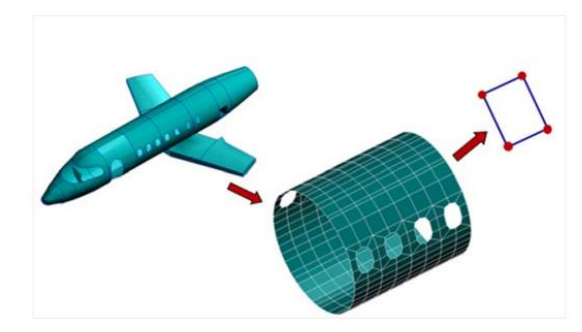

*Obr. 1: Vyžití prutového konečného prvku. [10]*

<span id="page-18-3"></span>*Obr. 2: Využití čtyřúhelníkového konečného prvku. [10]*

<span id="page-18-2"></span>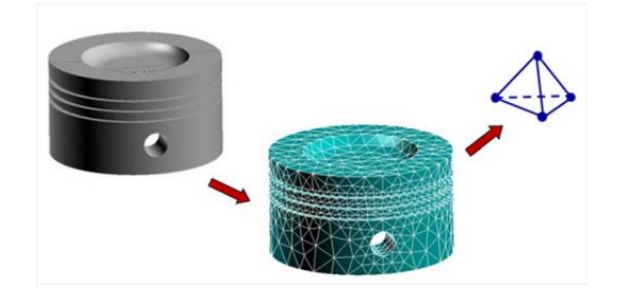

*Obr. 3: Využití čtyřstěnového konečného prvku.[10]*

#### <span id="page-18-4"></span><span id="page-18-0"></span>**Generování sítě konečných prvků**

Generování sítě konečných prvků je dalším důležitým krokem při vytváření výpočtového modelu pomocí metody konečných prvků. Princip vygenerování sítě konečných prvků tkví v diskretizaci, tedy v nahrazení spojitého prostředí, jinak kontinua, které má nekonečně mnoho stupňů volnosti, systémem diskrétních bodů, které mají konečný počet stupňů volnosti. V těchto diskrétních bodech jsou soustřeďovány fyzikální parametry, které popisují stav či vlastnosti příslušející místu, kde předtím bylo dané spojité prostředí. Při diskretizaci dochází k rozdělení řešené oblasti na konečný počet podoblastí konečné prvky (elementy), které jsou propojeny pomocí již zmíněných uzlů a oblast spojitě a jednoznačně vyplňují. Výsledkem diskretizace je vytvoření sítě konečných prvků, jinak nazývané mesh síť nebo výpočtová síť. [5]

#### <span id="page-18-1"></span>**Metody generování sítě konečných prvků**

Síť konečných prvků je možné generovat pomocí dvou metod. Metodou přímého generování, jinak nazývanou mapování sítě, a metodou plně automatického generování sítě, jinak nazývanou free meshing.

Při tvorbě mapované sítě je potřeba, aby uživatel sám zhodnotil, jak topologicky vhodně rozdělit objekt na podoblasti. Správně topologicky zhodnotit objekt může být náročné, obzvlášť při komplikovaných tvarech tělesa, nebo pokud je zapotřebí správného lokálního zahuštění sítě. Zároveň je tato metoda velmi časově náročná. Pomocí této metody vzniká síť buď použitím automatických funkcí, anebo vytažením objektu. Použitím automatických funkcí se síť vytvoří mezi hraničními body nebo objekty. Na [Obr. 4](#page-19-0) je znázorněno vytvoření sítě mezi čtyřmi objekty. Při použití vytažení vznikne síť pomocí vytažení profilu řezu nebo křivky a to buď pomocí přímého vytažení, nebo rotačního vytažení. Na [Obr. 5](#page-19-1) a na [Obr. 6](#page-19-2) je znázorněno přímé vytažení profilu, kde na [Obr. 5](#page-19-1) je profil, který bude vytahován a na [Obr. 6](#page-19-2) je již vytvořená síť. [5], [11]

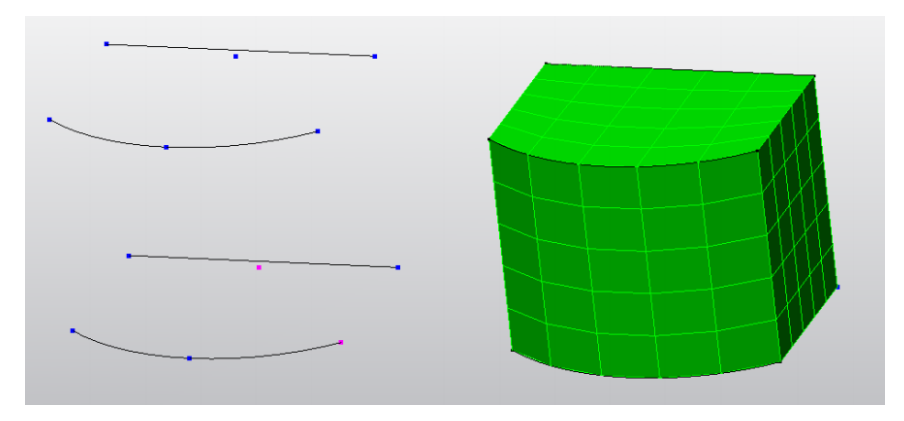

<span id="page-19-0"></span>*Obr. 4: Vytvoření sítě mezi čtyřmi objekty pomocí metody přímého generování. [12]*

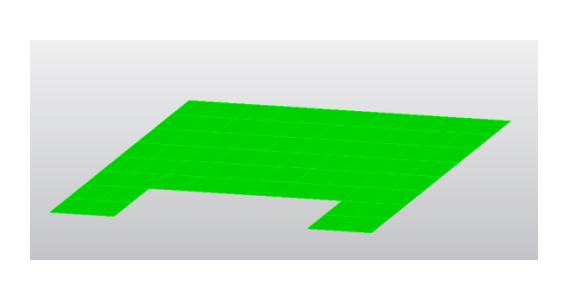

<span id="page-19-1"></span>*Obr. 5: Profil, ze kterého vznikne vytažením síť. [12]*

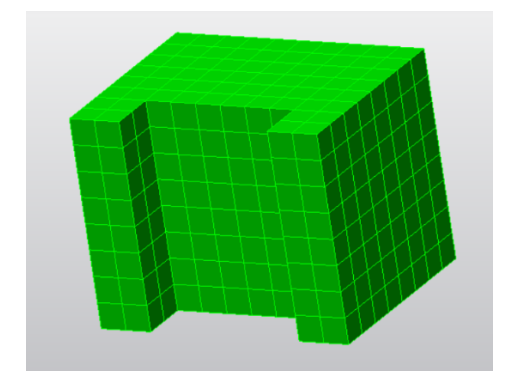

<span id="page-19-2"></span>*Obr. 6: Síť, která vznikla vytažením profilu pomocí metody přímého generování. [12]*

Na [Obr. 7](#page-20-0) a na [Obr. 8](#page-20-1) je znázorněno vytvoření sítě pomocí rotačního vytahování řezu metodou přímého generování. Na [Obr. 7](#page-20-0) je řez před vytažením a na [Obr. 8](#page-20-1) již vytvořená síť.

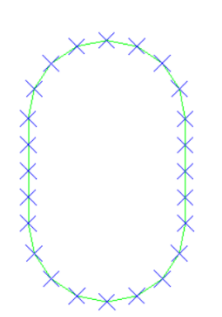

<span id="page-20-1"></span>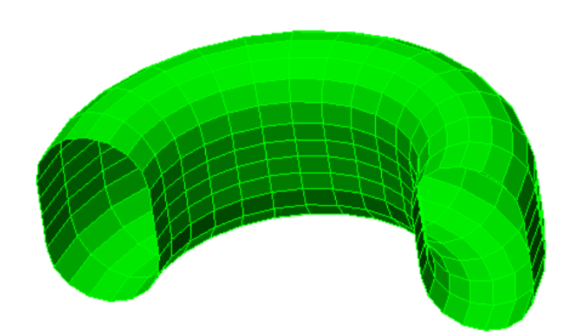

<span id="page-20-0"></span>*Obr. 7: Řez před rotačním vytažením. [12] Obr. 8: Výpočtová síť, která vznikla pomocí rotačního vytažení řezu. [12]*

V případě plně automatizovaného generování sítě je zapotřebí, na rozdíl od výše zmíněného přímého generování sítě, geometrický model. U tohoto způsobu generování sítě je potřeba, aby uživatel zadal potřebné požadavky na velikost prvku nebo na oblasti zahuštění sítě. Je nutné dbát souvislých přechodů, takže je zapotřebí například použít pro přechod oblastí pětistěnu, pokud je část sítě tvořena ze šestistěnů a část sítě ze čtyřstěnů. Kvalita prvků je u této metody nižší, avšak uživatel má možnost sám ovlivnit kvalitu zadávanými parametry. Tato metoda je určena pro složité geometrické tvary a je možné pomocí ní vytvářet jak sítě z rovinných modelů, tak i z 3D modelů. Na [Obr. 9](#page-20-2) a na [Obr. 10](#page-20-3) je znázorněno vytvoření sítě z rovinného modelu. Na [Obr. 9](#page-20-2) je model, před vytvořením sítě a na [Obr. 10](#page-20-3) je rovinný model s již vytvořenou sítí. [5]

<span id="page-20-2"></span>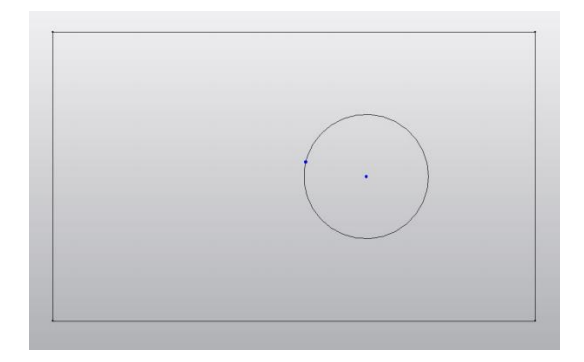

*Obr. 9: Rovinný model před vytvořením sítě. [12]*

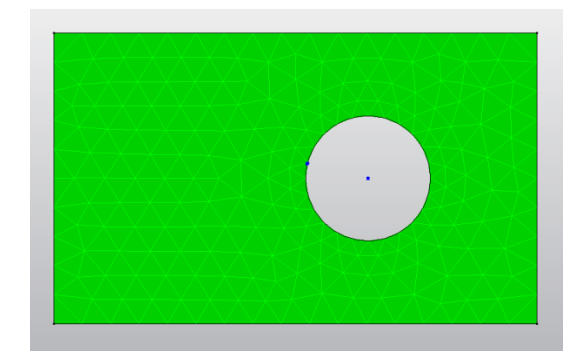

<span id="page-20-3"></span>*Obr. 10: Rovinný model s již vytvořenou výpočtovou sítí. [12]*

Na [Obr. 11](#page-21-1) a na [Obr. 12](#page-21-2) je znázorněno vytvoření sítě na prostorovém objektu pomocí metody automatického generování sítě. Na [Obr. 11](#page-21-1) je prostorový model před vytvořením sítě a na [Obr. 12](#page-21-2) je již model s vytvořenou výpočtovou sítí.

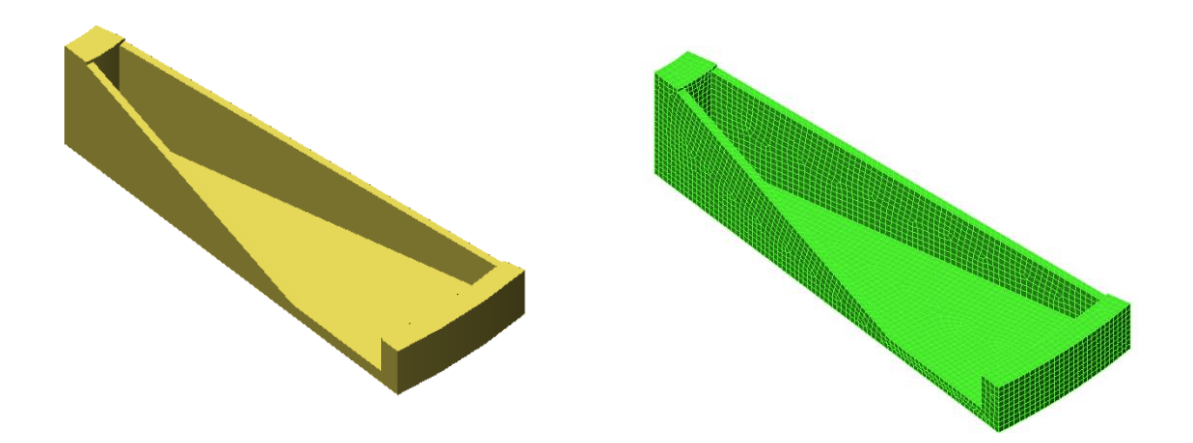

<span id="page-21-1"></span>*Obr. 11: 3D model před vytvořením výpočtové sítě. [12]*

<span id="page-21-2"></span>*Obr. 12: 3D model s vytvořenou výpočtovou sítí. [12]*

#### <span id="page-21-0"></span>**Symetrie**

Jak již bylo zmíněno výše, při vytváření výpočtového modelu je zapotřebí dodržet několik základních zásad a jednou z těchto zásad je také, pokud to stavba tělesa dovoluje, využití symetrie objektu. Myšlenka symetrie je založena na tom, že jsou výsledky v případě využití symetrie stejné, jako když není symetrie při výpočtech použita. Aby mohla být symetrie v simulaci použita, je zapotřebí, aby symetrii splňovaly jednotlivé složky systému. To znamená, že je nutné, aby podmínku symetrie splňovaly materiálové vlastnosti, geometrické okrajové podmínky, zatížení namodelovaného objektu a samozřejmě celková geometrie modelu. Využití symetrie je při vytváření výpočtového modelu významně výhodnější než zachování celého původního objektu, a to hned z několika důvodů. Při využití symetrie má výpočtový model výrazně menší velikost, tím pádem má i menší počet uzlů a tím je jeho výpočtový čas výrazně zkrácen. Využití symetrie může zároveň zjednodušit definování okrajových podmínek a zkrátit celkový čas na přípravu. [5], [13]

Dle způsobu použití je možné symetrii rozdělit na symetrii rovinnou, osovou, rotační a periodickou. Rovinnou symetrii by bylo možné nazvat podle své zrcadlové symetričnosti objektu jako symetrii zrcadlovou. Tato symetrie je symetrická vzhledem k jedné nebo ke

dvou rovinám, ve kterých jsou definovány symetrické okrajové podmínky. U osové symetrie je využíváno osově – symetrických prvků a je zde modelována pouze tvořící rovina. Využití tohoto typu symetrie je znázorněno na [Obr. 13](#page-22-0) při návrhu tlakové nádoby. U symetrie rotační nastává symetrie vzhledem k ose rotace. Užitím této symetrie je možné získat model výřezem tělesa ve dvou rovinách symetrie, kde jsou následně nadefinovány okrajové podmínky. Řezy zvolených rovin musí procházet osou rotace. Tento typ symetrie je znázorněn na [Obr. 14.](#page-22-1) U symetrie periodické dochází k symetrii vzhledem k rovinám symetrie. Její princip je znázorněn na [Obr. 15,](#page-22-2) kde je zřejmé že se jednotlivé segmenty objektu opakují podél podélné osy. Okrajové podmínky se definují na jedné rovině symetrie a na druhé se definuje podmínka pro zachování rovinnosti řezu. V běžné praxi se různé typy symetrií vyskytuji společně. [5], [14]

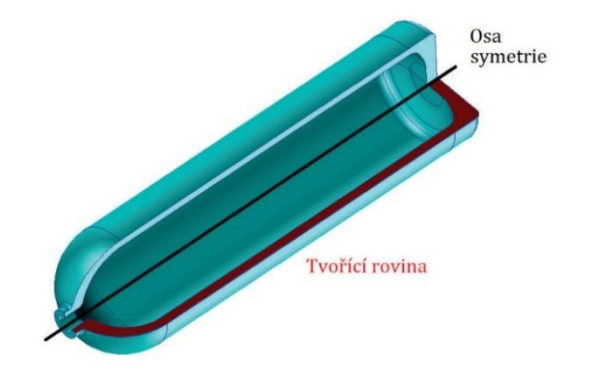

<span id="page-22-0"></span>

*Obr. 13: Osová symetrie. [14] Obr. 14: Rotační symetrie. [14]*

<span id="page-22-1"></span>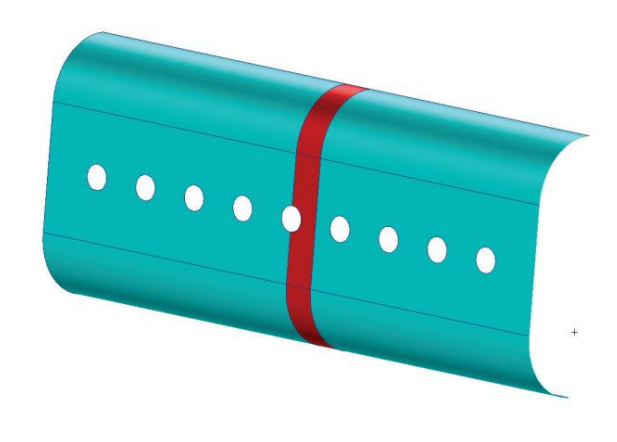

<span id="page-22-2"></span>*Obr. 15: Periodická symetrie. [14]*

#### <span id="page-23-0"></span>**Singularita**

Další základní zásadou, kterou je nutné dodržovat při vytváření výpočtové sítě je potlačení vlivu singularit, které vznikly při zjednodušování a idealizaci modelu. U reálných objektů tedy ke vzniku singulárních míst nedochází. Singularita vzniká jako oblast na výpočtovém modelu, kde při vytváření a zahušťování výpočtové sítě vzniká příliš vysoké napětí. Tyto singularity mohou vznikat okrajovou podmínkou, a to jak zatížením, tak i geometrickou okrajovou podmínkou, která je zadána jako osamělá vazba do bodu ve výpočetní síti. Vznik singularity tímto způsobem je zřejmý z [Obr. 16.](#page-23-1) Dále mohou singularity také vzniknout v důsledku samotné geometrie modelu, kdy se vyskytne ostrá hrana na geometrii tělesa. Tento typ singularity je zobrazen [Obr. 17.](#page-24-2) Posledním typem singularity je singularita, která vzniká v určitých místech v důsledku náhlé změny fyzikálních vlastností v daném bodě. [5], [14]

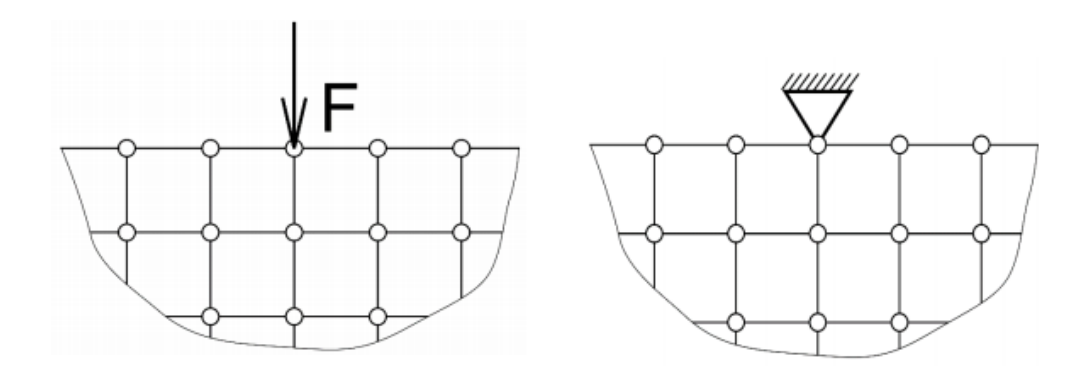

<span id="page-23-1"></span>*Obr. 16: Vznik singularit v důsledku zatížení v bodě výpočtové sítě (vlevo) a vznik singularit v důsledku geometrické okrajové podmínky v bodě výpočtové sítě (vpravo). [5]*

Pokud je singularita dostatečně vzdálená od řešené oblasti, pak je její vliv minimální nebo žádný a tím pádem je možné singularitu do značné míry ignorovat a zabývat se pouze řešenou oblastí. Pokud je singularita ve významné blízkosti řešené oblasti, pak jsou výsledky výpočetní analýzy znehodnoceny a její existenci není možné ignorovat. V rámci příčiny vzniku singularity je možné buď zadat vazbu nebo zatížení na plochu řešené oblasti namísto bodového zatížení či vazby, nebo zaoblit ostrou hranu objektu, která singularitu vytváří. Doplnění rádia v oblasti, kde se vyskytuje singularita je vidět na [Obr. 17](#page-24-2) a na [Obr. 18.](#page-24-3) Na [Obr. 17](#page-24-2) je model s ostrou hranou v geometrii objektu, tato hrana je označena červenou šipkou. Zde došlo ke vzniku singularity, která byla potlačena pomocí zaoblení ostré hrany o poloměr R, což je vidět na [Obr. 18.](#page-24-3) V některých softwarech je problém singularity vzniklé v blízkosti řešeného objektu vyřešen tak, že je možné elementy z řešení vyjmout. [5], [14]

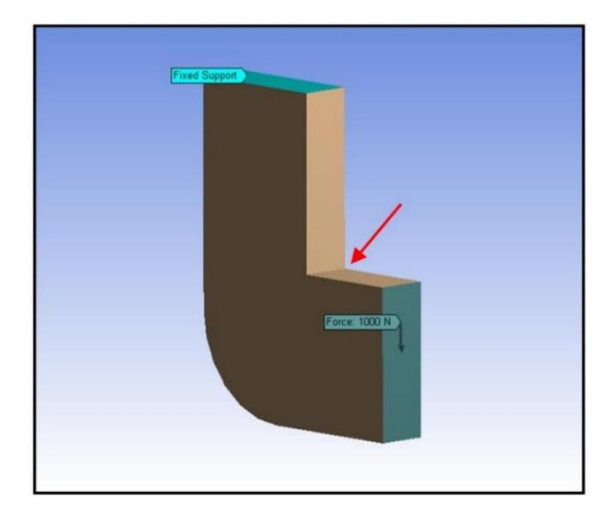

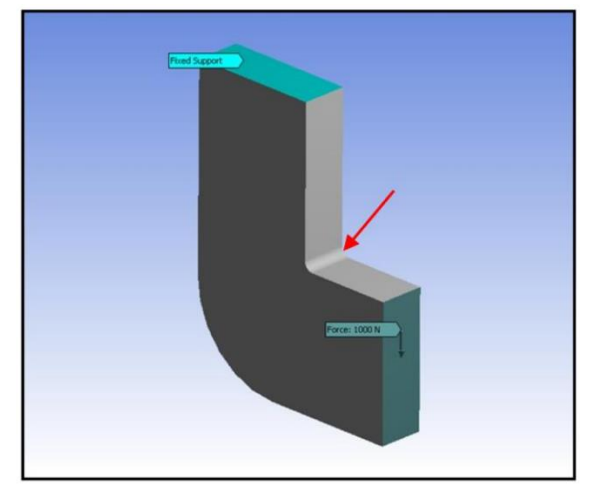

*Obr. 17: Model bez zaoblení, u kterého vznikla singularita. [5]*

<span id="page-24-3"></span>*Obr. 18: Model se zaoblením o poloměru R bez singularity. [5]*

## <span id="page-24-2"></span><span id="page-24-0"></span>**Softwary využívající Metody konečných prvků**

Mezi softwary, které při svých výpočtech simulací využívají metody konečných prvků, patří například ABAQUS, ANSYS, Fluent, PAM-Crash, Marc, Patran, Cosmos, MSC software – Adams, Dyna, Nastran, Forge, Fatigue, Impact FEM a další. [15]

#### <span id="page-24-1"></span>**ANSYS**

Ansys, Inc. je americká společnost, která byla založena v roce 1970 a v roce 1971 uvedla na trh stejnojmenný simulační software ANSYS, jehož název je odvozen od prvních písmen slov Analysis System. Software ANSYS je komplexním simulačním nástrojem, který je tvořen různými moduly. [16]

Jednotlivé moduly softwaru ANSYS jsou zaměřeny na řešení specifických problémů a je možné je rozdělit dle řešené problematiky. Moduly, zaměřené na řešení úloh z oblasti mechaniky pevných těles, jsou například: Mechanical a DesignSpace, pomocí kterých lze vytvářet simulace v rámci mechaniky pevných těles, dále nCode DesignLife, který je zaměřen na analýzu životnosti a únavy, dále Autodyn a LS-DYNA, pomocí kterých je možné analyzovat nelineární fyzikální děje v rámci krátkých časových úseků, atd. Moduly, které jsou zaměřené na numerickou analýzu mechaniky tekutin, jsou například: Fluent a CFD pro komplexní CFD simulace, dále Icepak, pomocí kterého je možné vytvářet teplotní simulace elektronických systému, CFX pro simulace lopatkových strojů, atd. Moduly, určené pro simulaci problémů z oblasti elektroniky, jsou například: HFSS, pro elektromagnetické simulace, již výše zmíněný Icepak, Maxwell, zaměřený na elektromechanické a elektromagnetické simulace, atd. Moduly, které jsou zaměřené na simulace chování polovodičů, jsou například: RedHawk pro fyzikální simulace integrovaných obvodů, PowerArtist, který je určen pro navrhování napájecích sítí integrovaných obvodů, PathFinder, který je zaměřen na zjišťování odolnosti vůči elektrostatickým výbojům, atd. [16]

Pomocí softwarového prostředí ANSYS Workbench je možné moduly v ANSYSu mezi sebou vzájemně propojovat a sdílet mezi nimi data. Díky tomuto nástroji je tedy možné řešit úlohy na multifyzikální úrovni. Příklad propojení jednotlivých modulů v rámci platformy ANSYS Workbench je vidět na [Obr. 19.](#page-25-0) [16]

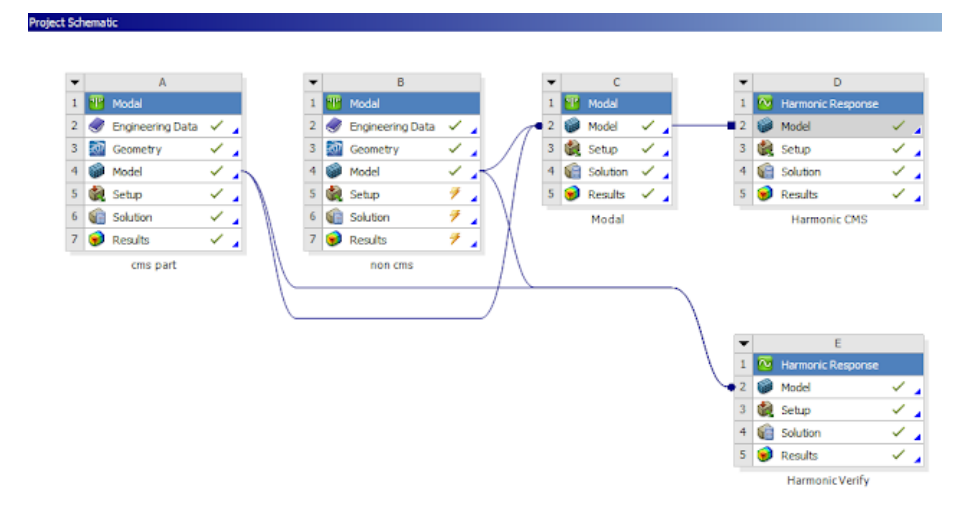

*Obr. 19: Propojení jednotlivých modulů v rámci ANSYS Workbench. [17]*

<span id="page-25-0"></span>Jak již bylo zmíněno výše, ANSYS Mechanical je simulační nástroj, který je určen pro řešení úloh z oblasti mechaniky pevných těles. Tyto úlohy nástroj řeší s využitím metody konečných prvků. Pomocí tohoto produktu je možné řešit jak jednoduché lineární, tak i komplikované nelineární úlohy. ANSYS Mechanical je dostupný ve třech produktech, kterými jsou ANSYS Mechanical Enterprise, ANSYS Mechanical Premium a ANSYS Mechanical Pro. ANSYS Mechanical Pro je určen pro základní mechanickou analýzu pevných těles. Tento nástroj je vhodný pro statickou analýzu, která je užitečná například ve

stavebnictví ke statickým výpočtům mostů, tunelů, schodišť, atd., dále je vhodný pro pevnostní analýzu, která by mohla být aplikována například u převodovek, ložisek a jiných strojních součástek, dále je možné nástroj využít pro únavovou analýzu těles a pro analýzu a parametrickou a topologickou optimalizaci vlastních tvarů při dodržení reálných podmínek. ANSYS Mechanical Enterprise je využíván pro komplexní simulace se zaměřením na simulace z oblasti mechaniky pevných těles. Tento nástroj umožňuje provádět analýzy zmíněné v ANSYS Mechanical Pro a mimo ně i vibrační analýzy, které jsou využitelné například u motorů a potrubních systémů a simulace pádových zkoušek a nárazů. ANSYS Mechanical Premium je simulační nástroj, který je schopen uskutečnit pokročilou simulaci objektů v rámci mechaniky pevných těles. Všechny zmíněné simulační nástroje ANSYS Mechanical je možné propojit s moduly ANSYS CFD, ANSYS Mexwell, ANSYS Fluent, ANSYS CFX, ANSYS DesignXplorer, ANSYS optiSLang, ANSYS nCode a ANSYS AIM.

Dalším užitečným produktem společnosti Ansys, Inc. je materiálová databáze ANSYS Granta. Tato databáze poskytuje informace o materiálech, které jsou běžně využívány v technických profesích. ANSYS Granta je dostupná ve třech komerčních produktech, těmito produkty jsou ANSYS Granta Materials Data for Simulation (MDS), ANSYS Granta Selector a ANSYS Granta MI. ANSYS Granta Materials Data for Simulation (MDS) je materiálová databáze, která je určena pro elektromagnetickou a strukturální analýzu. Tato databáze obsahuje materiálové vlastnosti pro plasty, keramiku, kovy, sklo, pěny a kompozity. ANSYS Granta Selector je materiálová databáze a nástroj pro porovnání a výběr vhodného materiálu. Tato databáze umožňuje vyhodnocení ekonomických, ekologických a technických aspektů a tím urychluje výběr vhodného materiálu. ANSYS Granta MI je určena pro digitalizaci a správu informací o využívaných materiálech. Tato databáze poskytuje informace o materiálech, které jsou potřebné pro vytváření CAD konstrukcí a CAE simulací, atd. S touto databází se usnadňuje řízení inovace materiálů a napomáhá při obchodních řízení, které souvisejí s materiály. [16]

ANSYS SpaceClaim je modelovací nástroj od společnosti Ansys, Inc., který je určen pro vytváření nové geometrie a úpravu importované geometrie pro následující simulaci.

## <span id="page-27-0"></span>**Metoda diskrétních prvků**

Metoda diskrétních prvků, u které je často používána její zkratka DEM, což je zkratkou z anglického Discrete Element Method, je jednou z numerických metod, která umožňuje výpočet pohybů a výpočet vzájemného působení částic u partikulárních látek. Prostřednictvím této metody je možné nasimulovat dynamický tok materiálu, který může poskytnout informace, jako jsou trajektorie nebo síly působící na jednotlivé částice, které je náročné, případně nemožné získat fyzikálními experimenty. Příkladem může být tok sypkého materiálu v potrubí, popřípadě průchod tělesa sypkým materiálem. Metoda diskrétních prvků je vhodná pro řešení problémů, kde je podstatný kontakt, deformace, vzájemné působení částic atd. Ve většině případech mají modelované částice kulový tvar. Velikostně může DEM zasahovat až do mikrostruktur. [18]–[20]

Metoda diskrétních prvků je metodou, při které je trajektorie každé částice vypočítána samostatně za současného zohlednění různých sil v systému. Každá částice je reprezentována určitým tvarem a velikostí, která interaguje s jinými částicemi a geometrií zařízení. U běžných výpočtů DEM se jedná o interakční síly, které se vyskytují ve vzájemném působení částic mezi sebou a ve vzájemném působení částic a stěn. Vyhodnocení interakcí je prováděno pro každý časový interval zvlášť. Výsledkem je pak plynulá simulace vyšetřovaného procesu. Metoda diskrétních prvků se často používá v kombinaci s CFD, což je zkratka z anglického Computational Fluid Dynamics, tedy výpočetní mechanika tekutin. Této kombinace se využívá k popisu toků částic a tekutin. [19], [21], [22]

#### <span id="page-27-1"></span>**Teoretický základ metody diskrétních prvků** 3.6.1

Klíčový předpoklad u metody DEM je takový, že je možné časový rozdíl mezi kroky simulací zvolit dostatečně malý tak, aby se silové interakce projevily jen u bezprostředně sousedících částic. U každé částice jsou řešeny pohybové rovnice translačního pohybu, jak je zřejmé z rovnice *[\(18\)](#page-28-0)* a zároveň jsou řešeny rovnice pro rotační pohyb *[\(19\)](#page-28-1)*. V těchto rovnicích je popisována interakce mezi dvěma částicemi, a to částicemi "i" a "j". Kdy částice "i" je částice o průměru  $R_i$   $(m)$ , úhlové rychlosti  $\omega_i$  ( $\frac{rad}{s}$  $\frac{ad}{s}$ ) a rychlosti  $v_i$  ( $\frac{m}{s}$  $\frac{m}{s}$ ) a částice "j" je částice o průměru  $R_j(m)$ , úhlové rychlosti  $\omega_j$  ( $\frac{rad}{s}$  $\frac{ad}{s}$ ) a rychlosti  $v_j$  ( $\frac{m}{s}$  $\frac{m}{s}$ ). Schéma interakce těchto dvou částic je zřejmá z [Obr. 20.](#page-28-2) [19]

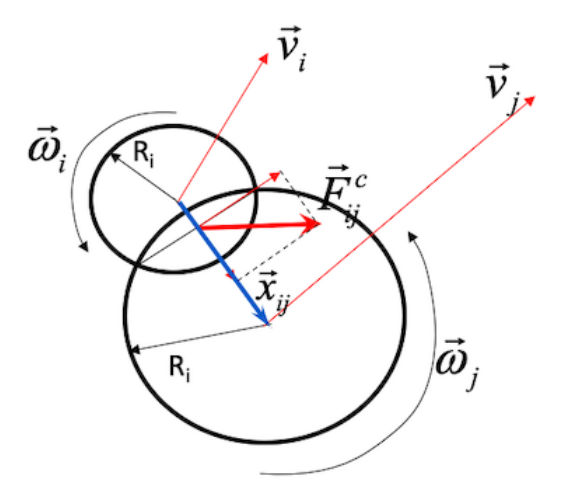

*Obr. 20: Interakce části "i" a "j".* [19]

<span id="page-28-2"></span>Rovnice pro popis translačního pohybu:

<span id="page-28-0"></span>
$$
m_i \frac{d\vec{u}_i}{dt} = \sum_j \vec{F}_{ij}^c + \sum_k \vec{F}_{ik}^{nc} + \vec{F}_i^f + \vec{F}_i^g
$$
 (18)

Kde:

 je hmotnost částice *i* (kg);  $d\vec{u}_i$  $\frac{d\vec{u}_i}{dt}$  je zrychlení  $\binom{m}{s^2}$  $\frac{m}{s^2}$ );  $\sum_j \vec{F}_{ij}^c$  je kontaktní silou *(N)*;  $\sum_{k} \vec{F}_{ik}^{nc}$  jsou vzdálené interakce částice – částice (N);  $\vec{F}_i$  $j^f$  jsou vazké síly  $(N)$ ;  $\vec{F}_i$  $\frac{g}{p}$  představuje gravitační sílu (N).

Rovnice pro popis rotačního pohybu:

<span id="page-28-1"></span>
$$
I_i \frac{d\vec{\omega}_i}{dt} = \sum_j \vec{M}_{ij} \tag{19}
$$

Kde:

 $I_i$  je moment setrvačnosti  $(kg \cdot m^2)$ ;

 $d\vec{\omega}_i$  $\frac{d\vec{\omega}_i}{dt}$  je úhlové zrychlení ( $\frac{rad}{s^2}$  $\frac{du}{s^2}$ );

 $\sum_j \vec{M}_{ij}$  jsou momenty vyvolané j-tou částicí  $(N\cdot m)$ . [19]

#### <span id="page-29-0"></span> $3.7$ **Vytvoření výpočtového modelu u metody diskrétních prvků**

Vlastní simulaci dynamického procesu předchází nadefinování a vymodelování dopravovaného materiálu. Pro použití této metody je nutné zadat vstupní hodnoty, což jsou rozměry a mechanicko-fyzikální vlastnosti simulovaného materiálu. Těmito vlastnostmi mohou být například zrnitost, vlhkost, hustota, sypný úhel, sypná hmotnost, Poissonovo číslo, počáteční soudržné napětí, úhel vnějšího a vnitřního tření, koeficient restituce, valivý odpor atd. [18]

#### <span id="page-29-1"></span>**Interakční parametry**

Integračními parametry se rozumí parametry, které popisují kontaktní chování partikulární látky mezi částicemi a zároveň vůči materiálu, se kterým jsou v kontaktu. Mezi nejdůležitější integrační parametry patří koeficient restituce, koeficient statického tření a koeficient valivého tření.

Koeficient restituce  $K_r$  je možné popsat jako parametr, který popisuje míru pružnosti při odrazu částice. Koeficient je popisován buď při odrazu mezi jednotlivými částicemi anebo při odrazu částice od jiného kontaktního materiálu. Běžné hodnoty restitučního koeficientu jsou v rozsahu  $0 \leq K_r \leq 1$ . Pokud by byla částice dokonale nepružná, pak by její koeficient restituce měl hodnotu  $K_r = 0$ . [23], [24]

Koeficient statického tření  $\mu_s$  je možné popsat jako třecí parametr, který se vyskytuje mezi částicemi sypkého materiálu a mezi materiálem, se kterým jsou částice v kontaktu, když jsou zmíněná tělesa v klidu. Koeficient statického tření je možné získat jako tangens úhlu  $\alpha$ , tedy úhlu nakloněné kontaktní plochy, což je zřejmé z [Obr. 21.](#page-30-0) [23]

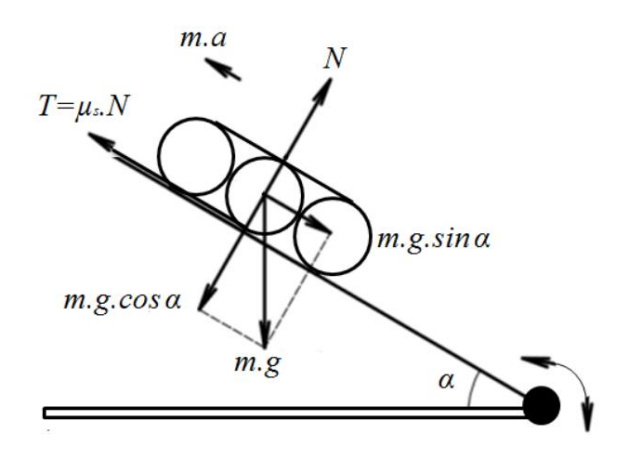

<span id="page-30-0"></span>*Obr. 21: Znázornění částic na nakloněné rovině pro odvození součinitele statického tření . [23]*

kde,

 $\mu_s$  je součinitel statického stření (-);  $m$  je hmotnost částice (kg);  $g$  je gravitační zrychlení  $\left(\frac{m}{s^2}\right);$  je třecí síla (N); N je normálová síla (N);  $\alpha$  je úhel nakloněné kontaktní plochy (°). [23]

Koeficient valivého tření  $\mu_{\nu}$  je možné popsat jako odpor částice sypkého materiálu kulového tvaru proti tomu, aby byl odvalen po materiálu, se kterým je v kontaktu. Pokud bude hodnota koeficientu valivého tření  $\mu_{\nu} = 1$ , pak bude odpor částice maximální. Pokud však bude hodnota koeficientu valivého tření  $\mu_{\nu} = 0$ , pak bude odpor částice minimální. Tento koeficient je zjišťován jako tangens úhlu náklonu *α* ve chvíli, kdy nastane odvalení částic sypkého materiálu. Schéma principu zjišťování koeficientu valivého tření je znázorněno na [Obr. 22.](#page-31-1) [23]

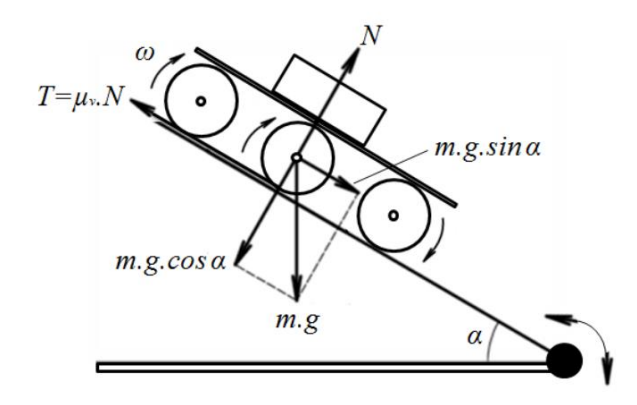

<span id="page-31-1"></span>*Obr. 22: Znázornění částic na nakloněné rovině pro odvození součinitele valivého tření . [23]*

kde,

 $\mu_{\nu}$  je součinitel valivého tření (-);

 $m$  je hmotnost částice (kg);

 $g$  je gravitační zrychlení  $\left(\frac{m}{s^2}\right);$ 

 $T$  je třecí síla (N);

N je normálová síla (N);

 $\omega$  je úhlová rychlost  $\left(\frac{rad}{s}\right);$ 

 $\alpha$  je úhel nakloněné kontaktní plochy (°). [23]

#### <span id="page-31-0"></span>**Kontaktní síly**

U metody diskrétních prvků jsou podstatným parametrem kontaktní síly. Jejich stanovení se provádí pomocí potenciálových modelů, pomocí lineárních modelů viskoelasticity a viskoplasticity a pomocí nelineárních modelů viskoplasticity a viskoelasticity. Nejjednodušším modelem pro stanovení kontaktních sil je model lineární viskoelasticity, který je tvořen paralelním postavením lineární pružiny a tlumiče vzhledem k řešeným částicím. Využití tohoto typu modelu je znázorněno na [Obr. 23,](#page-32-2) kde *ξ (mm)* značí deformaci mezi částicemi. [19]

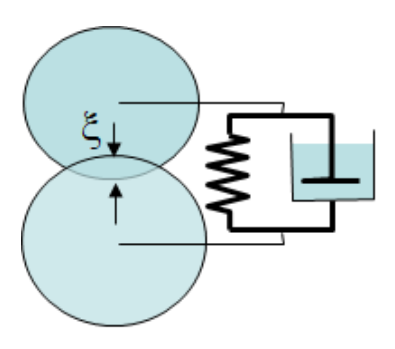

<span id="page-32-2"></span>*Obr. 23: Užití lineárního modelu viskoelasticity pro zjištění kontaktních sil. [25]*

## <span id="page-32-0"></span>**Softwary využívající Metodu diskrétních prvků**

Mezi softwary, které při svých výpočtech simulací využívají metodu diskrétních prvků, patří například EDEM, ThreeParticle/CAE, YADE, LIGGGHTS a v neposlední řadě Rocky DEM, který bude v následující kapitole probrán detailněji.

#### <span id="page-32-1"></span> $3.8.1$ **Rocky DEM**

Rocky DEM je simulační software, který je určen pro simulace tokového chování sypkých hmot. S tímto softwarem je možné nasimulovat adhezi, abrazi, srážky částic, přestup tepla v částicích, rozpad částic, atd. u partikulárních látek. [16]

Pro simulaci umožňuje Rocky DEM navržení vlastního tvaru částic, import vlastního tvaru částic nebo využití výchozích tvarů částic. Při navrhování vlastního tvaru částic je možné namodelovat 3D tvary částic, 2D tvary částic, skořepiny a vlákna, která mohou být jak tuhého, tak i pružného charakteru. Tyto částice jsou uloženy v knihovně tvarů částic. Zde je možné nastavit různé velikosti částic a modifikovat jejich tvary, tedy měnit například počet vrcholů, měnit poměry stran, atd. V Rocky DEM je při simulaci možné kombinovat různé tvary částic. [16], [26]

Dále Rocky DEM disponuje materiálovou knihovnu, kam si může uživatel ukládat materiálové vlastnosti příslušného simulovaného materiálu. Těmito vlastnostmi mohou být například koeficienty restituce, hodnoty různých typů koeficientů tření, pórovitosti, hustotu, atd. Uložené materiálové vlastnosti následně umožňují kombinovat různé typy materiálů v simulaci. Pomocí Rocky DEM je možné provádět simulace s využitím až 10 milionů částic. [16]

Software Rocky DEM umožňuje propojení s ANSYS Workbench a využívat tak některých z modulů ANSYS k dodatečným výpočtům. Pomocí těchto modulů je pak možné například zjišťovat namáhání konstrukce částicemi v ANSYS Mechanical nebo provádět výpočty fluidní dopravy v ANSYS Fluent. Propojení ANSYS Fluent a Rocky DEM vytváří kombinaci dvou numerických metod a to DEM a CFD, tedy metody diskrétních prvků a výpočetní mechaniky tekutin. Propojením ANSYS Mechanical a Rocky DEM se kombinují metody DEM a FEM, tedy metoda diskrétních prvků a metoda konečných prvků. [16], [26]

Pro výpočet je zapotřebí výpočetní jednotky. Výpočetní jednotka může být buď běžný procesor, anebo výpočetní grafická karta. Pokud by byl použit běžný procesor, pak je možné vytížit předem nadefinovaný počet jader a to až do maximálního počtu jader použitého procesoru. Při použití grafické karty platí, že čím větší bude počet jader, tím rychlejší bude výpočet dané úlohy. V Rocky DEM je možné kombinovat paměť dvou a více grafických karet v rámci jedné základní desky a tím urychlit výpočetní výkon simulací. Do Rocky DEM je možné importovat soubory ve formátech stl, dxf, xgl, cas a msh. [16],[26]

## <span id="page-34-0"></span>**Vlastní práce**

Vlastní práce je rozdělena na část, která řeší úlohy pomocí metody konečných prvků a na část, která využívá metody diskrétních prvků. V části, která využívá metody konečných prvků, budou řešeny tři úlohy. Těmito úlohami jsou: *Zjišťování mechanického napětí na vetknutém nosníku, Zjišťování mechanického napětí na podepřeném nosníku* a *Návrh modelu vážního systému*.

Další část vlastní práce bude k řešení úloh využívat metody diskrétních prvků. V této části se bude řešit dvě úlohy a to: *Měření sypného úhlu* a *Trasování částic*.

#### <span id="page-34-1"></span>**Úlohy využívající metody konečných prvků** 4.1

Úlohy, které využívaly k získání výsledků metody konečných prvků, se prováděly za použití simulačního softwaru ANSYS Workbench a jeho modulu ANSYS Mechanical. Do tohoto softwaru byly importovány modely, které byly vytvořeny pomocí modelovacího prostředí SpaceClaim.

#### <span id="page-34-2"></span>**Zjišťování mechanického napětí na vetknutém nosníku**

V této úloze bylo zjišťováno mechanické napětí, které vznikalo důsledkem zatěžování modelu vetknutého nosníku. Tato úloha byla tvořená třemi částmi. První částí úlohy bylo měření na reálném vetknutém nosníku, kde byl nosník zatěžován pomocí závaží. V druhé části úlohy bylo zjišťováno mechanické napětí pomocí známých vzorců a ve třetí části byl vytvořen model vetknutého nosníku a mechanické napětí se zjistilo simulací v ANSYS Mechanical.

V první části úlohy, tedy v části, ve které docházelo k zatěžování reálného nosníku, byl nosník zatěžován pomocí závaží o hmotnostech 10 g, 20 g, 30 g, 50 g, 100 g a 200 g. Princip této části úlohy je zřejmý z [Obr. 35.](#page-44-0) K měření byl využit nosník ze slitiny hliníku o rozměrech 32 mm x 5 mm x 602 mm, který byl z jedné strany uchycen a z druhé strany zatěžován. Nosník byl uchycen do vzdálenosti 16 mm, v této vzdálenosti byl nosník také z druhé strany zatěžován. K zatěžování docházelo přesně uprostřed šířky nosníku.

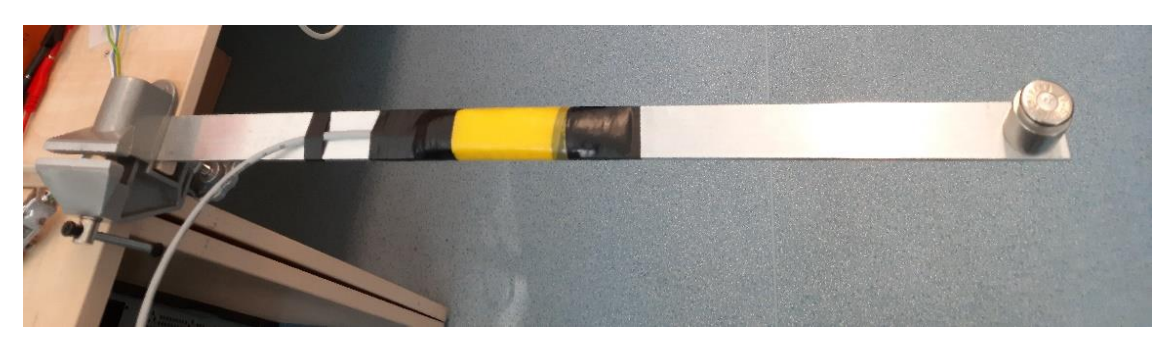

*Obr. 24: Měření mechanického napětí na vetknutém nosníku.*

<span id="page-35-0"></span>Z [Obr. 24](#page-35-0) je také zřejmé, že byl nosník opatřen tenzometry, pomocí kterých bylo zjišťováno napětí při zatěžování na reálném modelu nosníku. Tenzometry byly zapojeny do půlmůstku s tím, že jeden tenzometr byl aktivní a druhý byl kompenzační. Pro měření byl zvolen tenzometr AP130-6-35/BP/Au, kde A je konstanta tvar podložky tenzometru a tento tvar je zřejmý z [Obr. 25,](#page-35-1) P znamená, že má tenzometr pozitivní deformační citlivost, 130 je číselná hodnota součinitele deformační citlivosti tenzometru, 6 je délka tenzometru v mm a 35 je odpor v desítkách ohmů. BP pak udává tvar konce křemíkové podložky, který je zřejmý z [Obr. 26](#page-35-2) a Au je materiál vývodů. [27]

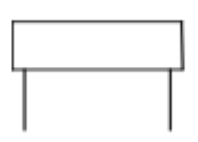

<span id="page-35-2"></span>**BP** 

<span id="page-35-1"></span>*Obr. 25: Tvar podložky tenzometru. [27] Obr. 26: Tvar konce křemíkové podložky. [27]*

Jak již bylo řečeno, nosník byl postupně zatěžován pomocí závaží o různých hmotnostech, které činily 10 g, 20 g, 30 g, 50 g, 100 g a 200 g. Zatěžováním se měnilo elektrické napětí na tenzometru z důvodu deformace tenzometru a následné změny jeho odporu. Hodnoty elektrického napětí byly zesíleny a zaznamenány pomocí softwaru pro získávání dat z tenzometru, který byl vytvořen doc. Miloslavem Lindou, Ph. D. Kromě hodnot elektrického napětí pro jednotlivá zatížení byly získány i nulové hodnoty pro nezatížený nosník. Průběh změřeného elektrického napětí z tenzometru je zřejmý z [Obr. 27,](#page-36-0) ze kterého je také zřejmé, že se hodnoty elektrického napětí po zatěžování vrátily vždy na stejnou nulovou hodnotu.
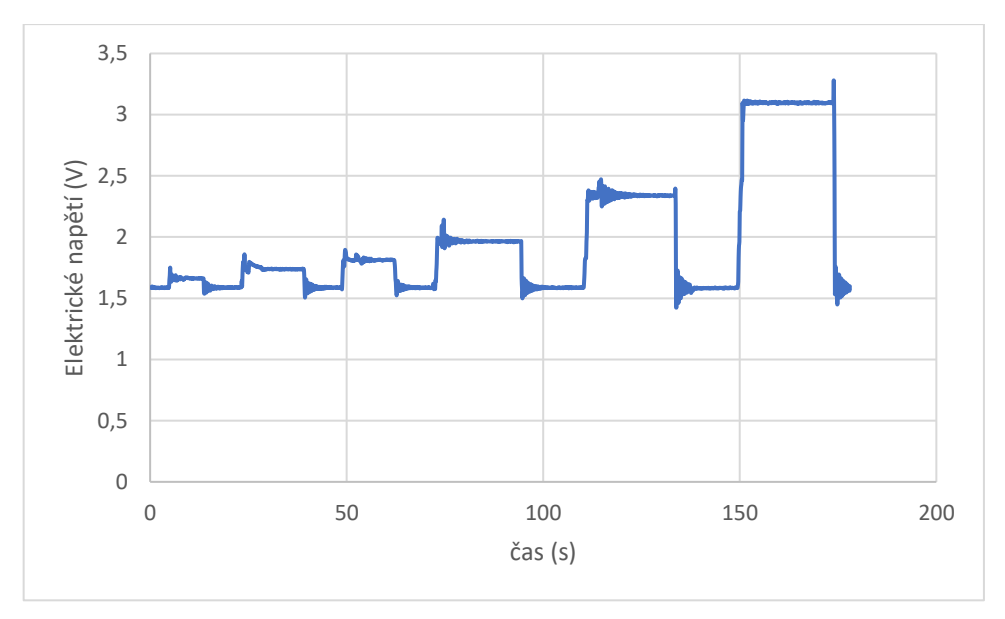

*Obr. 27: Průběh elektrického napětí.*

Výsledky získané ze softwaru byly následně zpracovány v programu Microsoft Excel, kde byly nulové hodnoty a ustálené hodnoty získaného napětí pro každou velikost zatížení zprůměrovány. Po zprůměrování získaných hodnot bylo zapotřebí hodnoty elektrického napětí snížit o nulovou hodnotu napětí při nezatíženém stavu. V [Tab. 1](#page-36-0) jsou uvedeny průměrné hodnoty elektrického napětí pro různé velikosti zatížení, které jsou sníženy o nulovou hodnotu elektrického napětí.

| Název          | $S$ íla (N) | El. napětí (mV) |
|----------------|-------------|-----------------|
| Zatížení 1     | 0,098       | 65,329          |
| Zatížení 2     | 0,196       | 156,327         |
| Zatížení 3     | 0.294       | 223,676         |
| Zatížení 4     | 0,491       | 378,873         |
| Zatížení 5     | 0,981       | 718,429         |
| Zatížení 6     | 1,962       | 1476,253        |
| Nulová hodnota |             | 1587,112        |

<span id="page-36-0"></span>*Tab. 1: Znulované hodnoty elektrického napětí.*

Dále bylo zapotřebí zprůměrované hodnoty přepočítat z napětí elektrického na napětí mechanické. Tak bylo provedeno pomocí následujících vzorců:

$$
M_{3A} = \frac{U_m}{\frac{I}{2}} \cdot R_0 \tag{20}
$$

Kde,

 $M_{3A}$  je součet změny elektrického odporu můstku a výchozího elektrického odporu měřicího tenzometru  $(Ω)$ ;

 $U_m$  je hodnota změřeného elektrického napětí na můstku vydělená velikostí zesílení (V). Hodnota změřeného elektrického napětí je snížena o hodnotu napětí při klidovém stavu. Napětí bylo zesíleno 208x;

 $I$  je konstantní proud;  $I = 8$  mA;

 $R_0$  je hodnota odporu při nezatíženém stavu za teploty 25°C (Ω). V tomto případě je  $R_0 = 352,3 \Omega$ .

$$
M_{3B} = (M_{3A} - R_0) \cdot k_P + R_0 \tag{21}
$$

Kde,

 $M_{3B}$  je elektrický odpor redukovaný Poissonovým číslem ( $\Omega$ )

 $M_{3A}$  je součet změny elektrického odporu můstku a výchozího elektrického odporu měřicího tenzometru (Ω);

 $R_0$  je hodnota odporu (Ω) při nezatíženém stavu za teploty 25°C. V tomto případě je  $R_0 = 352,3 \Omega$ ;

 $k<sub>P</sub> = 1.5 (-)$ ; konstanta  $k<sub>P</sub>$  vyplývá z hodnoty Poissonova čísla pro slitinu hliníku a udává poměr relativního prodloužení k relativnímu příčnému zkrácení materiálu. Tato hodnota se získala vzorcem:

$$
k_P = \frac{1}{1 - \mu} \tag{22}
$$

Kde,

 $k<sub>P</sub>$  je hledaná konstanta (-);

 $\mu$  je Poissonovo číslo pro slitinu hliníku, která má hodnotu  $\mu = \frac{1}{3}$  $rac{1}{3}(-).$ 

$$
D = (R_0 \cdot C_1)^2 - [4 \cdot R_0 \cdot C_2 \cdot (R_0 - M_{3B})]
$$
 (23)

Kde,

D je diskriminant výsledku deformace (-);

 $R_0$  je hodnota odporu ( $\Omega$ ) při nezatíženém stavu za teploty 25°C. V tomto případě je  $R_0 = 352.3 \Omega;$ 

 $C_1 = 131.2$  je konstanta tenzometru (-);

 $C_2 = 4892$  je konstanta tenzometru (-);

 $M_{3B}$  je elektrický odpor redukovaný Poissonovým číslem (Ω).

$$
\varepsilon = \frac{(-R_0 \cdot C_1) + \sqrt{D}}{2 \cdot R_0 \cdot C_2} \,. \tag{24}
$$

Kde,

ε je deformace (výpočet platného řešení deformace z diskriminantu) (-);

 $R_0$  je hodnota odporu ( $\Omega$ ) při nezatíženém stavu za teploty 25°C. V tomto případě je  $R_0 = 352.3 \Omega;$ 

 $C_1 = 131,2$  je konstanta tenzometru (-);

D je diskriminant výsledku deformace (-);

 $C_2 = 4892$  je konstanta tenzometru (-).

$$
\sigma = \varepsilon \cdot E \tag{25}
$$

Kde,

σ je mechanické napětí (MPa);

ε je deformace (-);

E je Youngův modul pružnosti. Hodnota Youngova modulu pružnosti pro hliník činí 70 GPa.

Ve druhé části úlohy bylo zjišťováno mechanické napětí na vetknutém nosníku pomocí výpočtů. Pro výpočet napětí bylo využito následujícího vzorce:

$$
\sigma = \frac{M}{W} \tag{26}
$$

Kde,

σ je napětí (Pa);  $M$  je ohybový moment (Nm);  $W$  je průřezový modul (m<sup>3</sup>).

V rovnici *(27)* jsou již dosazeny všechny veličiny z rovnice 26. V čitateli je výpočet ohybového momentu *M* a ve jmenovateli je výpočet průřezového modulu *W* pro obdélníkový průřez.

$$
\sigma = \frac{F \cdot l}{\frac{1}{6} \cdot b \cdot h^2} \tag{27}
$$

Kde,

σ je zjišťované mechanické napětí (MPa);  $F$  je síla, která zatěžovala nosník (N); l je aktivní délka nosníku (mm),  $l = 570$  mm;  $b$  je tloušťka nosníku (mm),  $b = 32$  mm; h je výška nosníku (mm),  $h = 5$  mm.

V rovnici (27) byla za délku nosníku *l* dosazena hodnota  $l = 570$  mm. Tato hodnota byla zvolena proto, že udávala délku nosníku od místa zatěžování po místo vetknutí. Nakonec bylo potřeba získané výsledky vydělit dvěma a to z toho důvodu, že zjišťováné napětí bylo měřeno v polovině nosníku.

V poslední části této úlohy bylo zjišťováno mechanické napětí pomocí simulace v ANSYS Mechanical. Pro simulaci v ANSYS Mechanical byl v modelovacím nástroji SpaceClaim vytvořen model nosníku, který byl pro účely vetknutí zkrácen o 16 mm. Model nosníku je zobrazen na [Obr. 28.](#page-40-0) Na modelu nosníku je vyznačena plocha, která bude později v ANSYS Mechanical zatěžována. Zatěžovaná plocha má kruhový tvar o průměru 10 mm a střed kruhu je umístěna 16 mm od nevetknutého kraje nosníku. Na modelu nosníku je také vyznačena obdélníková plocha, která má představovat tenzometr.

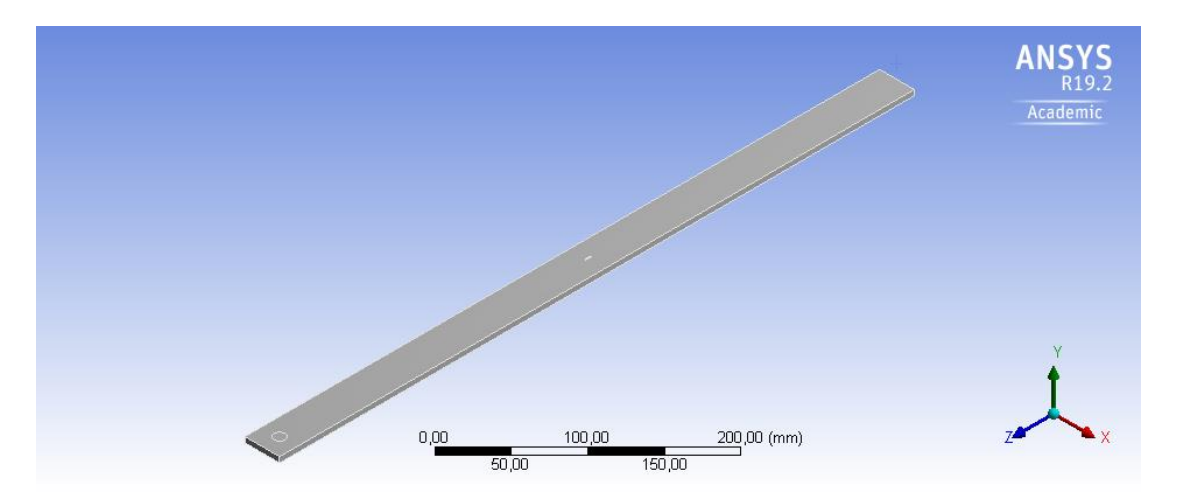

*Obr. 28: Model nosníku vytvořený ve SpaceClaim.*

<span id="page-40-0"></span>Obdélníková plocha prezentující tenzometr, je zde vyznačena z toho důvodu, že její umístění je skutečným umístěním tenzometru na nosníku. To znamená, že i zjišťované elektrické napětí bylo ve skutečnosti měřeno v tomto místě. Plocha představující tenzometr má na modelu nosníku reálné rozměry, tedy 1x6 mm. Detail tenzometru je na [Obr. 29.](#page-41-0)

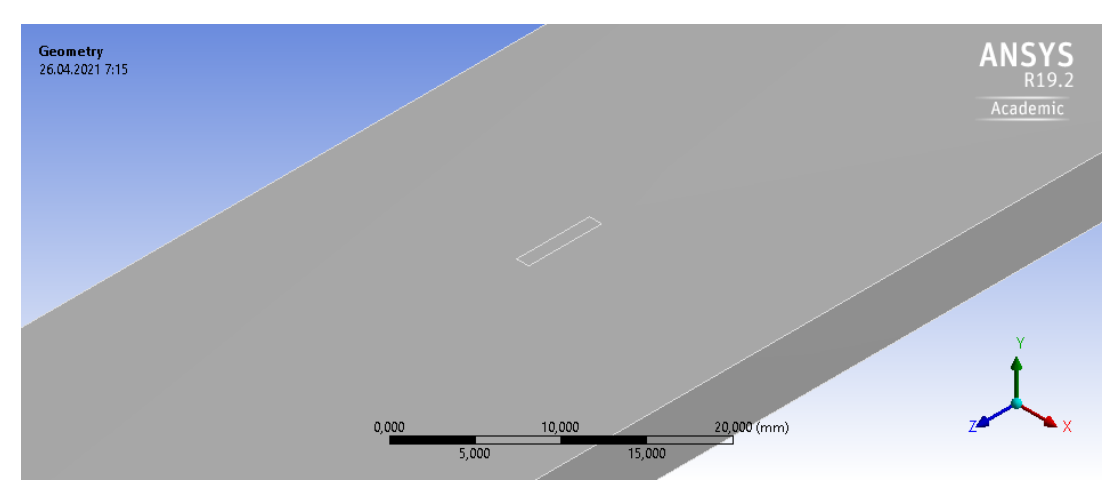

*Obr. 29: Umístění tenzometru na modelu nosníku.*

<span id="page-41-0"></span>Nosník byl následně exportován do ANSYS Mechanical. Jako materiál modelu byla zvolena slitina hliníku. Následně byla provedena simulace, které předcházelo vytvoření mesh sítě. Velikost elementů mesh sítě činila 6 mm a jako tvar elementů byl zvolen čtyřstěn. Vytvořená mesh síť je zřejmá z [Obr. 30.](#page-41-1)

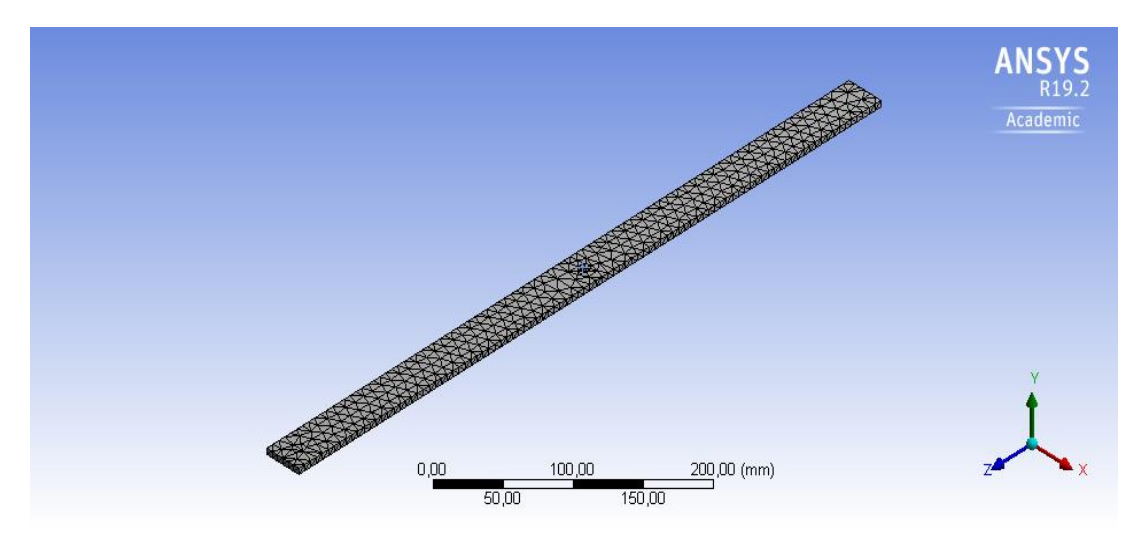

*Obr. 30: Mesh síť modelu vetknutého nosníku*

<span id="page-41-1"></span>Jakmile byla mesh síť vygenerovaná, bylo zvoleno působení sil na model nosníku. Nejprve bylo zapotřebí nosník vetknout. Toto vetknutí je zřejmé z [Obr. 31,](#page-42-0) kde je vyznačeno modrou barvou. Jak již bylo zmíněno výše, nosník byl z důvodu vetknutí zkrácen o 16 mm.

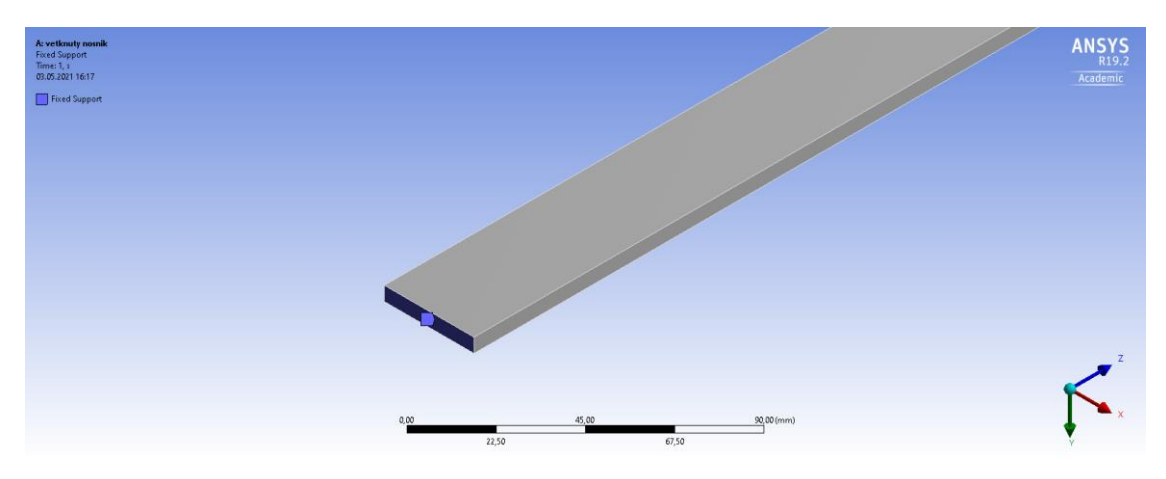

*Obr. 31: Vetknutí nosníku*

<span id="page-42-0"></span>Jakmile byl nosník vetknut, bylo zapotřebí zadat působící sílu, která působila na předem vyznačenou plochu kruhového tvaru. Působící síla byla nastavena na 0,0981 N. Nastavení síly na modelu je zřejmé z [Obr. 32.](#page-42-1) Pro zjištění velikosti měnícího se napětí v závislosti na velikosti zatížení bylo zapotřebí sílu parametrizovat.

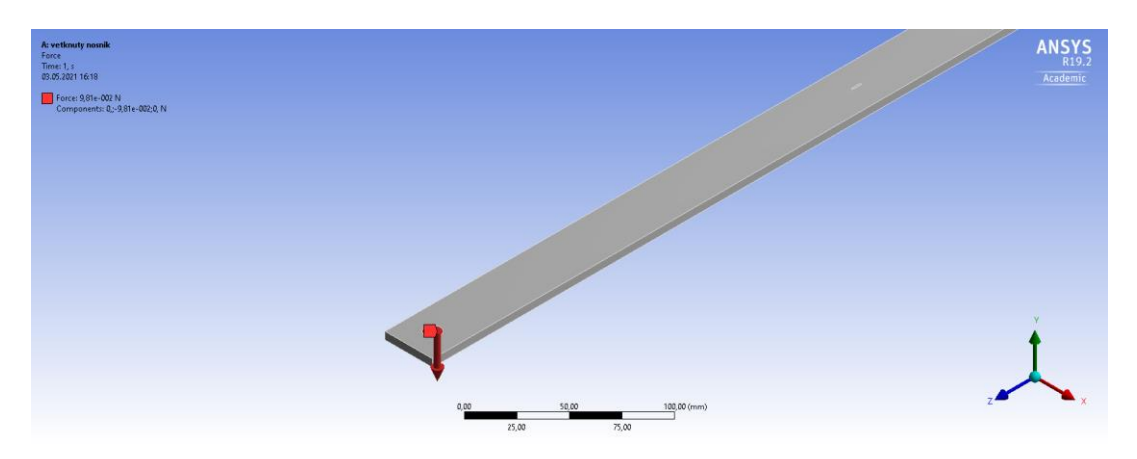

*Obr. 32: Síla působící na vetknutý nosník*

<span id="page-42-1"></span>Po nastavení působení sil bylo zapotřebí zvolit typ zjišťovaného napětí. V tomto případě bylo zvoleno Maximum Principal Stress a to s působením v oblasti, která měla vymezovat plochu tenzometru. Na [Obr. 33](#page-43-0) je výsledek zatěžování tenzometru při působení síly o velikosti 0,0981 N.

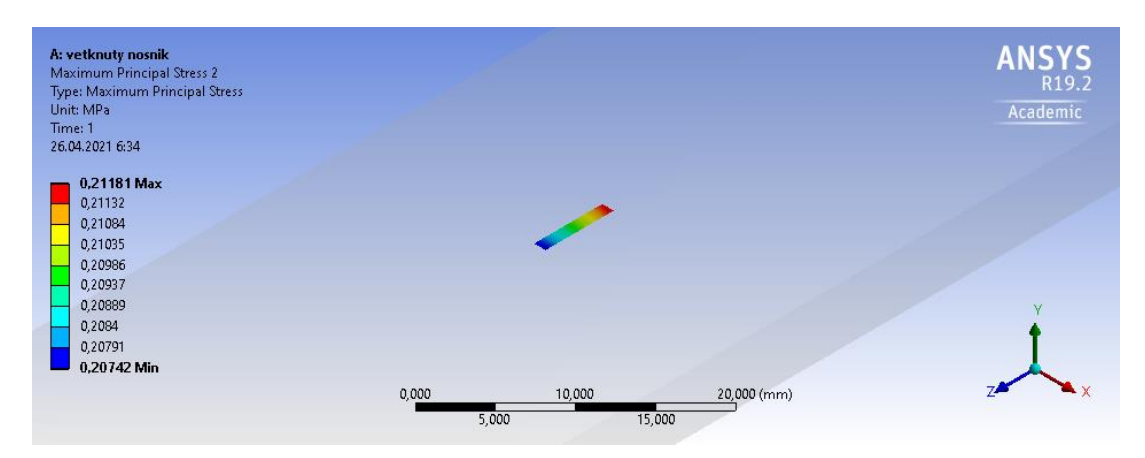

*Obr. 33: Napětí na tenzometru vetknutého nosníku*

<span id="page-43-0"></span>Kromě zjišťování vzniklého napětí na oblast, která má představovat tenzometr, bylo zjišťováno napětí, které působilo na celý nosník. Napětí vzniklé působením sil na celý nosník je vidět na [Obr. 34.](#page-43-1)

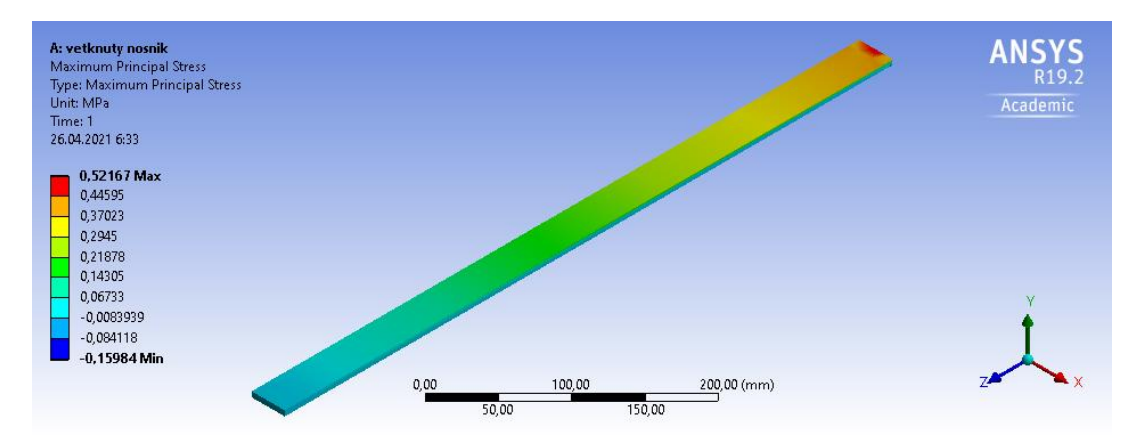

*Obr. 34: Napětí na celém vetknutém nosníku*

<span id="page-43-1"></span>Po zjištění napětí na tenzometru za působení síly 0,0981 N bylo zjištěno pomocí parametrizace působení ostatních sil a to sil: 0,1962 N, 0,2943 N, 0,4905 N, 0,981 N a 1,962 N. Jako další parametr byla zvolena průměrná hodnota maximálního hlavního napětí na tenzometru.

## <span id="page-43-2"></span>**Zjišťování mechanického napětí na podepřeném nosníku**

V této úloze bylo zjišťováno napětí na modelu zatěžovaného nosníku, u kterého docházelo k tříbodovému ohybu. Tato úloha, tak jako předešlá, měla tři části. První částí úlohy bylo měření na reálném modelu, při kterém byl ze dvou stran podepřený nosník zatěžován pomocí závaží. V druhé části úlohy bylo zjišťováno mechanické napětí pomocí výpočtu a ve třetí části byl vytvořen model podepřeného nosníku a mechanické napětí bylo získáno simulací v ANSYS Mechanical.

V první části úlohy, tedy v části zatěžování reálného nosníku, byl nosník zatěžován pomocí závaží o hmotnostech 20 g, 50 g, 100 g, 200 g a 500 g. Princip této části úlohy je zřejmý z [Obr. 35.](#page-44-0) V úloze byl využit stejný nosník jako v úloze předešlé, tedy nosník ze slitiny hliníku o rozměrech 32 mm x 5 mm x 602 mm. Z [Obr. 35](#page-44-0) je zřejmé, že závaží bylo pokládáno do prostřední části nosníku, a to kolmo na délku nosníku. Z [Obr. 35](#page-44-0) je také zřejmé, že byl nosník z obou stran podepřen a to 200 mm od středu nosníku.

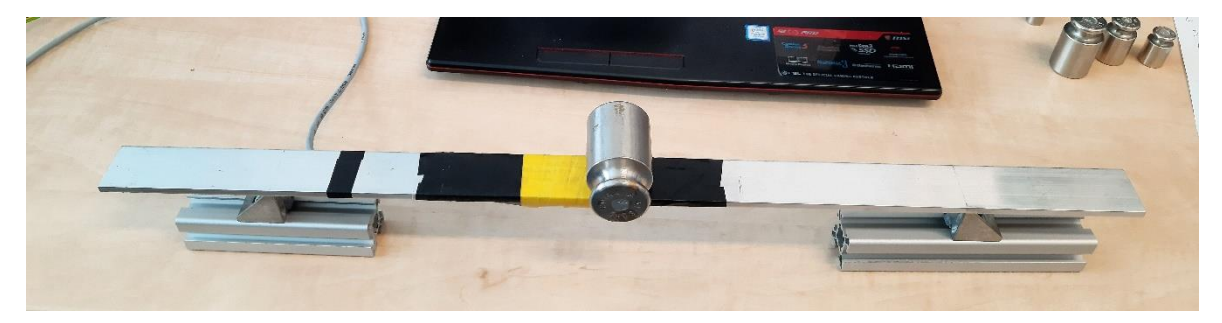

*Obr. 35: Měření napětí u tříbodového ohybu.*

<span id="page-44-0"></span>Nosník byl, tak jako v předešlé úloze, opatřen tenzometrem, pomocí kterého byla měřena změna napětí v závislosti na změně odporu z důsledku deformace tenzometru. Oproti předešlé úloze byla část nosníku, která byla opatřena tenzometrem, umístěna tak, aby byla na opačné straně než působilo zatížení. Tím pádem mohl tenzometr měřit elektrické napětí tam, kde bylo napětí nejvyšší. Pro měření byl zvolen tentýž tenzometr jako v úloze předešlé, tedy tenzometr AP130-6-35/BP/Au.

Změna zesíleného napětí na zatěžovaném nosníku byla zjišťována pomocí softwaru stejným způsobem jako v předešlé úloze. Kromě hodnot elektrického napětí, které vznikalo při zatěžování nosníku závažím, byly zjištěny hodnoty nulového elektrického napětí, tedy hodnoty za nezatíženého stavu. Průběh změřeného elektrického napětí z tenzometru je zřejmý z [Obr. 36.](#page-45-0)

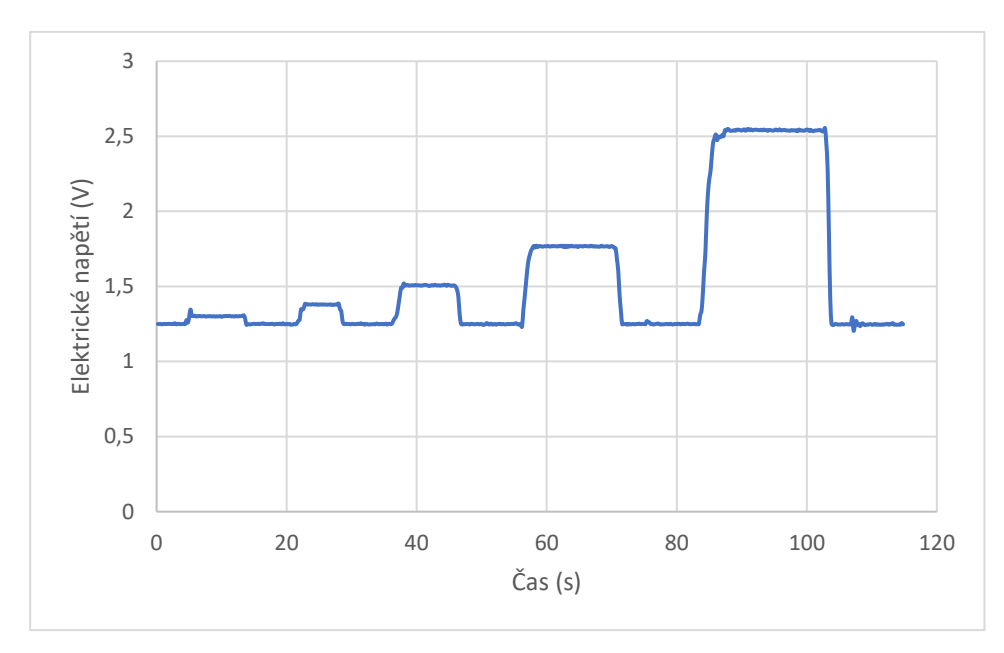

*Obr. 36: Průběh elektrického napětí.*

<span id="page-45-0"></span>Výsledky získané z tenzometru byly následně zpracovány v Microsoft Excel, kde byly hodnoty získaného napětí při zatěžování a hodnoty napětí při nezatíženém stavu nosníku pro každou velikost zatížení zprůměrovány. Jakmile byly hodnoty zprůměrovány, bylo zapotřebí hodnoty elektrického napětí snížit o hodnotu napětí při nezatíženém stavu. Průměrné hodnoty elektrického napětí, které byly sníženy o hodnotu elektrického napětí v nezatíženém stavu nosníku, jsou uvedeny v [Tab. 2.](#page-45-1)

<span id="page-45-1"></span>

|            |               | Napětí  |
|------------|---------------|---------|
| Název      | $S$ íla $(N)$ | (mV)    |
| Zatížení 1 | 0,1962        | 52,97   |
| Zatížení 2 | 0,2943        | 124,95  |
| Zatížení 3 | 0,4905        | 256,91  |
| Zatížení 4 | 0,9810        | 516,92  |
| Zatížení 5 | 1.9620        | 1290,96 |

*Tab. 2: Hodnoty elektrického napětí.*

Nakonec bylo zapotřebí přepočítat elektrické napětí na napětí mechanické, čehož bylo docíleno pomocí rovnic *(20)* až *(25).*

Ve druhé části úlohy, ve které byly zjišťovány hodnoty mechanického napětí pomocí výpočtů, bylo využito rovnice *(28)*.

$$
\sigma = \frac{3 \cdot F \cdot l}{2 \cdot b \cdot h^2} \tag{28}
$$

Kde,

σ je zjišťované mechanické napětí (MPa);  $F$  je síla, která zatěžovala nosník (N);  $l$  je aktivní délka nosníku;  $l = 400$  mm;  $b$  je tloušťka nosníku;  $b = 32$  mm; h je výška nosníku;  $h = 5$  mm.

V rovnici (28) byla za délka nosníku *l* dosazena hodnota  $l = 400$  mm. Tato hodnota totiž udávala délku nosníku mezi podpěrami.

V poslední části této úlohy bylo zjišťováno mechanické napětí pomocí simulace v ANSYS Mechanical. Nejdříve bylo zapotřebí vytvořit v softwaru SpaceClaim model nosníku, a to v poměru 1:1. Model nosníku je vidět na [Obr. 37](#page-47-0) a [Obr. 38,](#page-47-1) kde na [Obr. 37](#page-47-0) je model nosníku vidět ze strany, kde na něj působilo zatížení závažím a na [Obr. 38](#page-47-1) je model nosníku ze strany jeho podepření. Na [Obr. 37](#page-47-0) je místo, kde zatížení působilo, vyznačeno úsečkou. K tomuto místu bude později přiřazena síla, kterou bude model zatěžován. Na [Obr.](#page-47-1)  [38](#page-47-1) jsou vidět podpěry nosníku, které byly umístěny 200 mm od středu modelu. Z této strany je také zřejmé umístění tenzometru ve středu nosníku. Tenzometr je prezentován obdélníkem o velikosti 1x6 mm, což jsou reálné rozměry použitého tenzometru. Detail místa uložení tenzometru je na [Obr. 39.](#page-47-2)

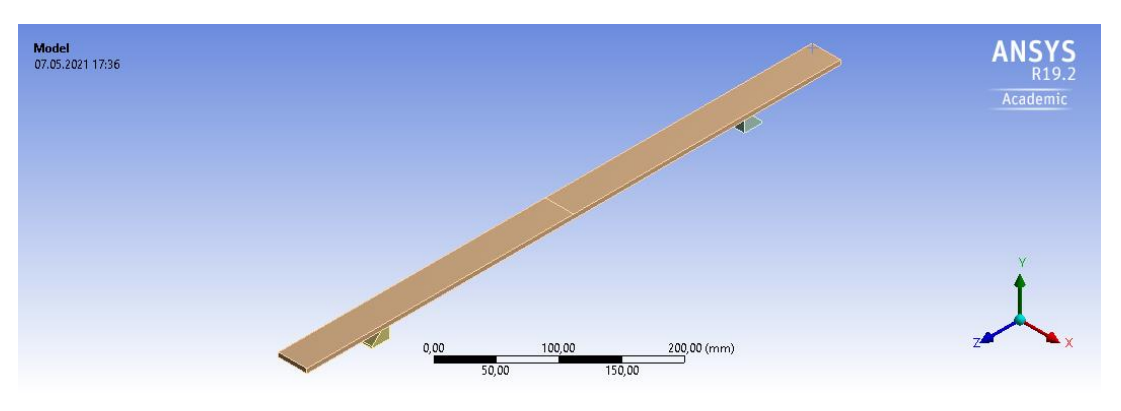

*Obr. 37: Model nosníku z pohledu, kde bude zatěžován.*

<span id="page-47-0"></span>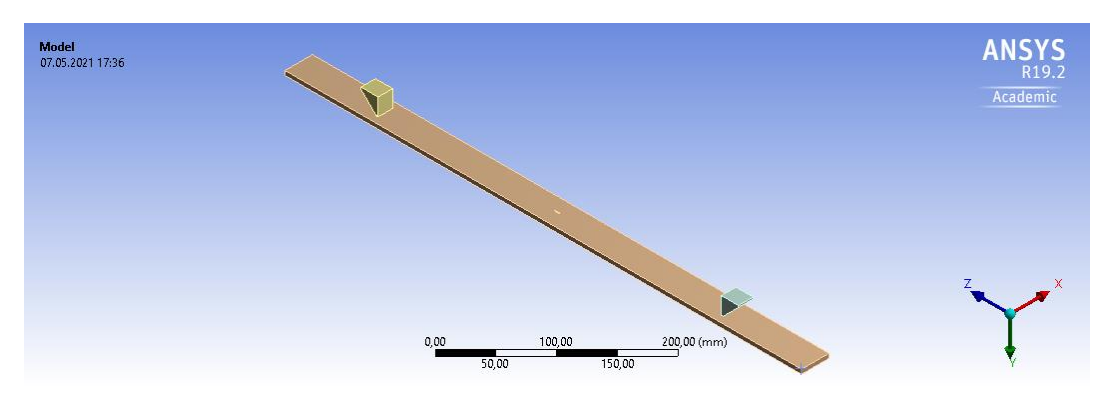

*Obr. 38: Model nosníku z pohledu jeho zapření.*

<span id="page-47-1"></span>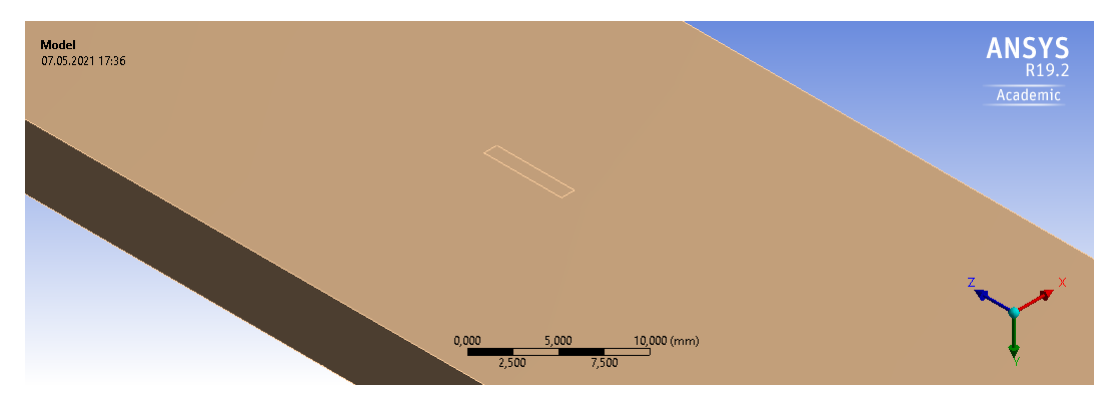

*Obr. 39: Detail umístění tenzometru na modelu nosníku.*

<span id="page-47-2"></span>Jakmile byl model připraven, bylo zapotřebí jej exportovat do ANSYS Mechanical. Zde byl nejdříve nastaven materiál modelu nosníku, kterým byla slitina hliníku, a poté byl nastaven materiál podpěr, kterým byla konstrukční ocel. Následně bylo zapotřebí model vymeshovat. Velikost elementů mesh sítě, jejichž tvar představovaly čtyřstěny, činila 6 mm.

Po nastavení parametrů mesh sítě bylo zapotřebí mesh síť vygenerovat. Vygenerovaná mesh síť je na [Obr. 40.](#page-48-0)

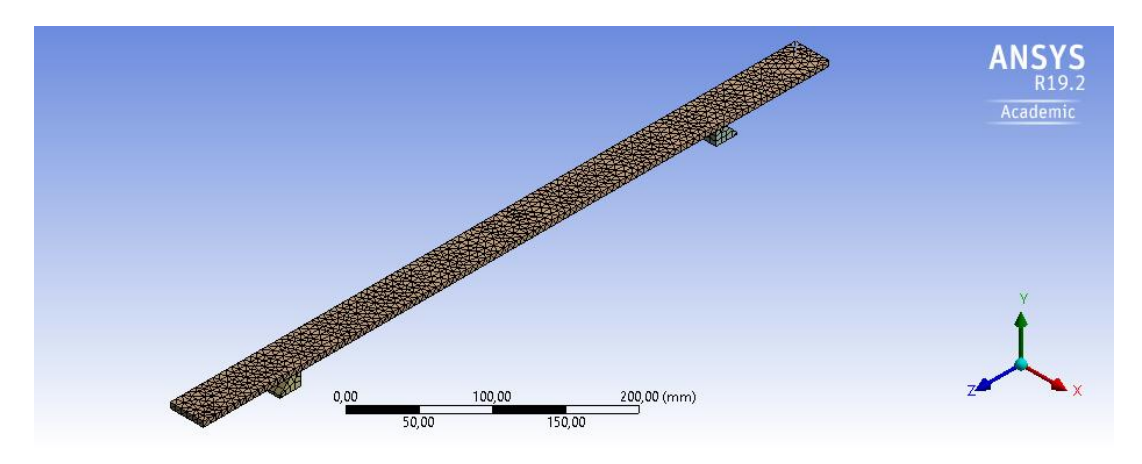

*Obr. 40: Mesh síť nosníku.*

<span id="page-48-0"></span>Jakmile byla mesh síť vygenerovaná, bylo zvoleno působení sil na model nosníku. Nejprve bylo nastaveno upevnění podpěr nosníku, které je na [Obr. 41](#page-48-1) vyznačeno modrou barvou. Dále bylo zapotřebí zvolit správný kontakt mezi nosníkem a podpěrami. Zvoleným kontaktem byl kontakt třecí.

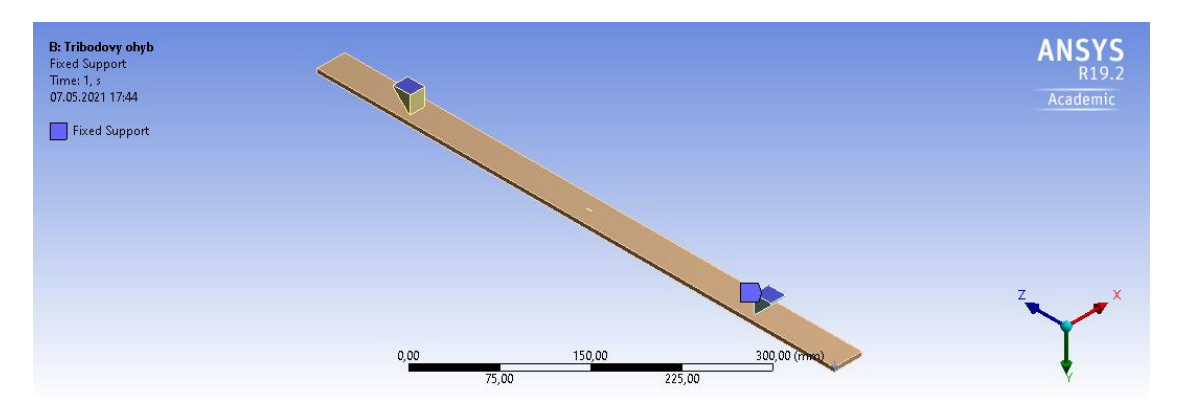

*Obr. 41: Upevnění podpěr nosníku.*

<span id="page-48-1"></span>Následovalo nastavení působící síly, která představovala zatížení nosníku pomocí závaží, jehož hmotnost činila 20 g. Působící síla, jejíž umístění je vidět na [Obr. 42,](#page-49-0) byla nastavena na -0,1962 N. Kvůli působení síly na křivku, ne na plochu, nebylo možné směr působení síly určit pomocí vektorů, ale bylo zapotřebí jej určit pomocí jednotlivých komponent sil na ose *x*, *y* a *z*. Aby síla mířila proti nosníku, k velikosti zatížení bylo přidáno také záporné znaménko.

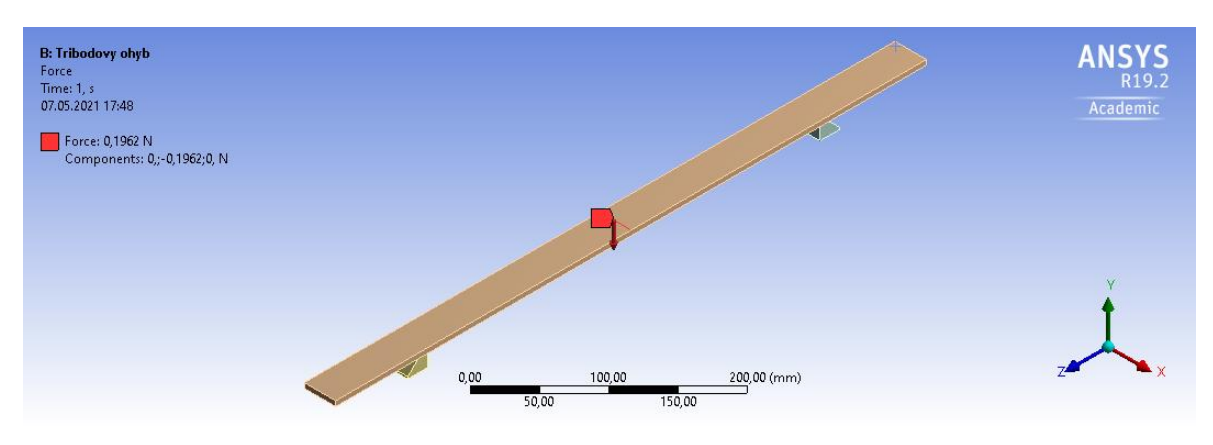

*Obr. 42: Nastavení působící síly na nosník.*

<span id="page-49-0"></span>Jakmile byla nastavena působící síla a fixace, bylo možné nastavit zjišťované napětí. Pro tuto úlohu bylo nastaveno Maximum Principal Stress. Napětí bylo zjišťováno na tenzometru, který byl umístěn ve spodu modelu nosníku. Zde byla hodnota napětí nejvyšší. Výsledek zatěžování je vidět na [Obr. 43.](#page-49-1)

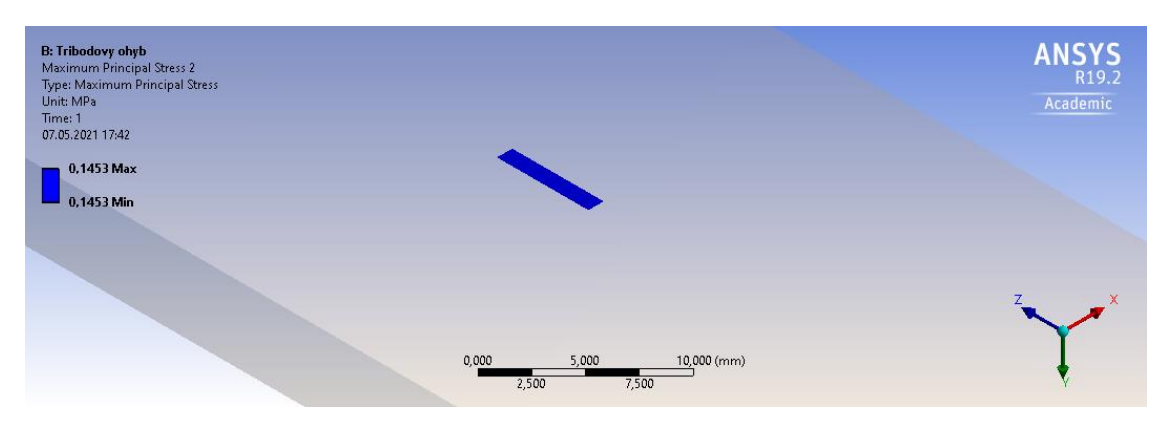

*Obr. 43: Napětí na tenzometru při tříbodovém ohybu.*

<span id="page-49-1"></span>Na [Obr. 44](#page-50-0) je vidět napětí, které vlivem zatěžování vznikalo na celém nosníku. Z tohoto obrázku je zřejmé, že spodní část nosníku byla nejvíce zatěžována.

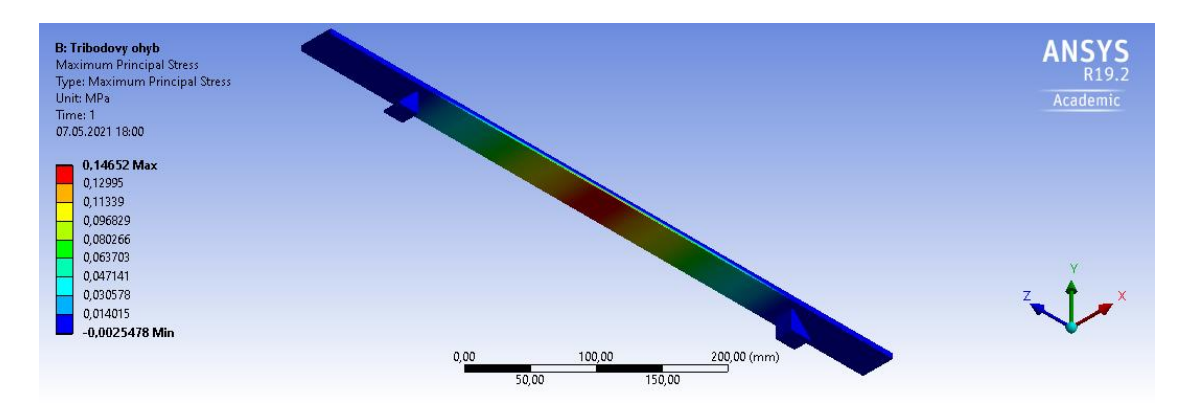

*Obr. 44: Průběh napětí celým nosníkem.*

### <span id="page-50-0"></span>**Návrh modelu vážního systému**

V této úloze bude zjišťováno průměrné mechanické napětí z modelu deformačních členů a průměrné elektrické napětí na tenzometrech. Dále bude v této úloze posuzována závislost mezi mechanickým napětím z modelu a s elektrickým napětím, které bylo změřeno na tenzometrech. Předpokladem je, že výsledky budou nezávislé na místě působení síly na vážní desce.

Měření probíhalo na vážním systému, tvořeném čtyřmi deformačními členy, které byly připevněny na dřevěnou desku. Umístění deformačních členů je zřejmé z [Obr. 45.](#page-51-0) Deformační členy byly opatřeny tenzometry. Díky tomu bylo možné získávat hodnoty elektrické napětí na v závislosti na deformaci deformačních členů.

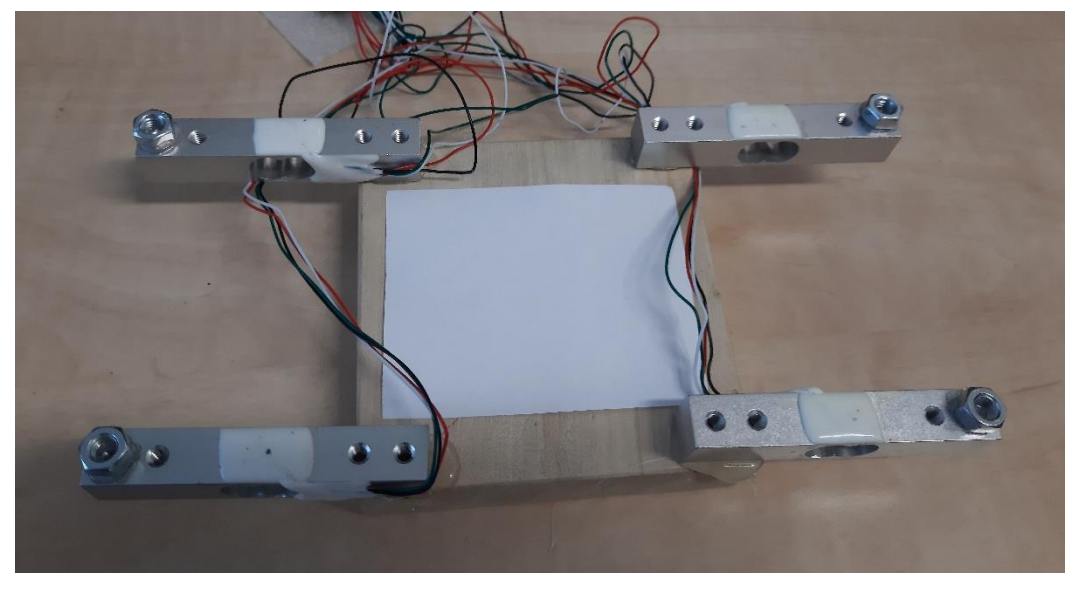

*Obr. 45: Vážní systém.*

<span id="page-51-0"></span>Z [Obr. 45](#page-51-0) je zřejmé, že na kraje deformačních členů byly umístěny matice o velikosti M6, které měly za úkol podepírat vrchní vážní desku. Na tuto desku bylo vyznačeno pět míst, kam byla při měření pokládána závaží. Místa byla označena čísly od 0 do 4 a jejich rozmístění je zřejmé z [Obr. 46.](#page-51-1) Bod s označením 0 byl umístěn ve středu bambusové desky. Místa označena čísly 1, 2, 3, 4 byla umístěna 40 mm od kraje délky bambusové desky a 50 mm od kraje šířky, což je také zřejmé z [Obr. 46.](#page-51-1)

<span id="page-51-1"></span>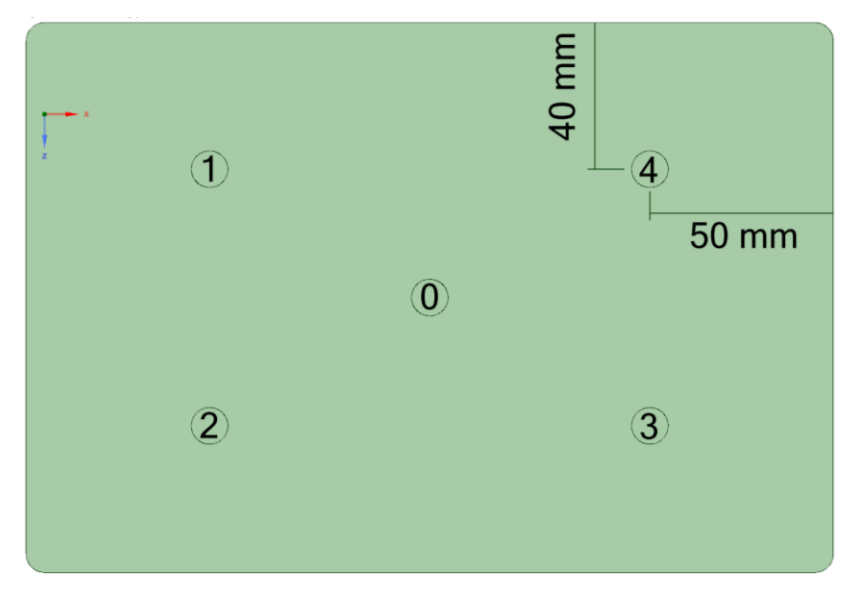

*Obr. 46: Rozmístění bodů na desce vážního systému.*

Uložení vrchní vážní desky na deformační členy je zřejmé z [Obr. 47.](#page-52-0) Rozměry vrchní vážní desky činily 210 mm x 150 mm x 5 mm.

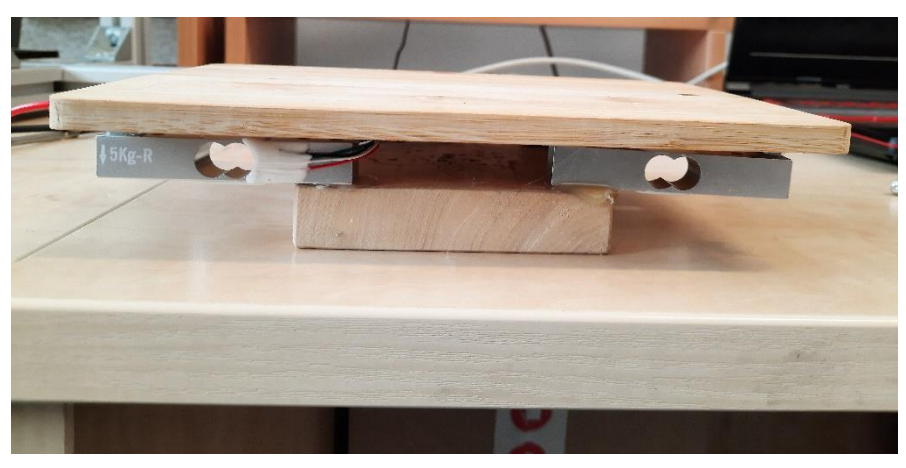

*Obr. 47: Uložení bambusové desky na vážní systém.*

<span id="page-52-0"></span>Jak již bylo zmíněno, na vrchní desku vážního systému bylo vyznačeno pět bodů [\(Obr.](#page-51-1)  [46\)](#page-51-1), kam byla postupně pokládána závaží o hmotnostech 10 g, 20 g, 30 g, 40 g a 50 g. Způsob měření je zřejmý z [Obr. 48.](#page-52-1)

<span id="page-52-1"></span>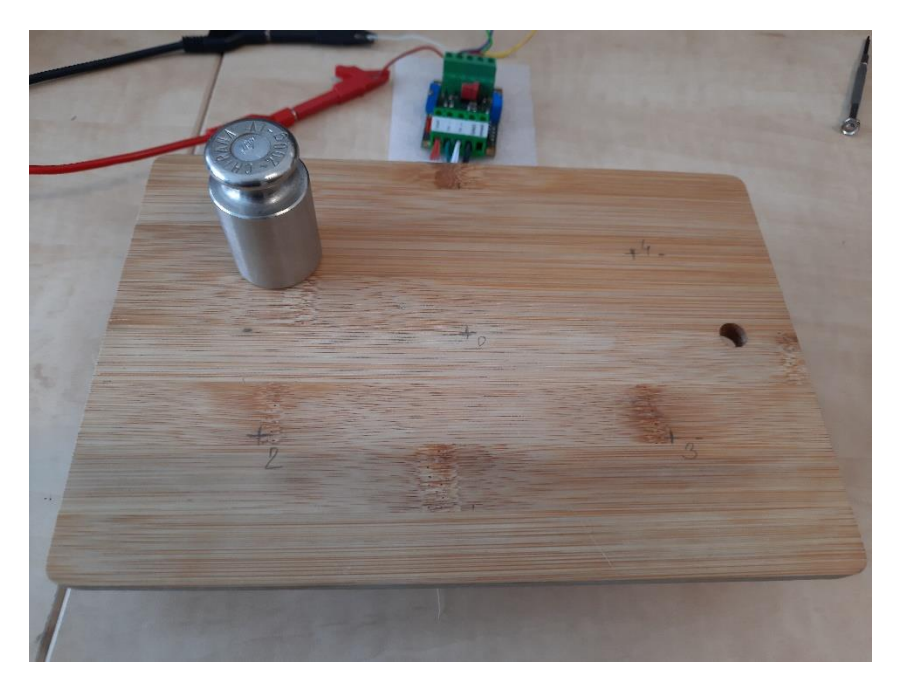

*Obr. 48: Závaží umístěné v bodě 1 vážního systému.*

Zatěžováním vážního systému se měnilo elektrické napětí na tenzometrech, kterými byly opatřeny deformační členy. Pro zjišťování hodnot napětí byly využity čtyři deformační členy, které představovaly váhové senzory GUANG CE YZC-131. Váhový senzor je vyroben ze slitiny hliníku a je vhodný pro zatěžování do 5 kg. Rozměry váhového senzoru jsou zřejmé z [Obr. 49.](#page-53-0) [28]

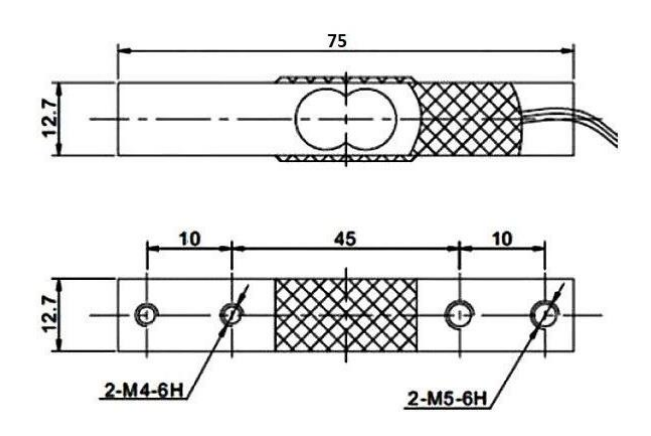

*Obr. 49: Váhový senzor GUANG CE YZC-131. [28]*

<span id="page-53-0"></span>Hodnoty elektrického napětí byly zjišťovány pomocí softwaru pro získávání dat z tenzometru. Kromě hodnot elektrického napětí pro jednotlivá zatížení byly získány i nulové hodnoty, pro nezatížený nosník zatěžován. Výsledky získané z tenzometru byly následně zpracovány v tabulkovém procesoru Microsoft Excel, kde byly hodnoty získaného napětí při zatěžování a hodnoty napětí při nezatíženém stavu nosníku pro každou velikost zatížení zprůměrovány. Jakmile byly hodnoty zprůměrovány, bylo nutné hodnoty elektrického napětí snížit o hodnotu napětí při nezatíženém stavu. Tím byly získány reálné hodnoty elektrického napětí.

Po dokončení měření bylo zapotřebí vytvořit model. Model, který byl vytvořen v softwaru SpaceClaim, je vidět na [Obr. 50](#page-54-0) a na [Obr. 51.](#page-54-1) Na modelu, který je na [Obr. 50,](#page-54-0) jsou vyznačena místa, kde budou později při simulaci v ANSYS Mechanical působit síly. Tato místa mají tvar kružnice o průměru 10 mm.

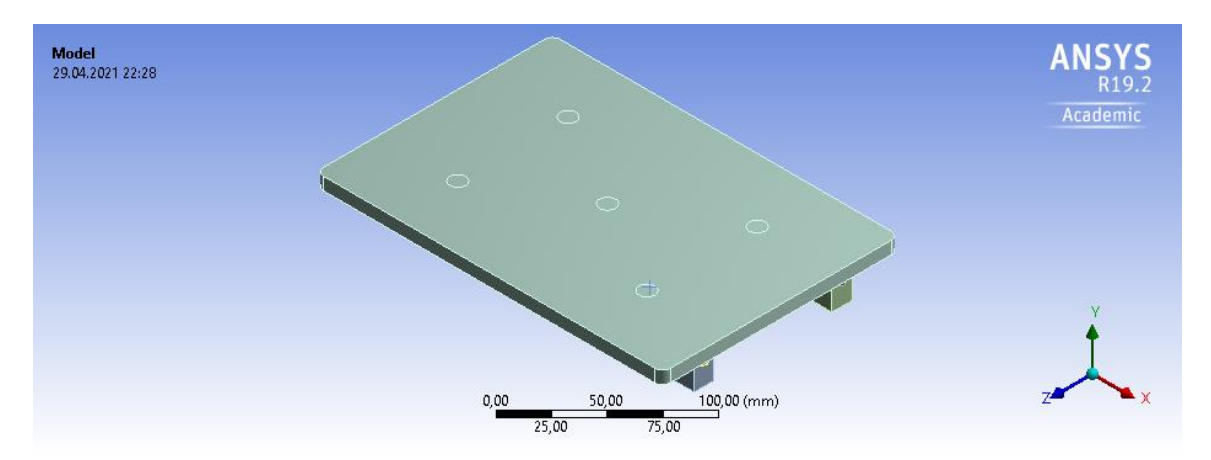

*Obr. 50: Model vážního systému z pohledu na místa zatěžování.*

<span id="page-54-0"></span>Na modelu, který se nachází na [Obr. 51](#page-54-1) je pohled na model vážního systému z pohledu na deformační členy, které budou později částečně upevněny. Plochy, které budou později upevněny, jsou zakresleny ve tvaru obdélníků o rozměrech 12,7 mm x 17,45 mm na každém deformačním členu vážního systému. Tyto rozměry odpovídají reálným rozměrům připevnění deformačních členů na dřevěnou desku.

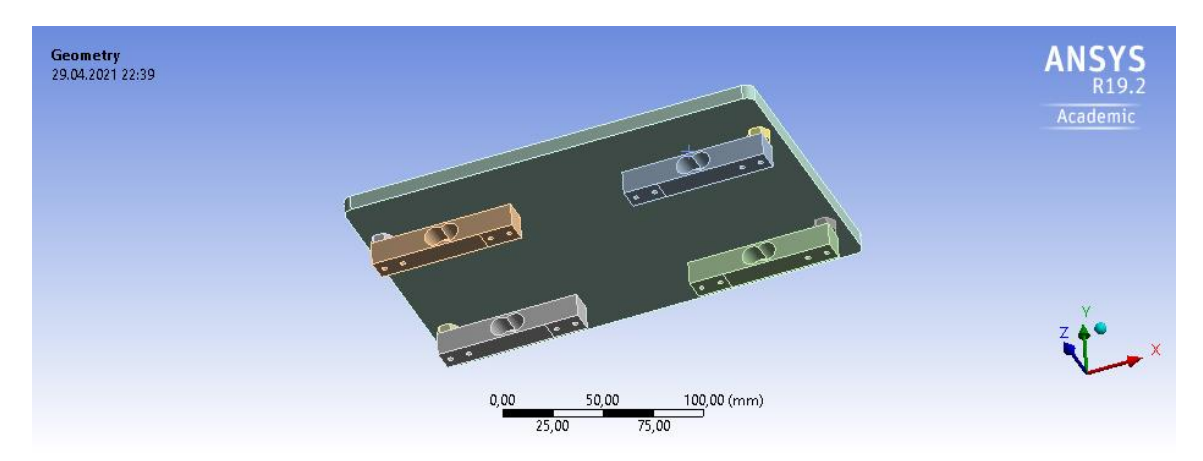

*Obr. 51: Model vážního sytému z pohledu na místa vetknutí.*

<span id="page-54-1"></span>Jakmile byl vytvořen model, bylo zapotřebí jej exportovat do ANSYS Mechanical. Nejprve byly zvoleny vhodné materiály, které byly přiřazeny k jednotlivým tělesům. Po přiřazení byla vytvořena mesh síť. Elementy mesh sítě měly tvar čtyřstěnů a jejich velikost činila 4 mm. Vygenerovaná mesh síť je zřejmá z Obr. 52 a z Obr. 53.

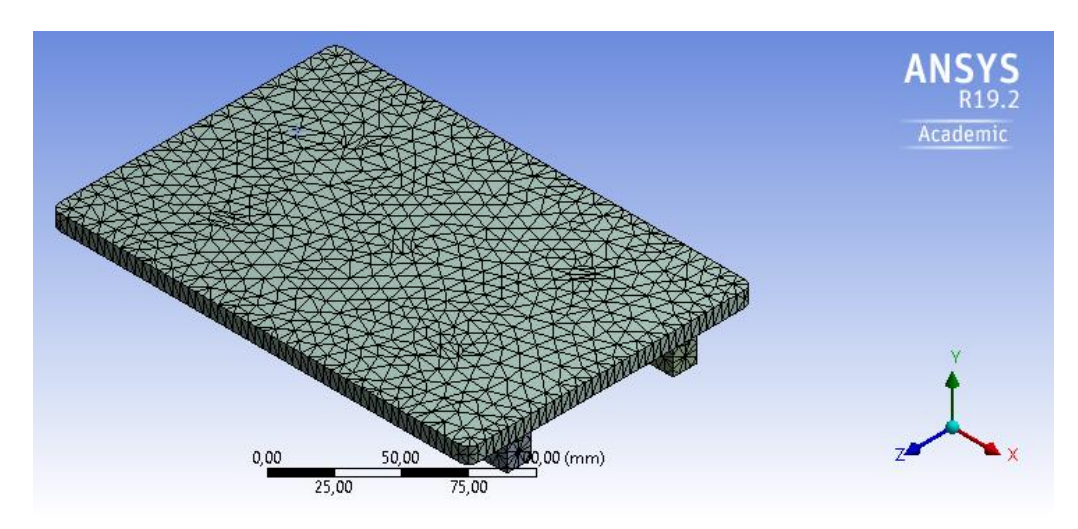

*Obr. 52: Mesh síť vážního systému.*

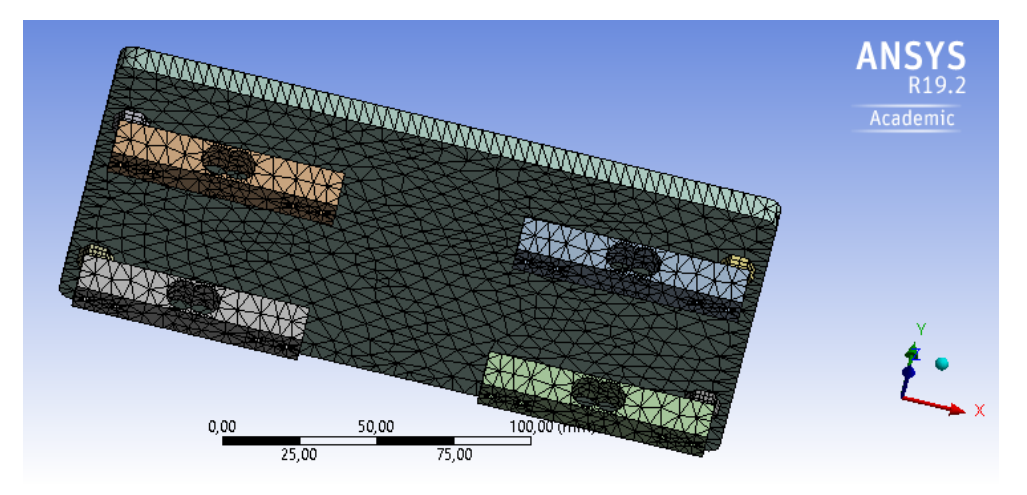

*Obr. 53: Mesh síť vážního systému.*

Z [Obr. 54](#page-56-0) je zřejmé, jakým způsobem byly upevněny deformační členy. Jak již bylo zmíněno, upevněná část v simulaci vážního systému byla ve skutečnosti připevněna k destičce. Upevněné části jsou na [Obr. 54](#page-56-0) vyznačeny modrou barvou.

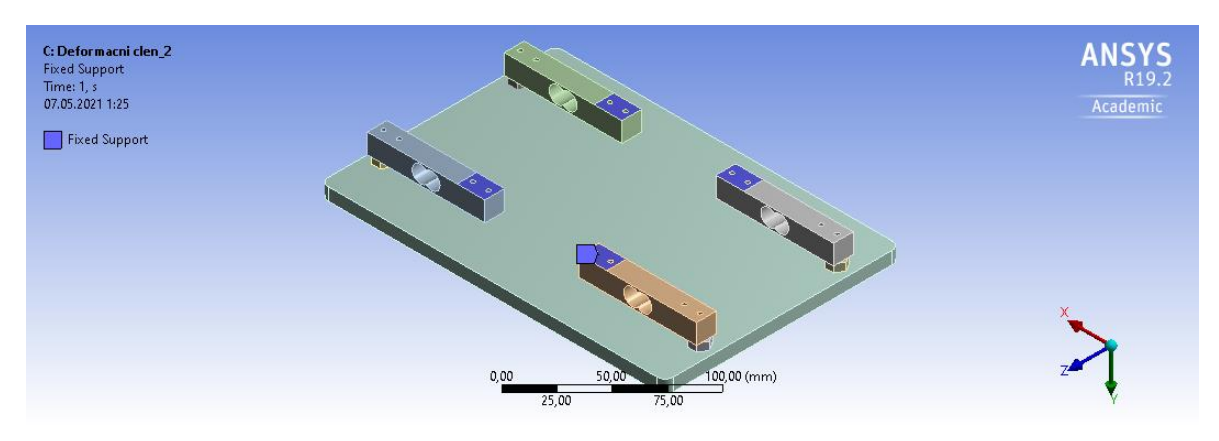

*Obr. 54: Upevnění deformačních členů.*

<span id="page-56-0"></span>Na [Obr. 55](#page-56-1) je možné vidět působiště síly o velikosti 0,0981 N. Tato síla působila v bodě číslo 1 a je vyznačena červenou šipkou. Po dokončení simulace zatěžování bodu 1 se působení síly postupně přenášelo na ostatní body modelu.

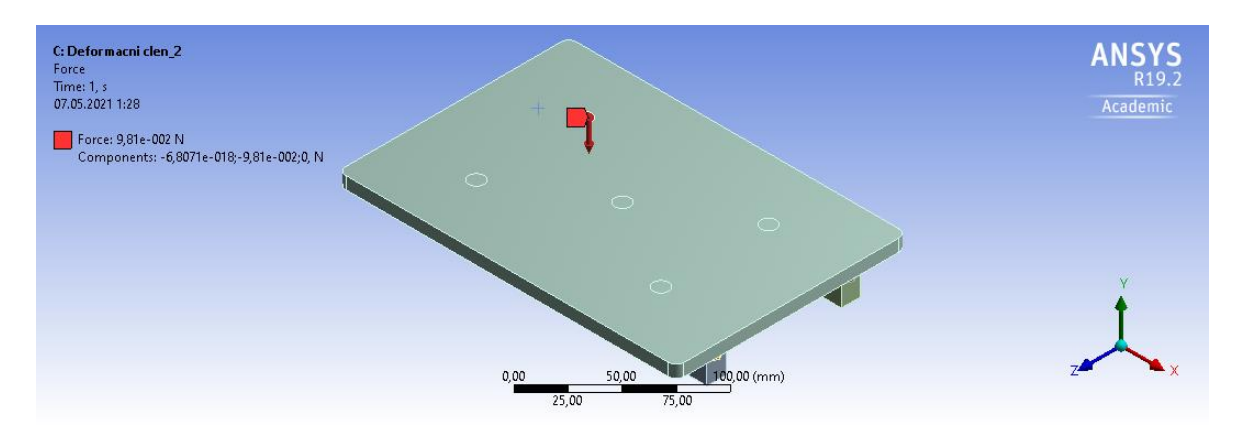

*Obr. 55: Působení síly na vážní systém v bodě 1.*

<span id="page-56-1"></span>Jakmile byla zvolena a umístěna působící síla, bylo zapotřebí zvolit zjišťované napětí. Zvoleno bylo Maxim Principal Stress, které bylo zjišťováno na deformačních členech. Výsledné působení sil na deformační členy je zřejmé z [Obr. 56.](#page-57-0)

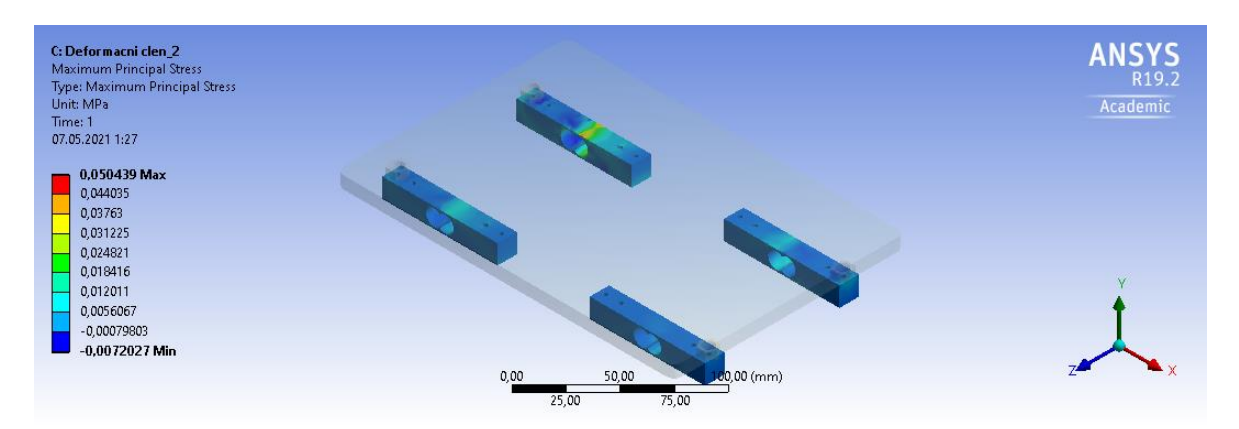

*Obr. 56: Získané napětí působením síly na bod 1.*

<span id="page-57-0"></span>Na [Obr. 57](#page-57-1) je vidět jakým způsobem prochází napětí celým vážním systémem. V tomto případě je pohled převrácen tak, aby bylo možné pozorovat vlivy zatížení na deformačních členech a na maticích. Zatížení o velikosti 0,0981 N nadále působilo v bodě 1.

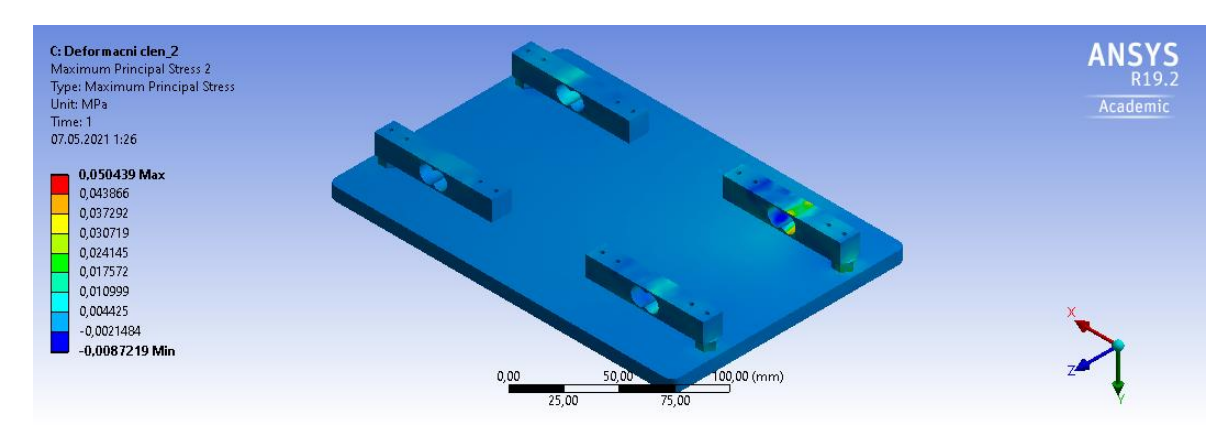

*Obr. 57: Napětí v celém vážním systému.*

<span id="page-57-1"></span>Po zjištění napětí na deformačních členech za působení síly 0,0981 N bylo zjištěno pomocí parametrizace působení ostatních sil a to sil 0,1962 N; 0,2943 N; 0,3924 N a 0,4905 N.

# **Úlohy využívající metody diskrétních prvků**

Úlohy, ve kterých bylo k získání výsledků použito metody diskrétních prvků, byly prováděny za použití simulačního softwaru Rocky DEM. Do tohoto softwaru byly importovány modely, které byly vytvořeny pomocí modelovacího prostředí SpaceClaim.

#### <span id="page-58-1"></span>**Zjišťování sypného úhlu**  $4.2.1$

V úloze měření sypného úhlu byl simulován test sypného úhlu částic velikostně a charakterově odpovídající semenům řepky olejky. Následně byla provedena verifikace této simulace pomocí experimentálního zařízení pro měření sypného úhlu. K simulaci sypného úhlu byl využit software Rocky DEM.

Pro reálné měření byla použita semena řepky olejky, u kterých byla zjištěna jejich velikost 1,93 mm  $\pm$  0,214 mm a vlhkost 3,5%  $\pm$  0,145%. Zařízení, které bylo vytvořeno pro měření sypného úhlu, je tvořeno spodní deskou, na kterou byla vysypaná semena řepky, dále je tvořeno válcem, který byl naplněn semeny řepky a následně zvedán zdvihovou konstrukcí, která byla zvedána pomocí stejnosměrného motorku. Toto zařízení je vidět na [Obr. 58.](#page-58-0)

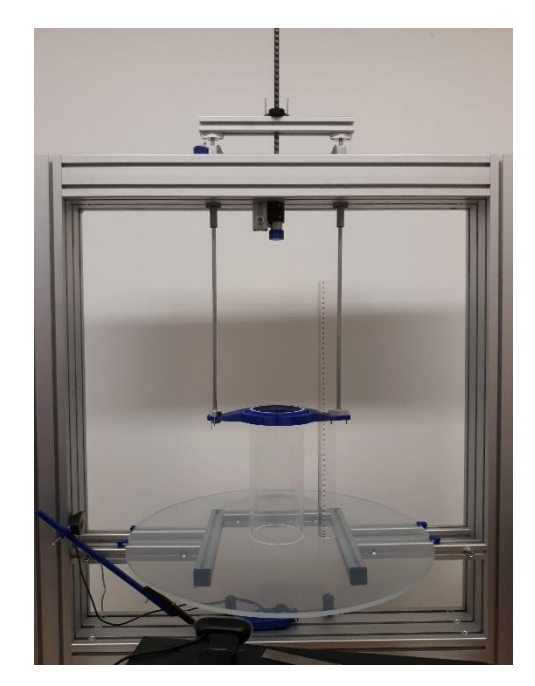

*Obr. 58 Konstrukce zařízení pro měření sypného úhlu.*

<span id="page-58-0"></span>Válec byl vyroben z polymethylmethakrylátové trubky o vnitřním průměru 100 mm a vnějším průměru 110 mm. Válec měřil 250 mm a výška zaplnění válce řepkou činila 220 mm. Po naplnění válce semeny řepky byl válec zvedán konstantní rychlostí 195  $\frac{mm}{min}$ a mezitím, co byl zvedán, jeho obsah byl vysypán na podložku, která se nacházela pod ním. Na [Obr. 59](#page-59-0) je vidět řepkou vyplněný válec. [29]

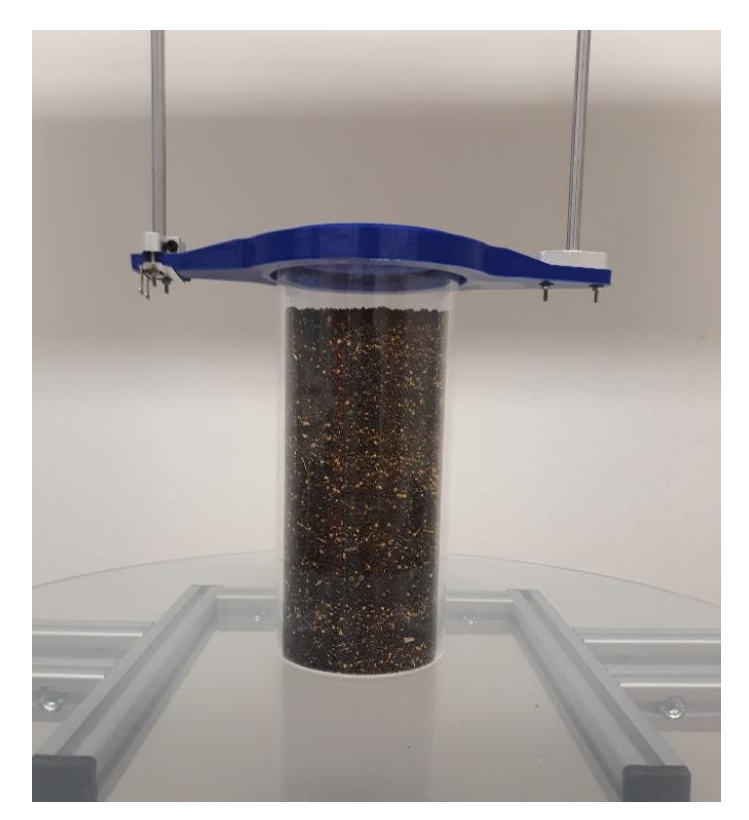

*Obr. 59: Válec zaplněný semeny řepky před vysypáním.*

<span id="page-59-0"></span>Pro zjištění sypného úhlu bylo zapotřebí správně nasnímat vysypanou řepku. Použitá kamera byla umístěna ve výšce 80 mm nad úrovní spodní desky a od středu válce snímala vysypanou řepku ze vzdálenosti 360 mm.

Sypný úhel byl zjištěn optickou metodou za pomoci matematické aplikace GeoGebra. Nejprve bylo zapotřebí vložit do GeoGebry snímek s vysypanou řepkou. Následovalo nadefinování vodorovné přímky. Vodorovná přímka byla vytvořena pomocí dvou okrajových bodů na spodní straně válce. Umístění těchto bodů je vidět na [Obr. 60](#page-60-0) jako body "S" a "T". Vodorovná přímka je rovnoběžná se dnem vysypané řepky a slouží jako přilehlá odvěsna pro výpočet sypného úhlu. Dále bylo zapotřebí vytvořit přímku, která bude prezentovat přímku přepony. Přímka přepony byla vytvořena pomocí bodů na povrchu vysypané řepky. Body byly označeny a pojmenovány od "C" do "J" na jedné straně a od "K" do "R" na straně druhé. Umístění vyznačených bodů na povrchu vysypaného materiálu je vidět na [Obr. 60.](#page-60-0) Následně byly body na povrchu proloženy přímkou, která se střetla s přímkou udávající dno vysypané řepky, která je rovnoběžná s body "S" a "T". Úhel, který byl vytvořen mezi přímkou, která tvoří přilehlou odvěsnu a přeponu, je hledaný sypný úhel.

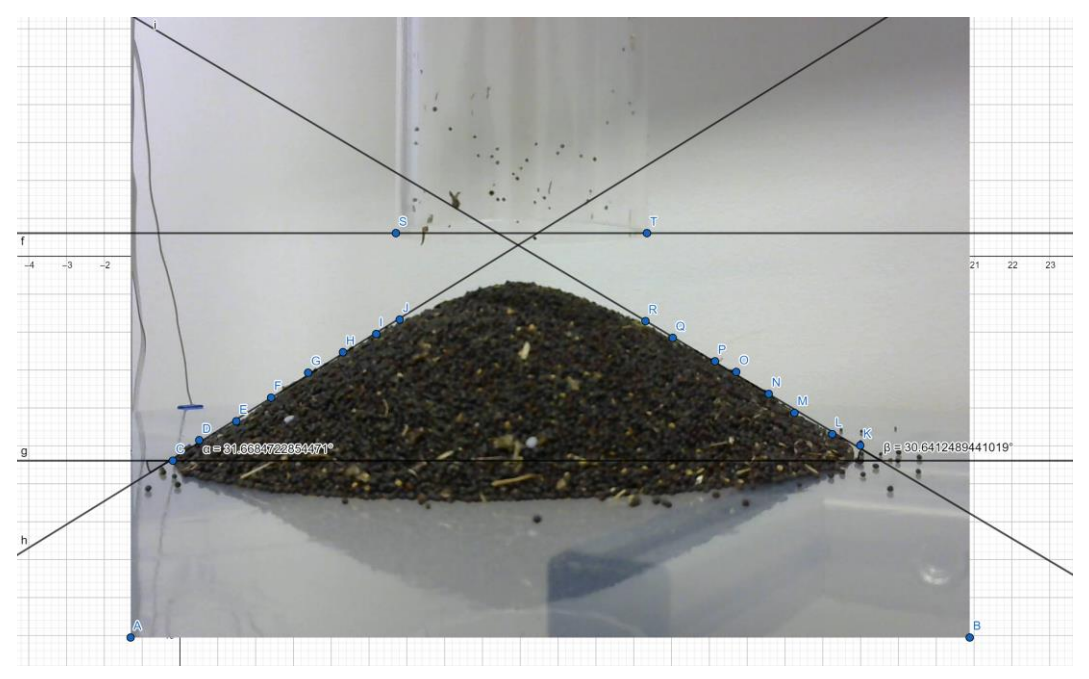

*Obr. 60: Zjišťování sypného úhlu z reálného modelu.*

<span id="page-60-0"></span>Po vytvoření reálného modelu byl vytvořen numerický model v softwarovém prostředí Rocky DEM. Nejdříve bylo zapotřebí namodelovat semena řepky olejky. Pro tuto simulaci byly zvoleny částice kulovitého tvaru o velikosti 2 mm, což odpovídá reálné velikosti použitých semen řepky olejky. Následně bylo zapotřebí nastavit vstupní parametry pro částice, parametry pro okolní geometrie, parametry pro materiálové interakce mezi částicemi a nakonec materiálové interakce mezi částicemi a okolními geometriemi. Mezi nastavované parametry materiálu částic patřila objemová hmotnost, jejíž hodnota činila 707  $\frac{kg}{m^3}$ , dále Youngův modul o velikosti 2,66 MPa, Rolling resistence (valivý odpor), který měl hodnotu 0,28 a nakonec Poissonova konstanta s hodnotou 0,3. Mezi nastavované parametry pro okolní geometrie, kterými byly myšleny modely válce a desky, patřila hustota o velikosti 2,7  $\frac{kg}{m^3}$ , dále mezi ně patřil Youngův modul, který měl velikost 70 GPa a nakonec Poissonova konstanta, jejíž hodnota byla 0,3. Mezi parametry, které byly nastavovány pro interakce částic mezi sebou, patřilo statické tření o velikosti 0,33, dále dynamické tření o velikosti 0,3, dále Tangential stiffnes ratio s velikostí 0,8 a nakonec koeficient restituce s velikostí 0,3. Mezi parametry, které byly nastavovány pro interakce mezi částicemi a okolní geometrií, patřilo statické tření, jehož velikost činila 0,34, dále dynamické tření o hodnotě 0,3, Tangential stiffnes ratio o velikosti 0,8 a koeficient restituce o velikosti 0,3.

Modely válce a desky byly vytvořeny v návrhovém prostředí SpaceClaim, následně uloženy ve formátu stl a nakonec importovány do prostředí Rocky DEM. Model válce byl naplněn částicemi a rychlost zdvihu byla nastavena na 195 $\frac{mm}{s}$ . Hotový model válce po naplnění kulovými částicemi je vidět na [Obr. 61.](#page-61-0)

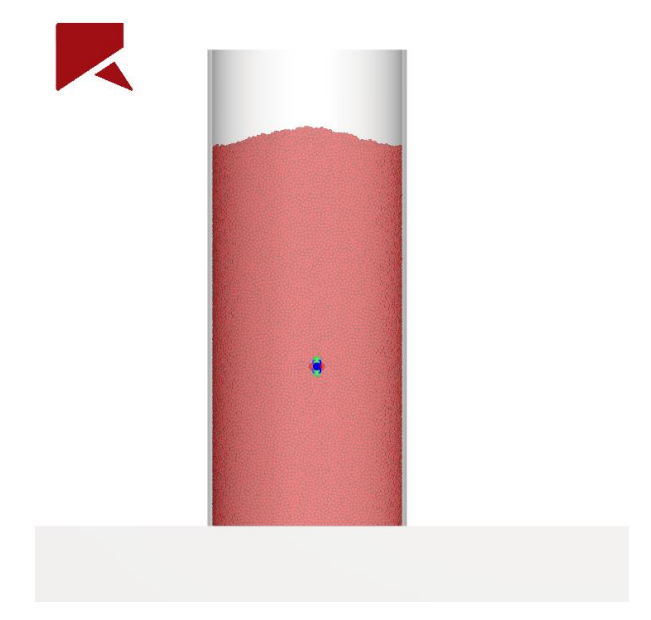

*Obr. 61: Model válce s částicemi, prezentujícími semena řepky olejky.* 

<span id="page-61-0"></span>Jakmile byl obsah válce vysypán, tak byla hromada pomocí skriptu rozdělena na 36 kruhových výsečí. Všechny kruhové výseče byly stejně velké a každá z nich svírala úhel 10°. Vyznačení kruhové výseče pro účel zjištění sypného úhle je vidět na [Obr. 62.](#page-61-1)

<span id="page-61-1"></span>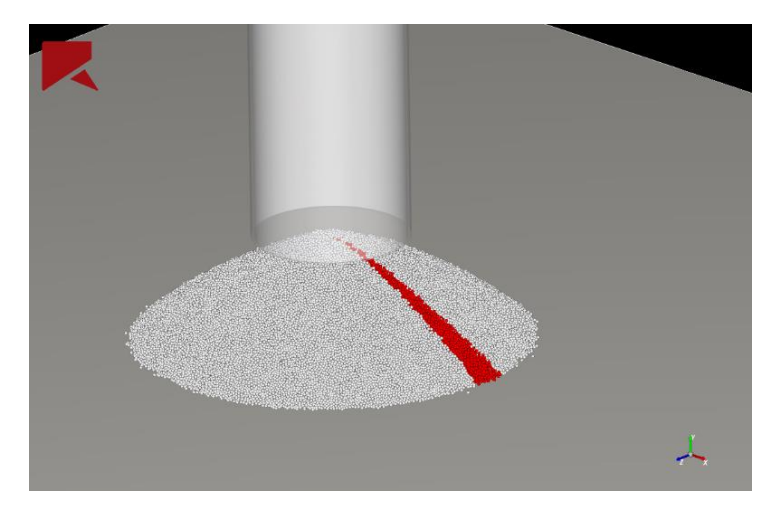

*Obr. 62: Kruhová výseč vyčleněná pro zjišťování sypného úhlu.*

Kruhová výseč byla následně rozdělena na několik stejně vzdálených sektorů, kterými byly příčné řezy kruhovou výsečí, což je zřejmé z [Obr. 63.](#page-62-0) Pro každý sektor byla následně nalezena částice s nejvyšší hodnotou na ose *y* a tak se učinilo pro každý sektor. Po nalezení nejvyšších hodnot *y* pro každý sektor bylo možné získané hodnoty proložit přímkou. Tím byla získána přepona sypného úhlu.

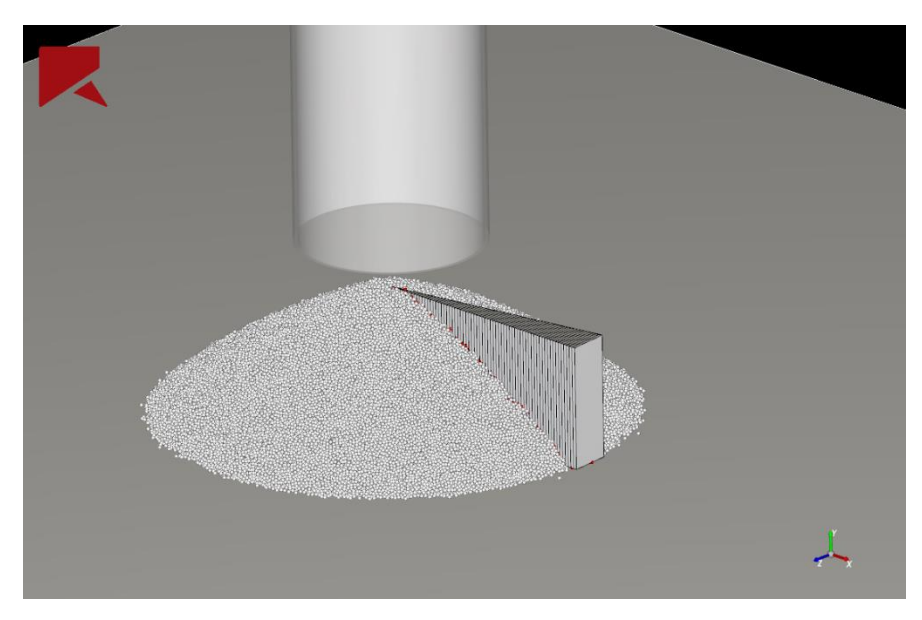

*Obr. 63: Rozdělení kruhové výseče na sektory.*

#### <span id="page-62-0"></span>**Trasování částic**

Další úlohou, která byla řešena pomocí metody diskrétních prvků, byla úloha trasování částic. Částice byly trasovány nejdříve pomocí optické metody a následně byla vytvořena simulace v Rocky DEM, kde byly trasovány vybrané částice.

Na experimentálním zařízení, které bylo využito i v předešlé úloze, byl pořízen videozáznam vysypávajících se částic semen řepky olejky. V polymethylmethakrylátové trubce se kromě semen řepky olejky nacházelo i devět polypropylenových částic. Tyto částice byly vysypávány společně se semeny řepky a byly umístěny tak, aby byly po dobu vysypávání viditelné. Polypropylenové částice byly zvoleny z důvodu lepšího kontrastu pro sledování pohybu částic. V této úloze se vycházelo z předpokladu, že vlastnosti polypropylenových částic jsou podobné jako řepka a pohyb polypropylenových částic je shodný s pohybem semen řepky. A právě pohyb polypropylenových částic byl při vysypávání trasován. Polypropylenové částice byly rozmístěny dle [Obr. 64](#page-63-0) a z [Obr. 65](#page-63-1) je zřejmé rozmístění částic ve válci. Částice byly od sebe vzdáleny 20 mm a byly rozmístěny ve třech vrstvách. Vzdálenost mezi vrstvami činila 40 mm. První řada byla umístěna v 80 mm od dna, další řada následovala ve 120 mm a poslední řada byla ve 160 mm. Jakmile byly polypropylenové částice společně s řepkou umístěny do válce, pořídil se videozáznam vysypávání částic.

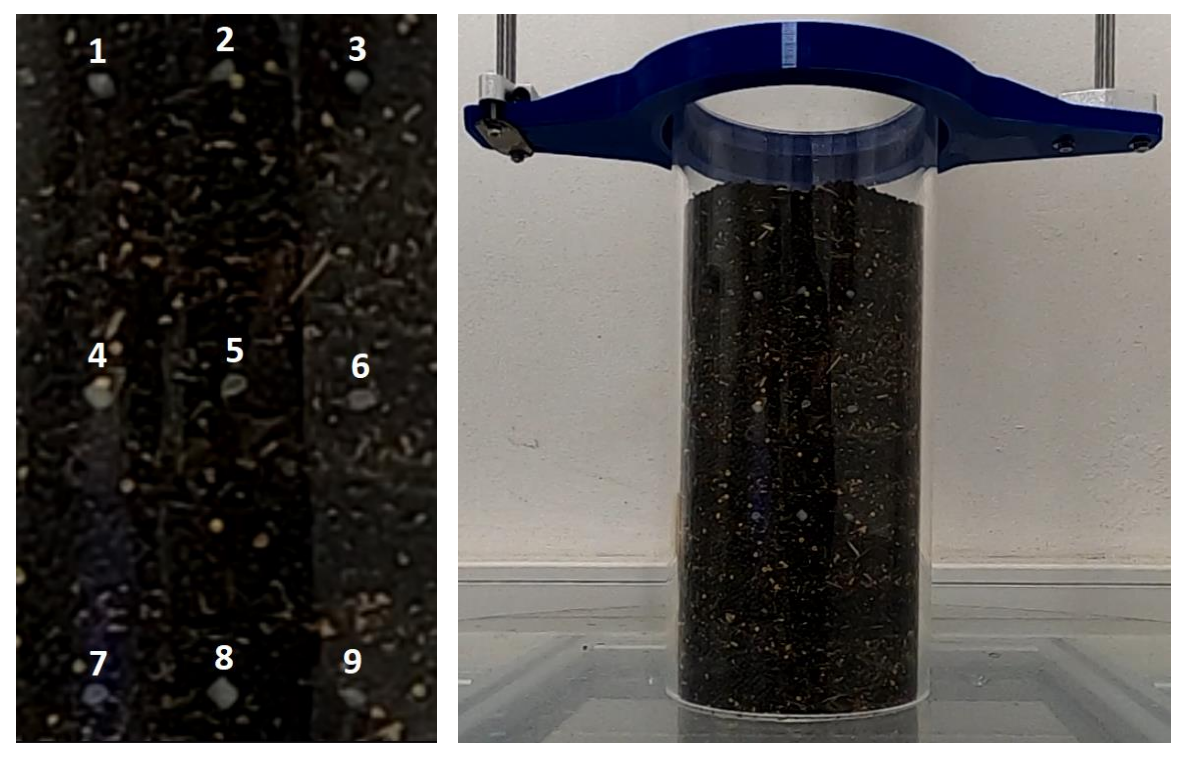

<span id="page-63-1"></span><span id="page-63-0"></span>*Obr. 64: Polypropylenové částice. Obr. 65: Rozmístění polypropylenových částic.*

Videozáznam byl následně zpracován pomocí softwaru DaVinci Resolve, kde byly viditelné polypropylenové částice vytrasovány pomocí funkce tracker. Při použití této funkce byl vybrán objekt, který byl v průběhu sypání trasován. Volba objektů pro použití funkce tracker je zřejmá z [Obr. 66.](#page-64-0) Jakmile byly částice zvoleny, bylo možné je začít trasovat.

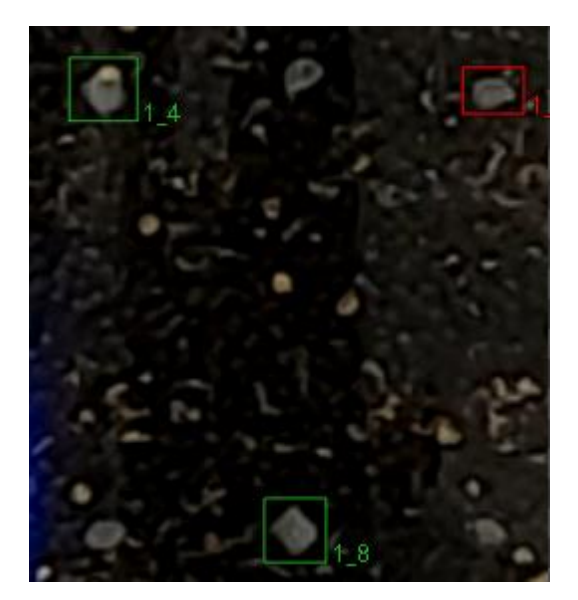

*Obr. 66: Volba objektů pro trasování funkcí Tracker.*

<span id="page-64-0"></span>Průběhy trasování dvou částic jsou zřejmé z [Obr. 67.](#page-64-1) Výstupem trasování byla data udávající polohu částic v osách *x* a *y*. Souřadnice na ose *z* bylo zapotřebí později zjistit výpočtem.

<span id="page-64-1"></span>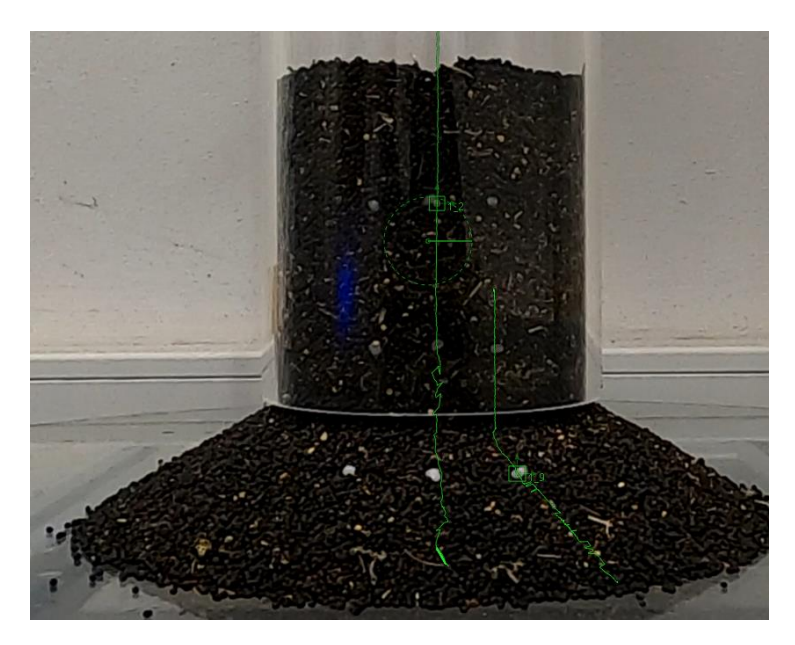

*Obr. 67: Průběh trasování částic.*

Pozice polypropylenové částice na ose *z* byla získána výpočtem:

$$
z = r \cdot \cos \alpha \tag{29}
$$

$$
sin\alpha = \frac{x}{r}
$$
 (30)

Kde:

 $x =$  poloha částice na ose  $x$  (m);

 $r =$  poloměr válce (m);

 $\alpha$  = úhel svírající stranu *r* a *z* (°);

 $z =$  poloha částice na ose  $z$  (m).

Poloměr r byl kvůli kónickému tvaru vysypané řepky proměnlivý a tak bylo vždy zapotřebí jeho hodnotu zjistit. Tak bylo provedeno pomocí grafického změření v matematické aplikaci GeoGebra.

Pro verifikaci výsledků trasování polypropylenových částic byl vy model experimentálního zařízení v prostředí Rocky DEM, kde byl následně simulován pohyb vysypávajících se částic. Vstupní parametry, částice i geometrické okolí bylo stejné jako v úloze [4.2.1.](#page-58-1) Pro trasování částic v Rocky DEM bylo zapotřebí nejdříve vybrat částice, které by představovaly trasované polypropylenové částice. Tak bylo uskutečněno dle výchozích souřadnic polypropylenových částic, přičemž byly vybrány dvě nejblíže položené částice v modelu. To je zřejmé z [Obr. 68,](#page-66-0)

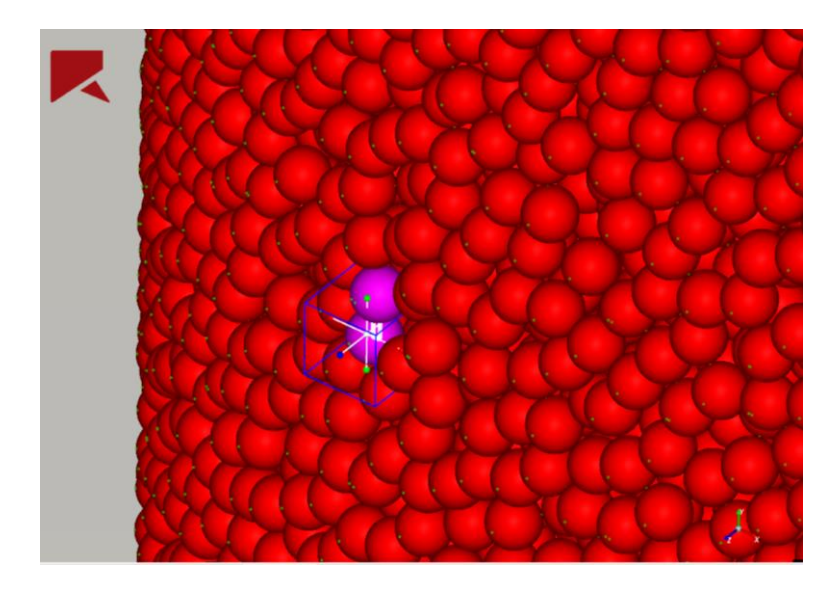

*Obr. 68: Výběr polypropylenových částic.*

<span id="page-66-0"></span>Jakmile byly částice vybrány, bylo zjištěno jejich očíslování, které se zjistilo pomocí Partical ID ve vlastnostech částic. Čísla částic byla následně použita v Inspectoru, kde byly zjištěny souřadnice průběhu pohybu částic na ose *x, y* a *z*. Na [Obr. 69](#page-66-1) jsou růžově vyznačeny vybrané částice.

<span id="page-66-1"></span>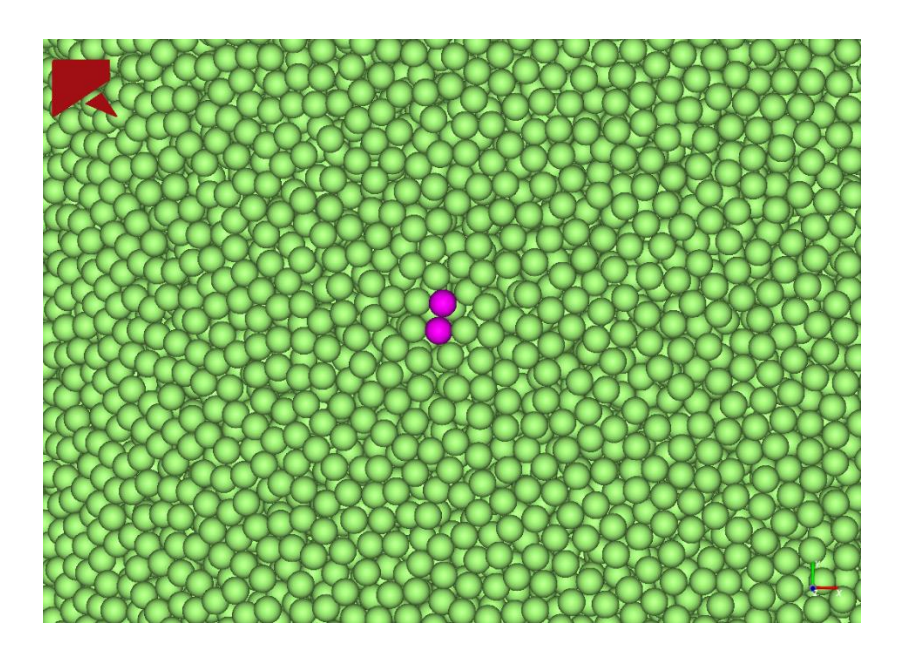

*Obr. 69: Detail vybraných polypropylenových částic.*

Na [Obr. 70](#page-67-0) jsou zřejmé vybrané částice v rámci celého válce. Průběhy pohybů částic byly nakonec exportovány do tabulkového procesoru Microsoft Excel, kde byly následně zpracovány.

<span id="page-67-0"></span>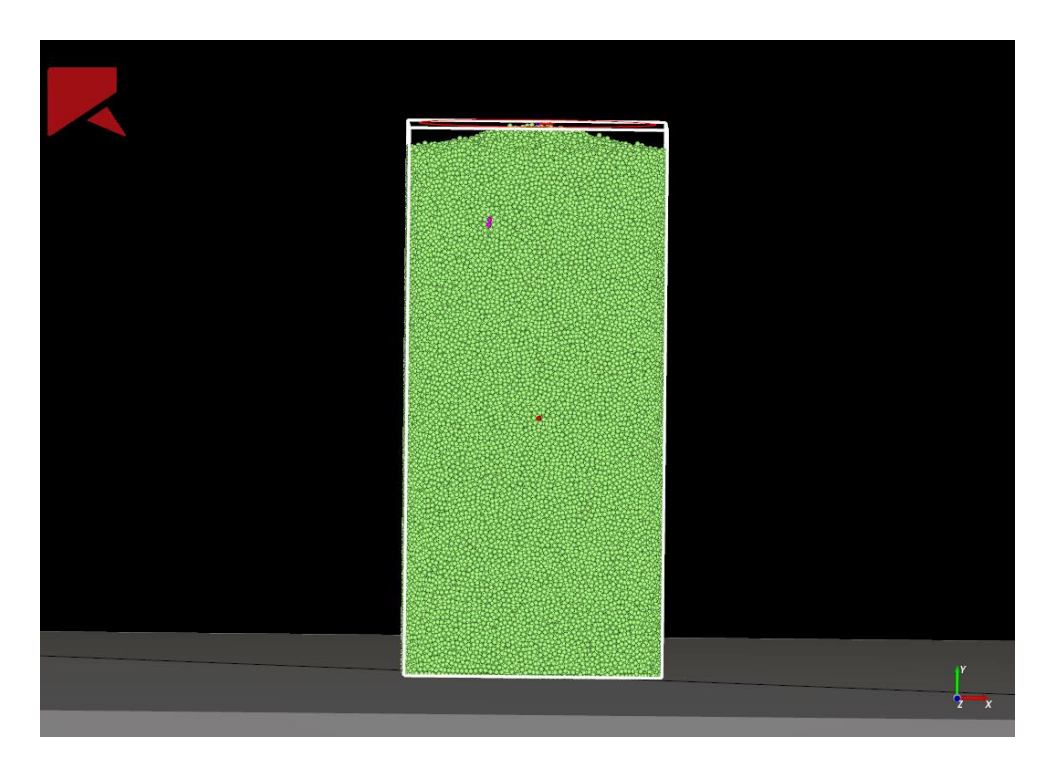

*Obr. 70: Umístění zvolených částic v rámci celého zaplnění válce.*

# **Výsledky a diskuze**

V této kapitole jsou zhodnoceny výsledky, které byly získány pomocí metodik z kapitoly [4.](#page-34-0) Tato kapitola, tak jako kapitola *Vlastní práce* je rozdělena na pět částí, ve kterých jsou zhodnoceny jednotlivé úlohy.

## **Zjišťování mechanického napětí na vetknutém nosníku**

V této úloze, jejíž metodika byla popsána v kapitole [4.1.1,](#page-34-1) bylo zjišťováno napětí na vetknutém nosníku, který byl postupně zatěžován silami 0,0981 N; 0,1962 N; 0,2943 N; 0,4905 N; 0,981 N a 1,962 N.

V první části úlohy bylo zjišťováno napětí na reálném nosníku. Tento nosník byl opatřen tenzometrem, díky kterému bylo možné zjistit elektrické napětí na nosníku. Elektrické napětí bylo pomocí rovnic *(20)* až *(25)* převedeno na napětí mechanické. Výsledky výpočtů, díky kterým byly získány hodnoty mechanického napětí, jsou uvedeny v [Tab. 3: Výsledné hodnoty zatěžování z](#page-68-0) reálného měření.

| Název      | Si1a(N) | Napětí (kPa) |
|------------|---------|--------------|
| Zatížení 1 | 0,0981  | 178,355      |
| Zatížení 2 | 0,1962  | 426,732      |
| Zatížení 3 | 0,2943  | 610,516      |
| Zatížení 4 | 0,4905  | 1033,889     |
| Zatížení 5 | 0,981   | 1959,523     |
| Zatížení 6 | 1,962   | 4022,081     |

<span id="page-68-0"></span>*Tab. 3: Výsledné hodnoty zatěžování z reálného měření.*

<span id="page-68-1"></span>Ve druhé části úlohy byly zjišťovány hodnoty mechanického napětí pomocí výpočtů z rovnice *(27)*. Výsledky výpočtů jsou uvedeny v [Tab. 4.](#page-68-1)

| Název      | Si1a(N) | Napětí (kPa) |
|------------|---------|--------------|
| Zatížení 1 | 0,0981  | 209,689      |
| Zatížení 2 | 0,1962  | 419,378      |
| Zatížení 3 | 0,2943  | 629,066      |
| Zatížení 4 | 0,4905  | 1048,444     |
| Zatížení 5 | 0,981   | 2096,888     |
| Zatížení 6 | 1,962   | 4193,775     |

*Tab. 4: Výsledné hodnoty napětí z výpočtu.*

V poslední části úlohy bylo zjišťováno napětí působící na vetknutý nosník pomocí simulace v ANSYS Mechanical. Na vetknutém nosníku byla nastavena působící síla o velikosti 0,0981 N. Pro zjištění mechanického napětí se použilo Maximal Principal Stress. Zjišťované napětí mělo na místě tenzometru hodnotu 209,613 kPa. Pro získání ostatních hodnot napětí se využilo parametrizace. Parametrizace měla jako proměnnou hodnotu sílu a jako závislou hodnotu průměrnou hodnotu Maximal Principal Stress. Díky parametrizaci tedy bylo možné získat hodnoty napětí za působení ostatních sil a to sil: 0,1962 N; 0,2943 N; 0,4905 N; 0,981 N a 1,962 N. Výsledky parametrizace jsou uvedeny v [Tab. 5.](#page-69-0)

| Název      | Síla(N) | Napětí (kPa) |
|------------|---------|--------------|
| Zatížení 1 | 0,0981  | 209,613      |
| Zatížení 2 | 0,1962  | 419,226      |
| Zatížení 3 | 0,2943  | 628,839      |
| Zatížení 4 | 0,4905  | 1048,066     |
| Zatížení 5 | 0,981   | 2096,131     |
| Zatížení 6 | 1,962   | 4192,262     |

<span id="page-69-0"></span>*Tab. 5: Výsledné hodnoty napětí ze simulace.*

Výsledky jsou také uvedeny v [Obr. 71,](#page-69-1) kde je zřejmá lineární závislost mezi napětím a zatížením. Osa *y* zde prezentuje napětí zjištěné ze simulace a osa *x* zde prezentuje sílu působící na nosník.

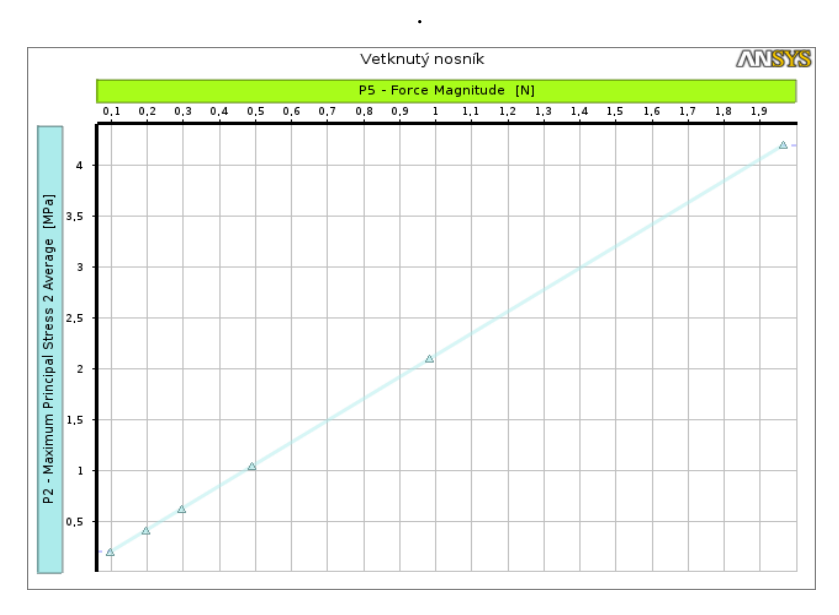

<span id="page-69-1"></span>*Obr. 71: Závislost mechanického napětí na působící síle.*

<span id="page-70-0"></span>Porovnání výsledků mechanického napětí na vetknutém nosníku z měření, z výpočtu a ze simulace je uvedeno v [Tab. 6.](#page-70-0)

|            |         | Mechanické napětí (kPa) |          |          |
|------------|---------|-------------------------|----------|----------|
| Název      | Síla(N) | Měření                  | Výpočet  | Model    |
| Zatížení 1 | 0,0981  | 178,355                 | 209,689  | 209,613  |
| Zatížení 2 | 0,1962  | 426,732                 | 419,378  | 419,226  |
| Zatížení 3 | 0,2943  | 610,516                 | 629,066  | 628,839  |
| Zatížení 4 | 0,4905  | 1033,889                | 1048,444 | 1048,066 |
| Zatížení 5 | 0,981   | 1959,523                | 2096,888 | 2096,131 |
| Zatížení 6 | 1,962   | 4022,081                | 4193,775 | 4192,262 |

*Tab. 6: Srovnání výsledného mechanického napětí.*

Nakonec bylo pro porovnání mechanického napětí z měření, mechanického napětí získaného výpočtem a mechanického napětí získaného simulací v ANSYS Mechanical využito statistických metod a to F-testu a t-testu.

Nejprve byly stanoveny hypotézy:

- 1. Nulová hypotéza: Rozptyl výsledků mechanického napětí se shoduje. Alternativní hypotéza: Rozptyl výsledků mechanického napětí se neshoduje.
- 2. Nulová hypotéza: Střední hodnoty výsledků mechanického napětí se shodují. Alternativní hypotéza: Střední hodnoty výsledků mechanického napětí se neshodují.

První hypotéza, tedy hypotéza o shodnosti rozptylů, byla ověřena pomocí dvouvýběrového F-testu pro rozptyl v Microsoft Excel. F-test byl proveden pomocí analytického nástroje "Dvouvýběrový F-test pro rozptyl", kde bylo zapotřebí vybrat statistické soubory a určit hladinu významnosti *α*. Statistické soubory, které byly mezi sebou porovnávány, jsou uvedeny v [Tab. 7](#page-71-0) a jsou zde rozděleny na 1. soubor a na 2. soubor. 1. soubor a 2. soubor byl mezi sebou porovnáván. Statistickými soubory jsou myšleny hodnoty mechanického napětí z měření, z výpočtů a ze simulace. Jak již bylo řečeno, dále bylo zapotřebí zvolit hladinu významnosti *α*, která v tomto případě měla hodnotu 0,05. Hladina významnosti α udává mezní hodnotu pro p-hodnotu, která vyšla z F-testu. Pokud by p-hodnota vyšla vyšší nebo rovna 0,05, znamenalo by to, že hypotézu o shodě rozptylu

v obou statistických souborech nelze vyvrátit. Pokud by p-hodnota vyšla nižší než 0,05, znamenalo by to, že hypotéza o shodě rozptylů v obou statistických souborech není pravdivá. Výsledné p-hodnoty z F-testu jsou uvedeny v [Tab. 7.](#page-71-0) Všechny p-hodnoty jsou vyšší než hladina významnosti *α*, to znamená, že byla potvrzena hypotéza o shodě rozptylů u všech porovnávaných statistických souborů. Potvrzením hypotézy o shodě rozptylů bylo možné provést dvouvýběrový t-test s rovností rozptylů.

| Statistické soubory |           | p-hodnoty  |        |  |
|---------------------|-----------|------------|--------|--|
| 1. soubor           | 2. soubor | $F - test$ | T-test |  |
| Měření              | Výpočet   | 0,4625     | 0,9458 |  |
| Měření              | Model     | 0,4628     | 0,9463 |  |
| Model               | Výpočet   | 0,4997     | 0,9995 |  |

<span id="page-71-0"></span>*Tab. 7: Výsledné p-hodnoty pro statistický F - test a t-test.*

Druhá hypotéza, tedy hypotéza o shodnosti středních hodnot, byla ověřena pomocí dvouvýběrového t-testu v aplikaci Microsoft Excel. Studentův t-test byl proveden pomocí analytického nástroje "Dvouvýběrový t-test s rovností rozptylů", kde bylo zapotřebí, tak jako u F-testu, vybrat statistické soubory a určit hladinu významnosti *α*, která měla opět hodnotu 0,05. Pokud by v tomto testu vyšla p-hodnota vyšší nebo rovna 0,05, znamenalo by to, že hypotézu o shodnosti středních hodnot v obou statistických souborech nelze vyvrátit. Pokud by p-hodnota vyšla nižší než 0,05, znamenalo by to, že střední hodnoty v obou statistických souborech nejsou shodné. Výsledné p-hodnoty z t-testu jsou uvedeny v [Tab. 7](#page-71-0) a je zřejmé, že tyto hodnoty jsou vyšší než hladina významnosti *α*. Tím lze potvrdit hypotézu o shodě rozptylů u všech porovnávaných statistických souborů. [30], [31]

# **Zjišťování mechanického napětí na podepřeném nosníku**

V této úloze, jejíž metodika byla popsána v kapitole [4.1.2,](#page-43-2) bylo zjišťováno napětí na nosníku, u kterého docházelo ke tříbodovému ohybu. Nosník byl postupně zatěžován silami 0,1962 N, 0,2943 N, 0,4905 N, 0,981 N, 1,962 N a 4,905 N. Tento nosník byl opatřen tenzometrem, díky kterému bylo možné zjistit elektrické napětí na nosníku. Elektrické napětí bylo pomocí rovnic *(20)* až *(25)* převedeno na napětí mechanické. Výsledky výpočtů jsou uvedeny v [Tab. 8.](#page-72-0)
| Název     | $S$ íla $(N)$ | Napětí (kPa) |
|-----------|---------------|--------------|
| Hodnota 1 | 0,1962        | 144,615      |
| Hodnota 2 | 0,4905        | 341,083      |
| Hodnota 3 | 0,981         | 701,200      |
| Hodnota 4 | 1,962         | 1410,317     |
| Hodnota 5 | 4,905         | 3518,176     |

<span id="page-72-2"></span>*Tab. 8: Zjištěné hodnoty mechanického napětí.*

V části výpočetní bylo zjišťováno mechanické napětí pomocí rovnice 28. Proměnnou v těchto vzorcích byla síla, jejíž hodnoty činily 0,1962 N, 0,4905 N, 0,981 N, 1,962 N a 4,905 N. Výsledky výpočtů jsou uvedeny v [Tab. 9.](#page-72-0)

Název Síla (N) Napětí (kPa) Hodnota 1 0,1962 147,150 Hodnota 2 0,4905 367,875 Hodnota 3 0,981 735,750 Hodnota 4 1,962 1471,500 Hodnota 5 4,905 3678,750

<span id="page-72-0"></span>*Tab. 9: Vypočtené hodnoty mechanického napětí u tříbodového ohybu.*

V poslední části úlohy bylo zjišťováno mechanické napětí na podepřeném nosníku pomocí simulace v ANSYS Mechanical. První zjišťované napětí zde vzniklo působením síly o velikosti 0,1962 N. Hledané napětí zde bylo Maximal Principal Stress, jehož hodnota po zatížení činila 145,123 kPa. Pro získání ostatních hodnot napětí bylo zapotřebí ostatní velikosti zatížení parametrizovat. Parametrizovanými silami byly síly: 0,1962 N, 0,4905 N, 0,981 N, 1,962 N a 4,905 N. Výsledky parametrizace jsou uvedeny v [Tab. 10.](#page-72-1)

| Název     | $S$ íla $(N)$ | Napětí (kPa) |
|-----------|---------------|--------------|
| Hodnota 1 | $-0,1962$     | 145,123      |
| Hodnota 2 | $-0,4905$     | 362,807      |
| Hodnota 3 | $-0,981$      | 725,613      |
| Hodnota 4 | $-1,962$      | 1451,227     |
| Hodnota 5 | $-4,905$      | 3628,067     |

<span id="page-72-1"></span>*Tab. 10: Výsledky mechanického napětí získané simulací.*

Závislost hodnot zatížení a k nim příslušné napětí je zřejmá z [Obr. 72.](#page-73-0) V tomto grafu osa *y* prezentuje napětí zjištěné ze simulace a osa *x* prezentuje sílu, která působila na nosník. Z grafu je patrná lineární závislost těchto dvou parametrů.

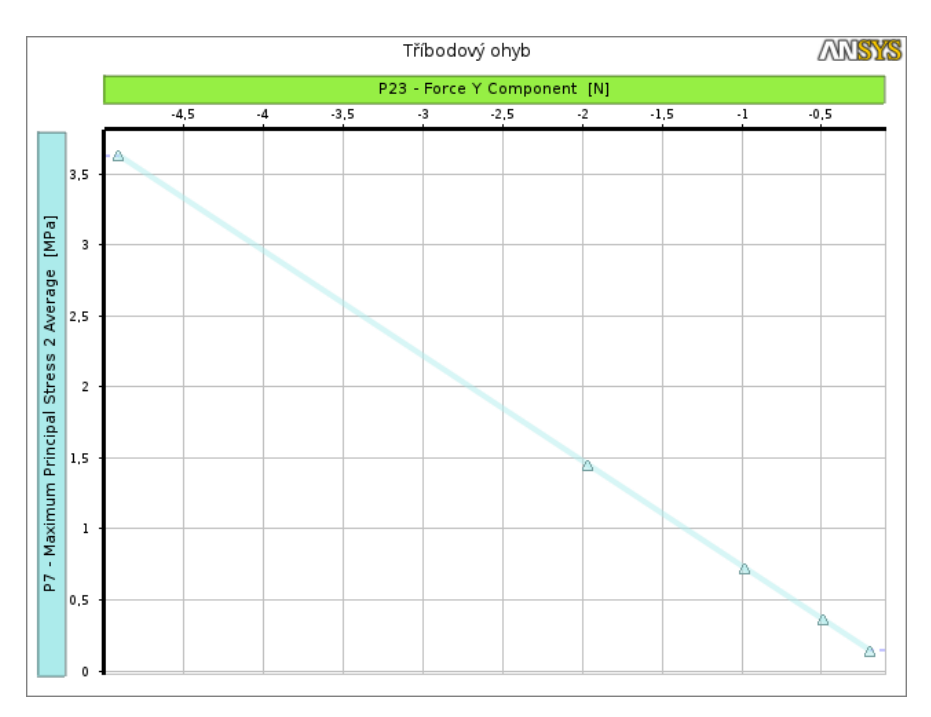

*Obr. 72: Závislost mechanického napětí na působící síle.*

<span id="page-73-1"></span><span id="page-73-0"></span>Srovnání výsledků z měření, výsledků získaných pomocí výpočtu a výsledků získaných pomocí simulace je uvedeno v [Tab. 11.](#page-73-1)

|            |         | Mechanické napětí (kPa) |          |          |  |
|------------|---------|-------------------------|----------|----------|--|
| Název      | Síla(N) | Měření<br>Výpočet       |          | Model    |  |
| Zatížení 1 | 0,1962  | 144,615                 | 147,150  | 145,123  |  |
| Zatížení 2 | 0,4905  | 341,083                 | 367,875  | 362,807  |  |
| Zatížení 3 | 0,981   | 701,200                 | 735,750  | 725,613  |  |
| Zatížení 4 | 1,962   | 1410,317                | 1471,500 | 1451,227 |  |
| Zatížení 5 | 4,905   | 3518,176                | 3678,750 | 3628,067 |  |

*Tab. 11: Srovnání výsledného mechanického napětí.*

Výsledné hodnoty mechanického napětí, které byly získány z měření, výpočtem a pomocí simulace v ANSYS Mechanical se nakonec porovnaly za využití statistických metod a to F-testu a následného t-testu.

Nejprve bylo zapotřebí stanovit hypotézy:

- 1. Nulová hypotéza: Rozptyl výsledků mechanického napětí se shoduje. Alternativní hypotéza: Rozptyl výsledků mechanického napětí se neshoduje.
- 2. Nulová hypotéza: Střední hodnoty výsledků mechanického napětí se shodují. Alternativní hypotéza: Střední hodnoty výsledků mechanického napětí se neshodují.

Tak jako v předešlé úloze (str. [63\)](#page-70-0), ve které je popsána metodika zhodnocení výsledků pomocí užitých statistických metod, se první hypotéza, tedy hypotéza o shodnosti rozptylů, ověřovala pomocí dvouvýběrového F-testu pro rozptyl za pomoci Microsoft Excel. Hladina významnosti *α* měla hodnotu 0,05. Porovnávané statistické soubory a jejich zjištěné phodnoty z F-testu jsou uvedeny v [Tab. 12.](#page-74-0) Všechny výsledné p-hodnoty jsou vyšší než hladina významnosti *α*, čímž se potvrdila hypotéza o shodě rozptylů u všech porovnávaných statistických souborů.

| Statistické soubory    |         | p-hodnoty  |        |  |
|------------------------|---------|------------|--------|--|
| 1. soubor<br>2. soubor |         | $F - test$ | T-test |  |
| Měření                 | Výpočet | 0,4731     | 0,9473 |  |
| Měření                 | Model   | 0,4819     | 0,9631 |  |
| Model                  | Výpočet | 0,4912     | 0.9842 |  |

<span id="page-74-0"></span>*Tab. 12: Výsledné P - hodnoty pro statistický F - test a t-test.*

Hypotéza o shodnosti středních hodnot byla ověřena pomocí dvouvýběrového t-testu pomocí analytického nástroje "Dvouvýběrový t-test s rovností rozptylů" v Microsoft Excel. Hladina významnosti *α* měla opět hodnotu 0,05. Výsledné p-hodnoty z t-testu jsou uvedeny v [Tab. 12,](#page-74-0) ze které je zřejmé, že p-hodnoty jsou vyšší než hladina významnosti *α*. Tím je možné potvrdit hypotézu o shodě rozptylů u všech porovnávaných statistických souborů. [30], [31]

### **Návrh modelu vážního systému**

V této úloze, jejíž metodika byla popsána v kapitole [4.1.3,](#page-50-0) postupně působily síly na pět různých bodů na desku vážního systému a následné vytvoření modelu stejného vážního systému ve SpaceClaim a simulace v ANSYS Mechanical.

Reálné měření probíhalo na vážním systému, který byl tvořen čtyřmi váhovými senzory opatřenými tenzometry. Výsledky měření byly sbírány a ukládány pomocí softwaru pro měření elektrického napětí na tenzometru. Výsledné hodnoty elektrického napětí jsou uvedeny v [Tab. 13.](#page-75-0) Na posledním řádku jsou uvedeny průměrné hodnoty elektrického napětí pro příslušnou hmotnost závaží.

<span id="page-75-0"></span>

| Hmotnost<br>závaží          | 10 <sub>g</sub> | 20 g  | 30 g  | 40 g  | 50 g  |
|-----------------------------|-----------------|-------|-------|-------|-------|
| El. napětí v<br>bodě 0 (mV) | 17,63           | 33,53 | 49,67 | 66,26 | 85,57 |
| El. napětí v<br>bodě 1 (mV) | 17,70           | 33,68 | 49,94 | 66,47 | 85,94 |
| El. napětí v<br>bodě 2 (mV) | 17,90           | 33,67 | 49,75 | 66,81 | 85,41 |
| El. napětí v<br>bodě 3 (mV) | 17,66           | 33,56 | 49,90 | 66,63 | 85,79 |
| El. napětí v<br>bodě 4 (mV) | 17,67           | 33,70 | 49,98 | 66,83 | 85,16 |

*Tab. 13: Naměřené hodnoty elektrického napětí.*

Na [Obr. 73](#page-76-0) je závislost průměrných hodnot změřeného elektrického napětí na hmotnosti závaží. Z tohoto grafu je zřejmé, že elektrické napětí je na hmotnosti závaží téměř lineárně závislé, což dokazuje hodnota spolehlivosti  $R^2$ , která má velikosti  $R^2 = 0.9988$ . Závislost, je možné popsat pomocí funkce  $y = 1.687 \cdot x - 0.0626$ .

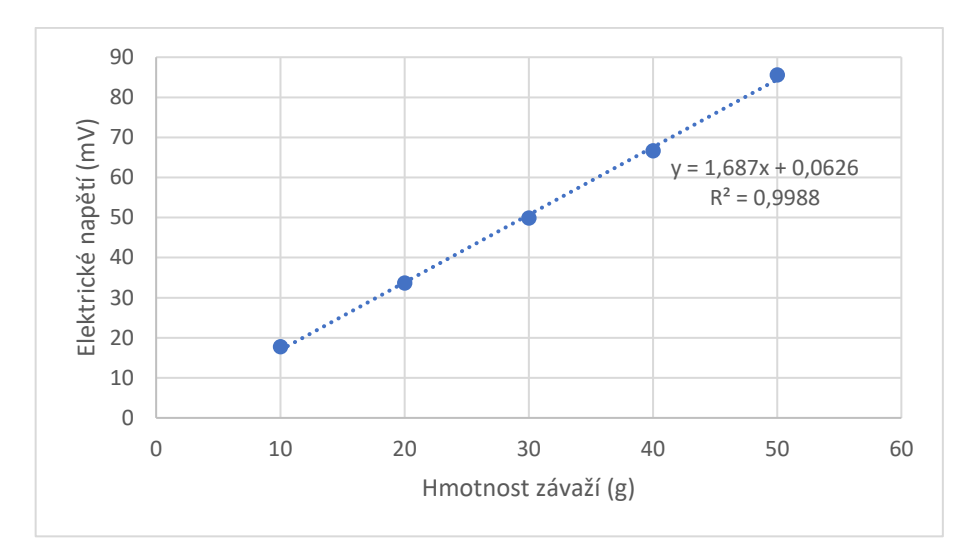

*Obr. 73: Závislost elektrického napětí na hmatnosti závaží.*

<span id="page-76-0"></span>Ve druhé části úlohy bylo zjišťováno mechanické napětí působící postupně na váhový systém v bodech 0 až 4 pomocí simulace v ANSYS Mechanical. Pro zjištění mechanického napětí bylo použito Maximal Principal Stress. Zjištěné průměrné mechanické napětí v bodě 1 mělo hodnotu 1,173 kPa. Po zjištění napětí na deformačních členech za působení síly 0,0981 N bylo zjištěno pomocí parametrizace působení ostatních sil a to sil: 0,1962 N; 0,2943 N; 0,3924 N a 0,4905 N. Parametrizace měla jako proměnnou hodnotu sílu a jako závislou hodnotu průměrnou hodnotu Maximal Principal Stress. Výsledky parametrizace jsou vidět v [Tab. 14.](#page-76-1)

<span id="page-76-1"></span>

| Hmotnost<br>závaží             | 10 <sub>g</sub> | 20 g  | 30 g  | 40 g  | 50 <sub>g</sub> |
|--------------------------------|-----------------|-------|-------|-------|-----------------|
| Mech. napětí v<br>bodě 0 (kPa) | 1,180           | 2,359 | 3,539 | 4,718 | 5,898           |
| Mech. napětí v<br>bodě 1 (kPa) | 1,173           | 2,346 | 3,520 | 4,693 | 5,866           |
| Mech. napětí v<br>bodě 2 (kPa) | 1,191           | 2,381 | 3,572 | 4,762 | 5,953           |
| Mech. napětí v<br>bodě 3 (kPa) | 1,185           | 2,370 | 3,555 | 4,740 | 5,925           |
| Mech. napětí v<br>bodě 4 (kPa) | 1,141           | 2,281 | 3,422 | 4,562 | 5,703           |
| Průměrná<br>hodnota (kPa)      | 1,174           | 2,348 | 3,521 | 4,695 | 5,869           |

*Tab. 14: Výsledné hodnoty mechanického napětí ze simulace.*

Závislost hodnot zatížení a k nim příslušné mechanické napětí je zřejmá z [Obr. 74.](#page-77-0) V tomto grafu osa *x* prezentuje hmotnost závaží a osa *y* v grafu prezentuje průměrné napětí, které bylo zjištěno ze simulace. Z grafu je patrná lineární závislost těchto dvou parametrů s hodnotou spolehlivosti  $R^2 = 1$ . Závislost, je možné popsat pomocí funkce  $y = 0.01174 \cdot x - 0.0001$ .

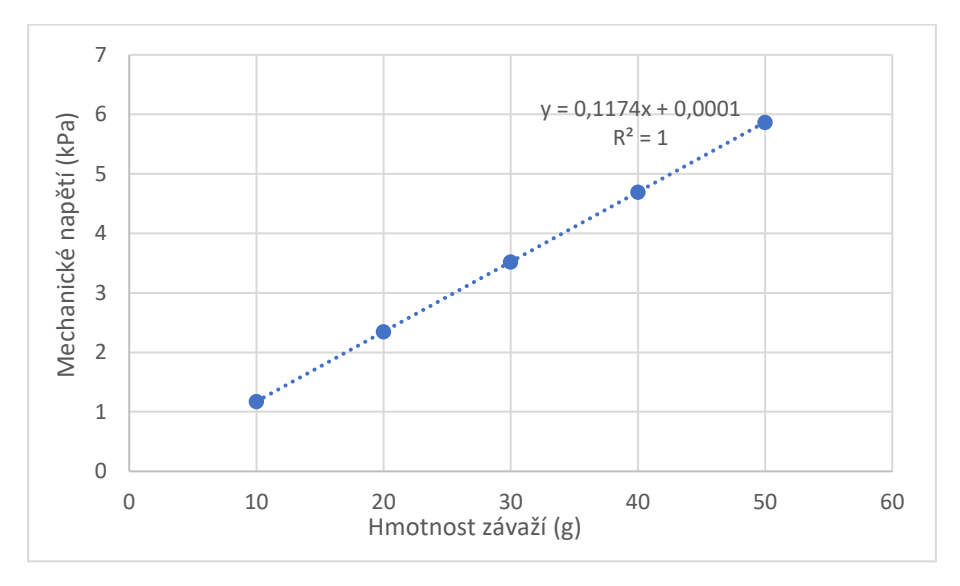

*Obr. 74: Závislost mechanického napětí na působící síle.*

<span id="page-77-0"></span>Následně byla určena závislost mezi změnou elektrického napětí a změnou mechanického napětí na deformačních členech. Závislost mezi těmito dvěma hodnotami je zřejmá z [Obr. 75.](#page-78-0) Z tohoto grafu je zřejmé, že je závislost lineární, což je dokázáno i hodnotou spolehlivosti  $R^2 = 0.9988$ . hodnota spolehlivosti  $R^2$  je ve skutečnosti druhá mocnina korelačního koeficientu. Vztah je dán rovnicí  $y = 14,373 \cdot x + 0.0608$ , z čehož lze usuzovat, že změna mechanického napětí je přímo úměrná změně elektrického napětí.

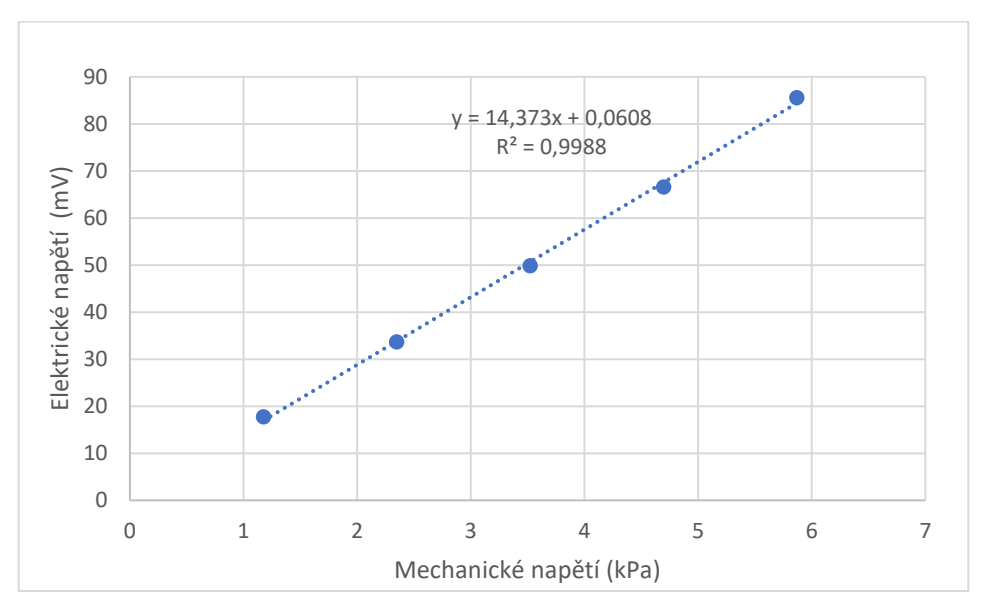

*Obr. 75: Závislost mechanického napětí na elektrickém napětí.*

<span id="page-78-0"></span>Nakonec byla závislost mechanického a elektrického napětí porovnána pomocí statistického F-testu, ve kterém byla zjišťována shoda rozptylů naměřeného elektrického napětí a mechanického napětí z ANSYS Mechanical.

- 1. Nulová hypotéza: Rozptyl výsledků mechanického napětí a elektrického napětí se shoduje.
- 2. Alternativní hypotéza: Rozptyl výsledků mechanického napětí a elektrického napětí se neshoduje.

Tak jako v úloze 1 (str. [63\)](#page-70-0), ve které je popsána metodika zhodnocení výsledků pomocí užitých statistických metod, byla hypotéza o shodnosti rozptylů ověřována pomocí dvouvýběrového F-testu pro rozptyl za pomoci aplikace Microsoft Excel. Hladina významnosti *α* měla hodnotu 0,05. Porovnávanými statistickými soubory je elektrické napětí a mechanické napětí při zatěžování různými silami. Zjištěné p-hodnoty z F-testu jsou uvedeny v [Tab. 15.](#page-79-0) Všechny p-hodnoty jsou vyšší než hladina významnosti *α* (0,05), čímž se potvrdila hypotéza o shodě rozptylů u všech porovnávaných statistických souborů. V [Tab.](#page-79-0)  [15](#page-79-0) jsou kromě p-hodnot uvedeny i průměrné hodnoty mechanického a elektrického napětí a směrodatné odchylky.

<span id="page-79-0"></span>

| Hmotnost <sup>1</sup> |               | model          | měření       |               |           |
|-----------------------|---------------|----------------|--------------|---------------|-----------|
| závaží                | průměrná      | Směrodatná     | průměrná     | Směrodatná    | p-hodnoty |
| (g)                   | hodnota (kPa) | odchylka (kPa) | hodnota (mV) | odchylka (mV) |           |
| 10                    | 2,935         | 0,020          | 17,714       | 0,109         | 0,111     |
| 20                    | 5,870         | 0,039          | 33,611       | 0,076         | 0,365     |
| 30                    | 8,803         | 0,059          | 49,885       | 0,131         | 0,383     |
| 40                    | 11,738        | 0,079          | 66,677       | 0,242         | 0,056     |
| 50                    | 14,673        | 0,098          | 85,527       | 0,309         | 0,089     |

Tab. 15: Výsledné hodnoty F-testu

### **Zjišťování sypného úhlu**

V úloze, jejíž metodika je popsána v [4.2.1,](#page-58-0) byl simulován test sypného úhlu pomocí softwaru Rocky DEM. Pro verifikaci této simulace byl zjišťován sypný úhel řepky olejky na experimentálním zařízení.

Z reálného měření, kde se sypný úhel měřil optickou metodou, se porovnával sypný úhel z 18 snímků. Pro každý snímek byly zjišťovány dva sypné úhly. Jeden se zjišťoval z pravé a druhý z levé části vysypané řepky. Tím se získalo dohromady 36 sypných úhlů z měření. Jak již bylo řečeno v metodice úlohy [\(4.2.1\)](#page-58-0), model vysypaných semen řepky se pomocí skriptu rozdělil na 36 stejných výsečí. Tyto výseče se rozdělily na několik sektorů, u nichž se vždy zvolila nejvyšší hodnota *y*. Získané hodnoty *y* byly proloženy přímkou a vzniklo 36 přepon pro výpočet sypného úhlu. Průměrná hodnota sypného úhlu získaná optickou metodou ze snímků byla 30,51°. Průměrná hodnota sypného úhlu získaná v Rocky DEM byla 30,07°. Výsledné hodnoty se porovnaly pomocí statistického F-testu a t-testu tak, jak je popsáno v [5.1.](#page-68-0)

Pro F-test se stanovila hypotéza:

1. Nulová hypotéza: Rozptyl výsledků sypného úhlu se shoduje. Alternativní hypotéza: Rozptyl výsledků sypného úhlu se neshoduje.

Tato hypotéza se ověřovala pomocí analytického nástroje "Dvouvýběrový F-test pro rozptyl". Hladina významnosti *α* se zvolila 0,05, statistickým souborem 1 byly hodnoty sypného úhlu z měření a statistickým souborem 2 byly hodnoty sypného úhlu získané z Rocky DEM. Výsledná p-hodnota měla velikost 2,83E-09, což je méně než 0,05, tedy méně než hladina významnosti *α*. To znamená, že lze s jistotou říci, že se rozptyly ve statistických souborech liší. Tím, že se hypotéza zamítla, není možné provést dvouvýběrový t-test s rovností rozptylů. Naopak se provede dvouvýběrový t-test s nerovností rozptylů.

Pro t-test se zvolila hypotéza:

2. Nulová hypotéza: Střední hodnoty výsledků sypného úhlu se shodují. Alternativní hypotéza: Střední hodnoty výsledků sypného úhlu se neshodují.

Pro dvouvýběrový t-test se zvolila hladina významnosti *α* 0,05, statistický soubor 1 představovaly hodnoty sypného úhlu získané měřením a statistický soubor 2 představovaly hodnoty sypného úhlu získané z Rocky DEM. Výsledná p-hodnota měla velikost 0,06215, což je více než hladina významnosti *α*. To znamená, že lze s jistotou říci, že se rozptyly ve statistických souborech liší.

#### **Trasování částic**

V úloze trasování částic, jejíž metodika je popsána v kapitole [4.2.2,](#page-62-0) se porovnával pohyb vysypávajících se částic řepky olejky. Tato úloha byla provedena pomocí simulace v softwaru Rocky DEM a následně byla porovnána s reálným experimentem.

U trasovaných částic se z Rocky DEM vyexportovaly souřadnice jejich pohybu během simulace vysypávání. Souřadnice získané simulací byly následně porovnány se souřadnicemi, které byly získány trasováním částic z měření. Z měření bylo možné vytrasovat sedm částic a to částici 1, 2, 4, 5, 6, 8 a 9. U ostatních se trasování nevydařilo kvůli špatné viditelnosti z videozáznamu, která byla způsobena překrytím částic. Vzájemné porovnání výsledků trasování v Rocky DEM a výsledků měření jsou uvedeny v [Příloha 1](#page-90-0) až [Příloha 7,](#page-102-0) kde jsou porovnávány výsledky v grafech a) na ose *x* a na ose *y*, v grafech b) na ose *y* a na ose *z* a nakonec tabulkou. V grafech a) jsou porovnány výsledky celého trasování, v grafech b) je porovnáno 5 hodnot se stejnou hodnotou *y* a v tabulce c) jsou porovnány hodnoty *x*, *y* a *z* jak z měření, tak i z modelu*.* Hodnoty *x*, *y* a *z* z modelu jsou vždy průměrnou hodnotou souřadnic částic získaných z Rocky DEM a je k nim vždy uvedena jejich směrodatná odchylka. Protože byly hodnoty na ose *z* získány z rovnic 29 a 30, kterým

předcházelo časově náročné grafické získání hodnoty poloměru *r* z matematické aplikace GeoGebra, všechna trasování z experimentu měla pouze pět hodnot na ose *z*.

Aby se průběhy pohybů částic z experimentu a průběhy z modelu shodovaly, je potřeba, aby průběh částice z experimentu ležel v pásmu, který vytyčují průběhy pohybů vybraných částic z modelu. Příklad je uveden v [Obr. 76,](#page-81-0) ze kterého je zřejmé vytyčené pásmo dvěma částicemi, jejichž průběhy byly získány pomocí Rocky DEM. V [Obr. 77](#page-81-1) je pak možné vidět průběh trasování částice z experimentu. Průběh částic se nachází v oblasti, která byla vytyčená částicemi 1 a 2, čímž byl model ověřen.

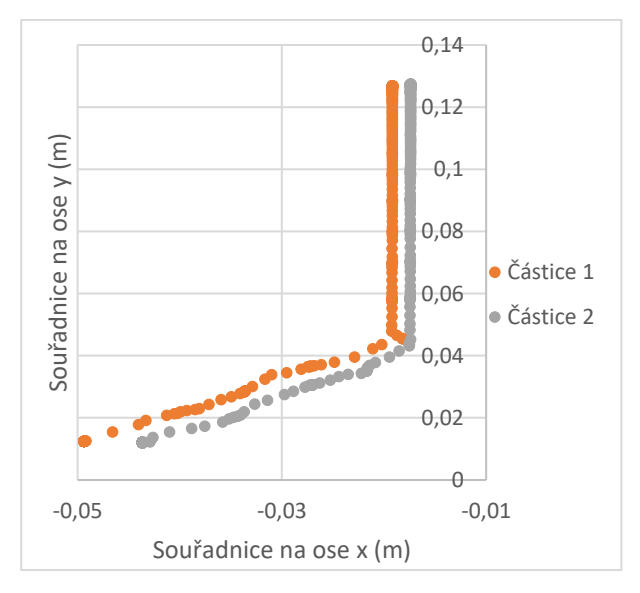

*Obr. 76: Vybrané částice vytrasované v Rocky DEM*

<span id="page-81-0"></span>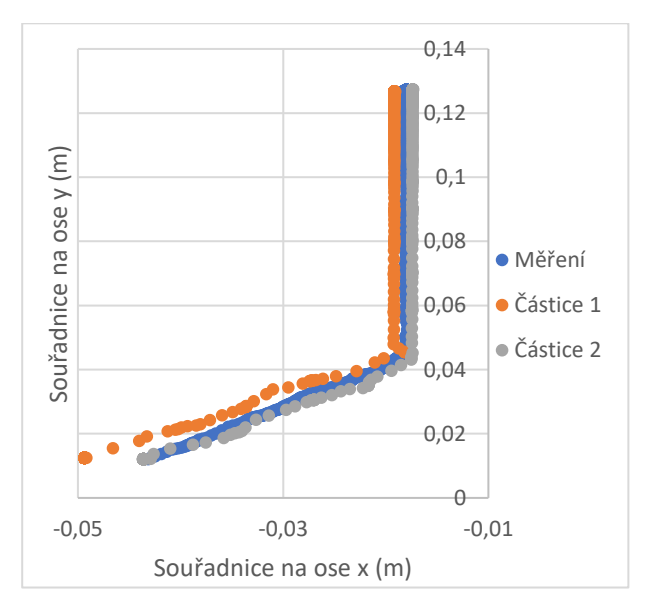

<span id="page-81-1"></span>*Obr. 77: Trasy částice z měření a částic z Rocky DEM.*

## **Závěr**

V této práci byly porovnávány metody počítačového modelování a to hlavně metoda konečných prvků a metoda diskrétních prvků. Pomocí metody konečných prvků byly ve vlastní práci řešeny tři úlohy. V první úloze bylo simulováno zatěžování jednostranně vetknutého nosníku a ve druhé zatěžování nosníku, na kterém po zatížení vznikal tříbodový ohyb. Oba modely byly verifikovány pomocí experimentu na skutečném nosníku. U obou modelů nosníku nebyla vyloučena shoda v rozptylu a ve střední hodnotě s experimenty. Díky této shodě lze tvrdit, že by simulace mohla odpovídat realitě. Ve skutečnosti se výsledky z měření a simulace trochu lišily, což mohlo být způsobeno například tím, že aktivní a kompenzační tenzometr na sebe nebyly úplně kolmé. To by mělo za následek lehkou chybu v měření. Výsledky z měření však řádově odpovídaly a je tak možné tvrdit, že je vhodné využít simulace například k pevnostním zkouškám stavebních konstrukcí, nástrojů pro opracování půdy nebo součástek v zařízeních pro výrobu potravin.

V úloze nazvané *Návrh modelu vážního systému* bylo z modelu vážního systému zjišťováno mechanické napětí na deformačních členech a následně bylo posuzováno, zda existuje závislost mezi elektrickým napětím získaným ze skutečného tenzometru a mezi napětím získaným z modelu. Zároveň se přepokládalo, že výsledky elektrického a mechanického napětí budou nezávislé na místě působení síly. Působiště této síly bylo na vážní desce. Při měření elektrického napětí z tenzometrických můstků na deformačních členech byla zjištěná závislost mezi výstupním napětím a zatěžovací silou nezávisle na umístění. Průběh funkce byl dán rovnicí  $y = 0.01174 \cdot x - 0.0001$ . To stejné bylo provedeno pro napětí ze simulací. Následně byla určena závislost mezi změnou elektrického napětí a změnou mechanického napětí na deformačních členech. Závislost mezi těmito dvěma hodnotami se ukázala být lineární, což bylo dokázáno i hodnotou spolehlivosti  $R^2 = 0.9988$ . Průběh funkce byl popsán rovnicí  $y = 1.687 \cdot x - 0.0626$ . Nakonec byl model s měřením porovnán statistickým F-testem pro zjištění shodnosti rozptylů. P-hodnoty z F-testu byly vyšší než hladina významnosti *α* a proto je možné říci, že se rozptyly shodovaly. Na základě simulací pro návrh vážních zařízení lze predikovat chování deformačních členů a předběžně tak určit vhodnost použití daného zařízení pro měření hmotnosti. Tento typ modelu lze použít pro pevnostní analýzu materiálů případně pro návrh vlastních vážních systémů pro účely potravinářské, krmivářské, stavební, atd.

Pomocí metody diskrétních prvků byly řešeny dvě úlohy. První řešenou úlohou byla úloha *Zjišťování sypného úhlu*, ve které bylo simulováno sypání řepky olejky, a následně byl pomocí skriptu zjišťován sypný úhel. Pro verifikaci bylo použito experimentálního zařízení, díky kterému bylo možné provést reálný experiment vysypávání řepky olejky. Výsledky z měření a ze simulace byly porovnány statistickým F-testem a t-testem, kde byly potvrzeny hypotézy o shodných rozptylech a o shodných středních hodnotách. Je tedy možné tvrdit, že lze využít numerického výpočtu k simulacím pohybu partikulárních látek například v dávkovačích krmiva, v silech, v potravinářských a farmaceutických provozech, atd. Zároveň lze říci, že by bylo možné model sypného úhlu využít pro kalibraci vstupních parametrů k vytváření složitějších modelů.

Poslední úlohou byla časově diskrétní úloha *Trasování částic*, ve které byly zjišťovány průběhy pohybu vybraných částic v modelu a v průběhu reálného testu. Pro shodnost průběhů pohybu částic z experimentu a částic z modelu bylo očekáváno, že průběh pohybu částice z experimentu bude ležet v pásmu, který vytyčují průběhy pohybu vybraných částic z modelu. Při porovnávání pozorovaných částic na ose *x*, se ukázalo, že kromě částice 9 ležely průběhy pohybů všech ostatních částic v těchto pásmech. Maximální odchylka částice od vytyčeného pásma činila 7,398 mm. Pozorované částice na ose *z* většinou v tomto pásmu neležely, což mohlo být způsobeno nepřesným výpočtem souřadnic částic na ose *z* nebo zkreslením, které bylo dáno objektivem při záznamu videa. Poznatky z trasování částic z modelu lze využít pro analýzu chování partikulárních látek, například při manipulaci a skladování. Díky tomu lze sledovat chování materiálu v místech, které jsou běžně těžko pozorovatelné, anebo nezjistitelné.

Vzniklé nesrovnalosti téměř vždy vznikaly důsledkem náhodných chyb a je tedy možné říci, že se počítačové simulace hodí pro využití ve všech odvětví průmyslu.

# **Seznam použitých zdrojů**

- [1] M. Grieves and J. Vickers, "Digital twin: Mitigating unpredictable, undesirable emergent behavior in complex systems," in *Transdisciplinary Perspectives on Complex Systems: New Findings and Approaches*, Springer International Publishing, 2016, pp. 85–113.
- [2] "Co je digitální dvojče a proč je užitečné | AI World.cz." Dostupné z: https://aiworld.cz/digitalizace/co-je-digitalni-dvojce-a-proc-je-uzitecne-232 (accessed Nov. 15, 2020).
- [3] M. Grieves, "(PDF) Digital Twin: Manufacturing Excellence through Virtual Factory Replication," Dostupné z: https://www.researchgate.net. 2015.
- [4] M. Fusek and R. Halama, "MKP a MHP". Západočeská univerzita v Plzni. Dostupné z: [MKP a MHP \(vsb.cz\).](http://mi21.vsb.cz/sites/mi21.vsb.cz/files/unit/metoda_konecnych_prvku_a_hranicnich_prvku.pdf) 2001.
- [5] J. Beran, "Tvorba výpočtového modelu MKP.". Dostupné z: Tvorba výpočtového modelu MKP - PDF Free Download (docplayer.cz)
- [6] P. Šidlof, "Metody a postupy ve výpočetní mechanice tekutin (CFD) ". Dostupné z: [tul.cz](https://astra.nti.tul.cz/~petr.sidlof/vyuka/NMPT/pr02%20-%20Metody%20a%20postupy%20v%20CFD.pdf)
- [7] J. Tománek, "Zpracování přehledu MKP aplikací na bázi open source," Vysoké učení technické v Brně, 2010.
- [8] V. Zajíček, "Srovnání FEM a BEM," Vysoké učení technické v Brně, 2009.
- [9] "FEM Mesh FreeCAD Documentation." Dostupné z: https://wiki.freecadweb.org/FEM\_Mesh (accessed May 13, 2021).
- [10] C. Thieme, "Whitepaper How to Create a Good Quality FE Model.". Dostupné z: https://www.mscsoftware.com/sites/default/files/whitepaper\_how\_to\_create\_a\_good \_fe\_model.pdf
- [11] J. Beran, prezentace: "Generování sítě konečných prvků.". Dostupné z: http://www.kts.tul.cz/content/files/podklady/generovani\_site\_konecnych\_prvku.pdf
- [12] J. Beran, "Základy tvorby výpočtového modelu.". Dostupné z: https://docplayer.cz/149109037-Zaklady-tvorby-vypoctoveho-modelu.html (accessed Dec. 02, 2020).
- [13] I. Martin Fusek and I. Jaroslav Rojíček, *Metoda konečných prvků I*. 2013.
- [14] I. Martin Fusek and I. Jaroslav Rojíček, *Meetoda konečných prvků I, aplikační poznámky*. 2013.
- [15] M. Vrbka and M. Vaverka,"Metoda konečných prvků.". Dostupné z: http://www.shigley.cz/images/texts/file/prednaska1\_mkp.pdf
- [16] "SVS FEM". Dostupné z: https://www.svsfem.cz/ (accessed Dec. 02, 2020).
- [17] "CMS Superelement Harmonic Analysis." Dostupné z: https://www.ansystips.com/2018/12/cms-superelement-harmonic-analysis.html (accessed Dec. 03, 2020).
- [18] D. Gelnar, Daniel, Zegzulka, Jiří, Necas, Jan, Žurovec, "(PDF) CZ: Užití DEM ke zjištění vlastností materiálů na vibračním dopravníku EN: The use of DEM to find properties of materials on the Vibration conveyor," 2013. (accessed Nov. 15, 2020).
- [19] R. Žitný,"Numerická analýza procesů" 2010. Dostupné z: https://slideplayer.cz/slide/2383954/ (accessed Nov. 15, 2020).
- [20] H. P. Zhu, Z. Y. Zhou, R. Y. Yang, and A. B. Yu, "Discrete particle simulation of particulate systems: Theoretical developments," *Chem. Eng. Sci.*, vol. 62, no. 13, pp. 3378–3396, Jul. 2007, doi: 10.1016/j.ces.2006.12.089.
- [21] A. Hager, C. Kloss, and C. Goniva, "Combining Open Source and Easy Access in the field of DEM and coupled CFD-DEM: LIGGGHTS® CFDEM®coupling and CFDEM®workbench," in *Computer Aided Chemical Engineering*, vol. 43, Elsevier B.V., 2018, pp. 1699–1704.
- [22] S. Luding, "Introduction to discrete element methods: Basic of contact force models and how to perform the micro-macro transition to continuum theory," *Eur. J. Environ. Civ. Eng.*, vol. 12, no. 7–8, pp. 785–826, 2008, doi: 10.1080/19648189.2008.9693050.
- [23] D. Žurovec, "Modelování procesů partikulárních hmot v aplikaci na vibrační dopravu," VSB. Ostrava, 2019.
- [24] J. Jírů, "Hybnost a energie při vzájemném působení těles Studijní text FO pro kategorii D."
- [25] P. A. Cundall and O. D. L. Strack, "A discrete numerical model for granular assemblies," *Géotechnique*, vol. 29, no. 1, pp. 47–65, Mar. 1979, doi: 10.1680/geot.1979.29.1.47.
- [26] "Rocky DEM The Most Powerful Particle Simulation Software."

https://rocky.esss.co/?gclid=EAIaIQobChMIo5rv36PK7QIVmKl3Ch3uBgH-EAAYASAAEgKkzPD\_BwE (accessed Dec. 13, 2020).

- [27] "Tenzometr VTS Zlín s.r.o." Dostupné z: https://vtsz.cz/tenzometry (accessed May 06, 2021).
- [28] "Váhový senzor 5kg YZC-131 /snímač hmotnosti Arduino/ : H A D E X , spol. s r.o." Dostupné z: https://www.hadex.cz/
- [29] J. Kuře, L. Hájková, M. Hromasová, R. Chotěborský, and M. Linda, "Discrete element simulation of rapeseed shear test," *Agron. Res.*, vol. 17, no. 2, pp. 551–558, 2019, doi: 10.15159/AR.19.034.
- [30] L. Svatošová and B. Kába, *Statistika*., ISBN: 80-213-0746-3, 2013.
- [31] P. Soukup, "Nesprávná užívání statistické významnosti a jejich možná řešení," *Data a výzkum - SDA Info*, vol. 4, no. 2, pp. 77–104, 2010.

# **Seznam obrázků**

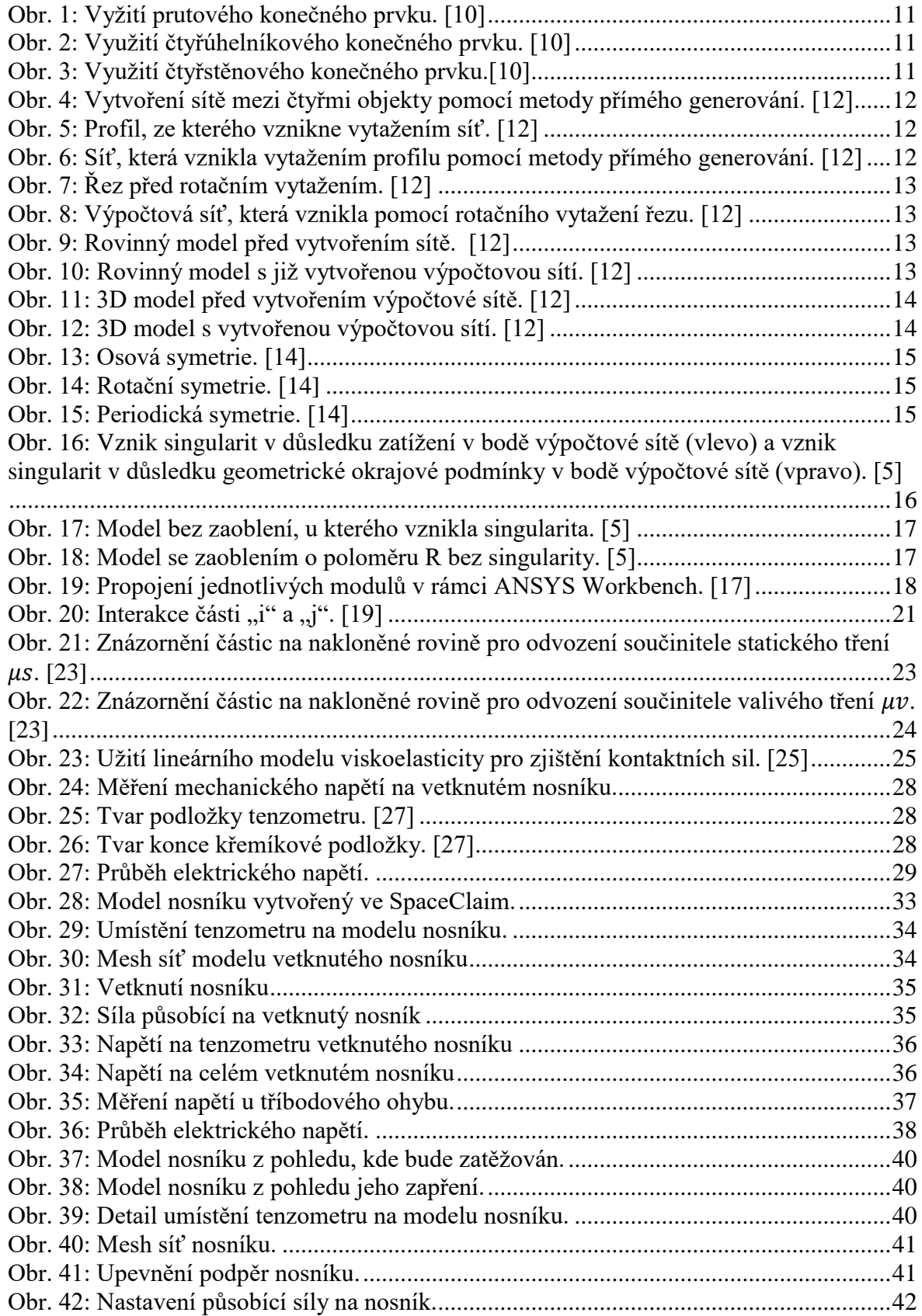

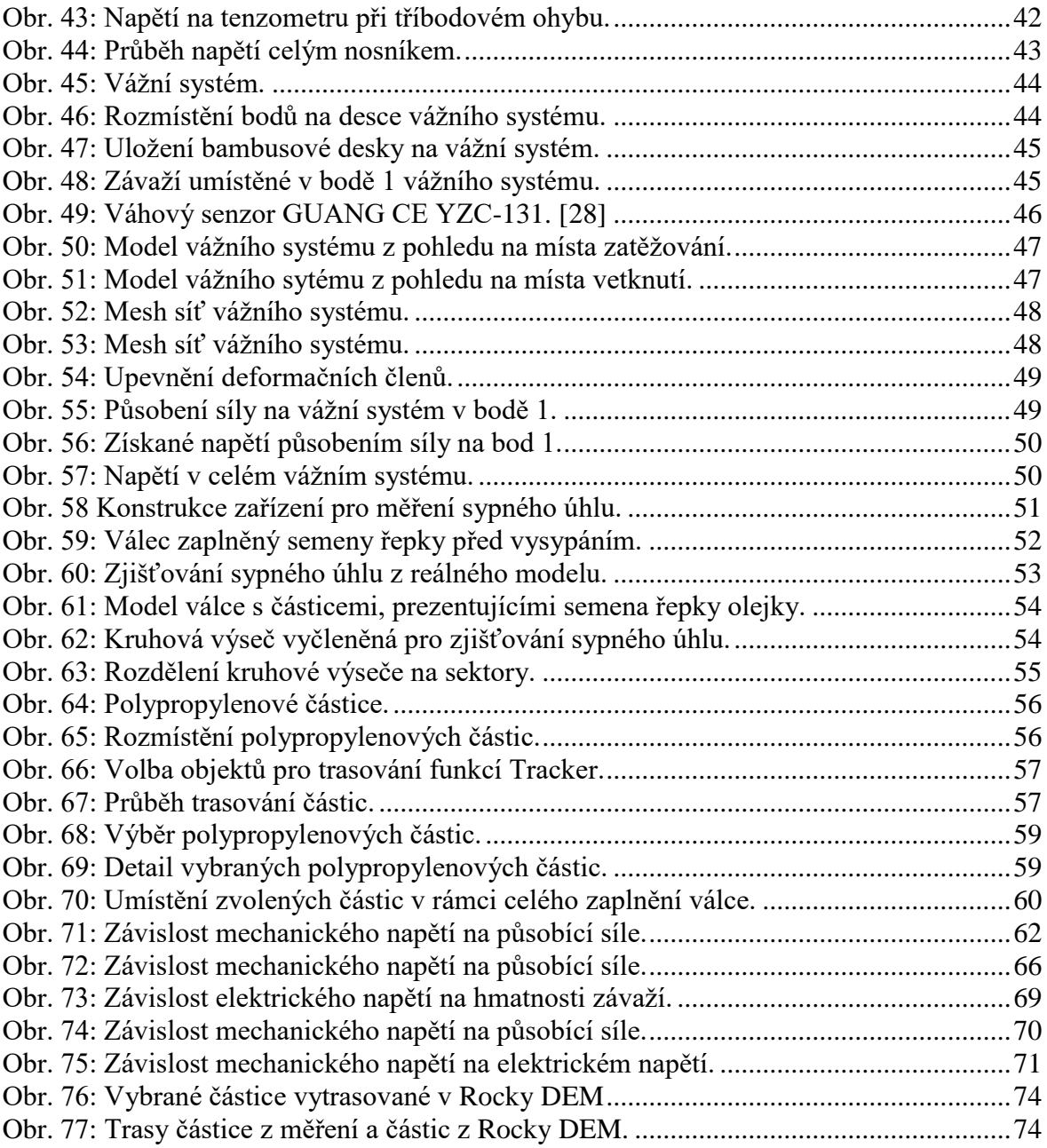

## **Seznam tabulek**

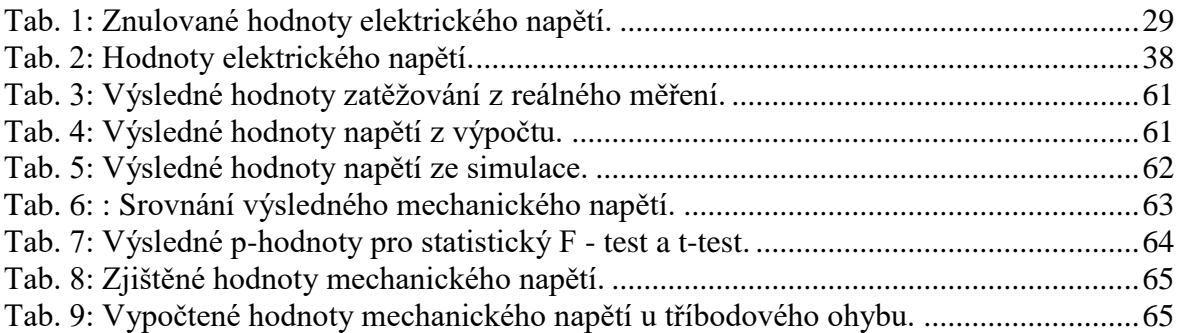

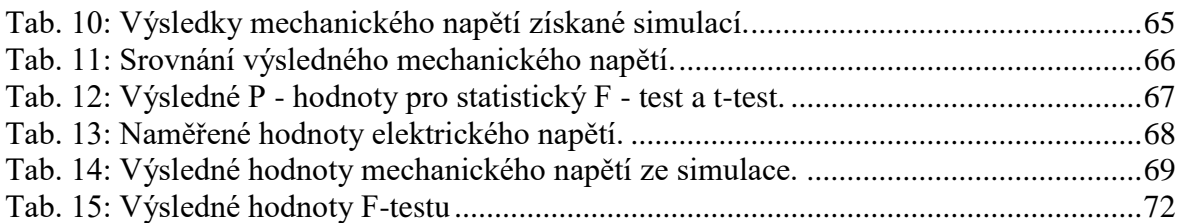

# Odkazovaný seznam příloh

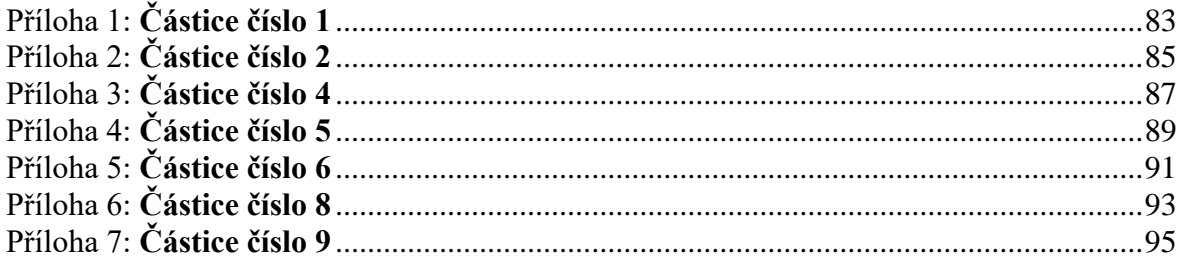

# **Přílohy**

<span id="page-90-0"></span>Příloha 1: **Částice číslo 1**

a) Souřadnice částic na ose *x* a *y*

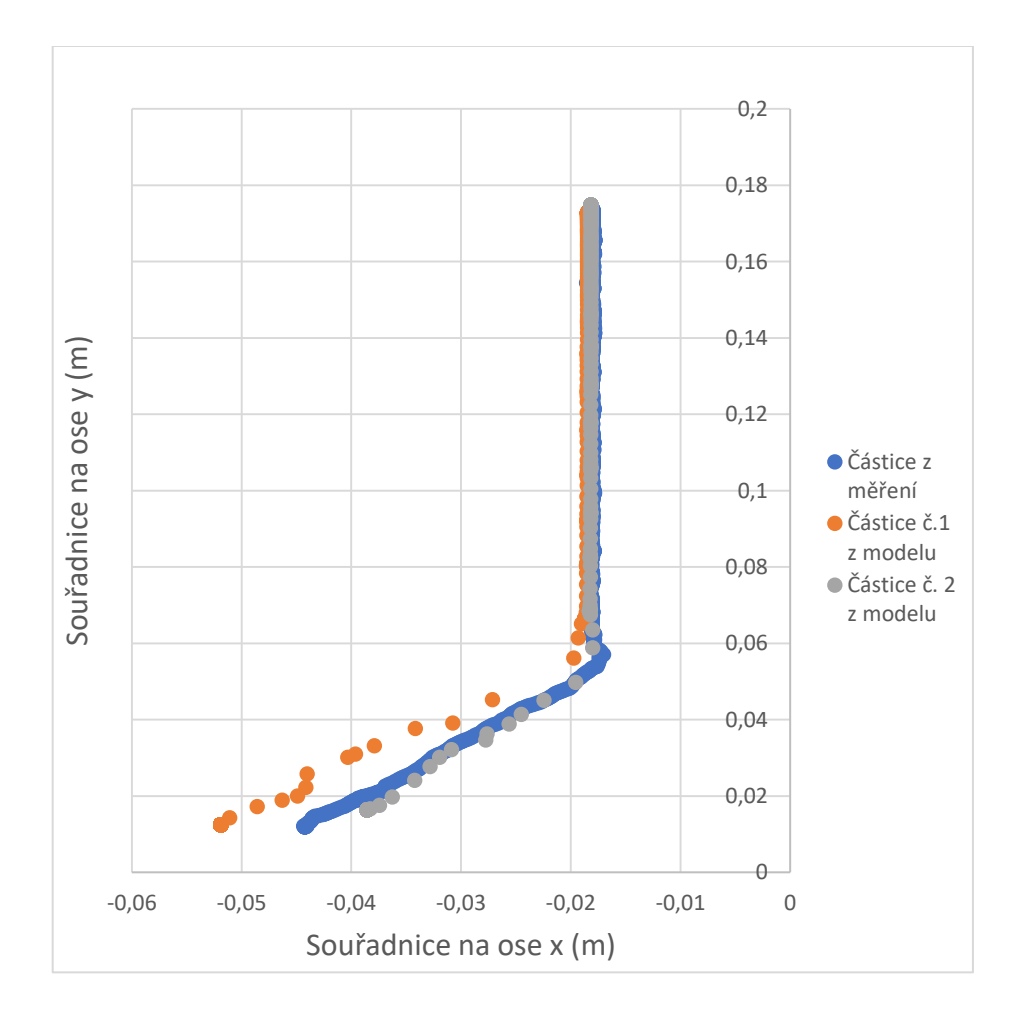

b) Souřadnice částice na ose *y* a *z*

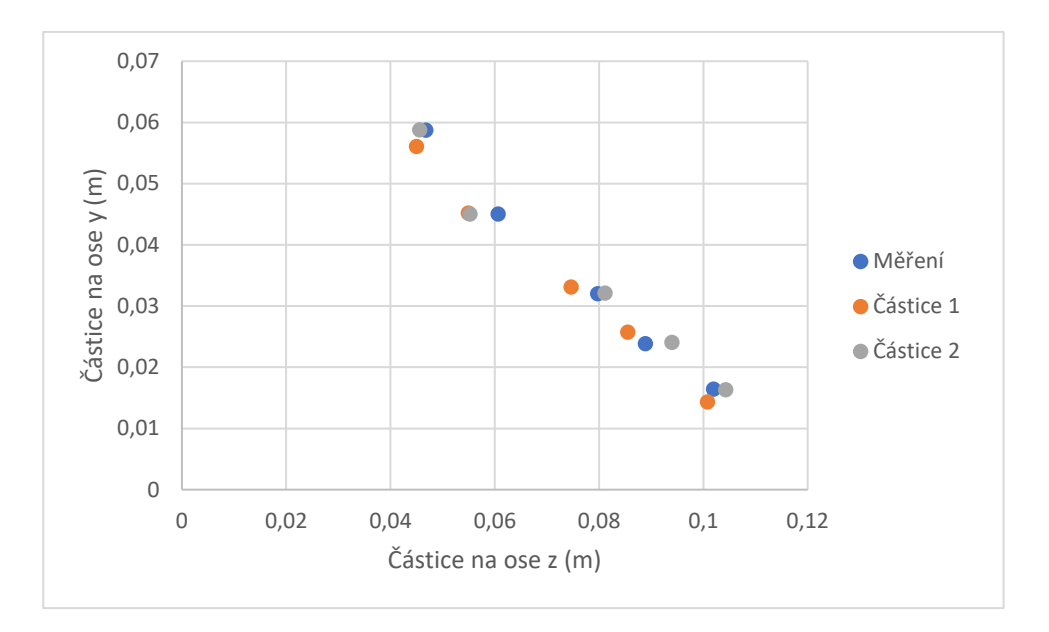

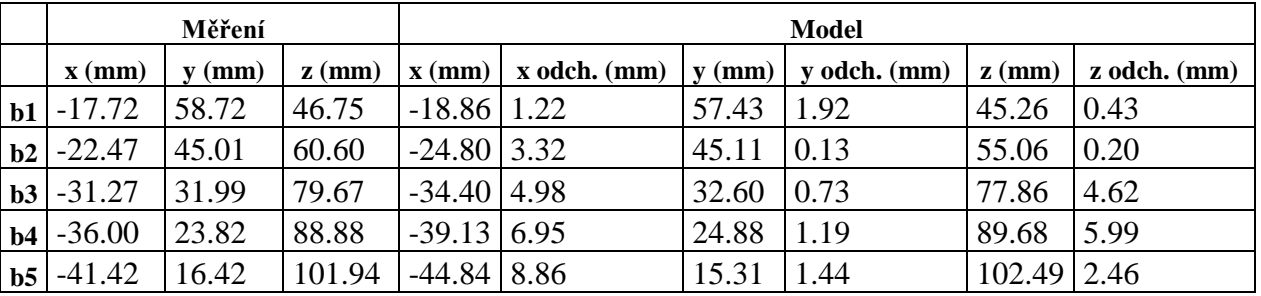

## *Příloha 2: Částice číslo 2*

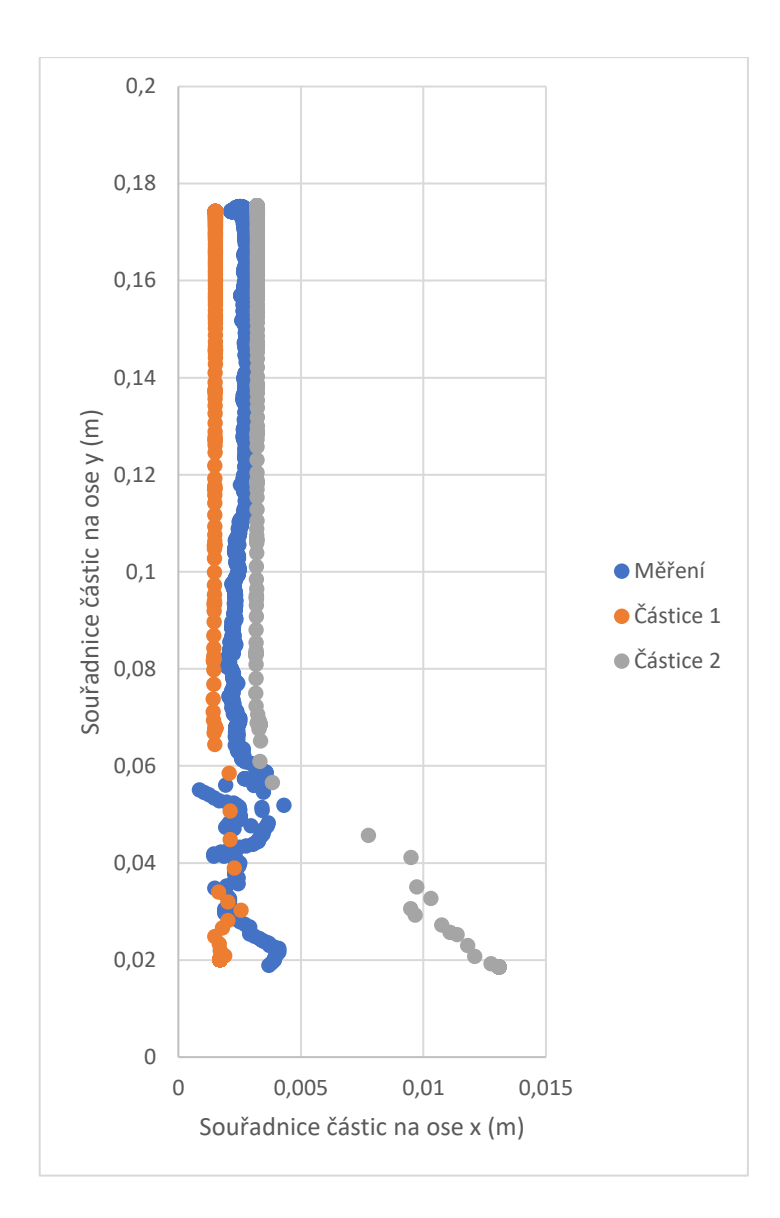

<span id="page-92-0"></span>a) Souřadnice částic na ose *x* a *y*

b) Souřadnice částice na ose *y* a *z*

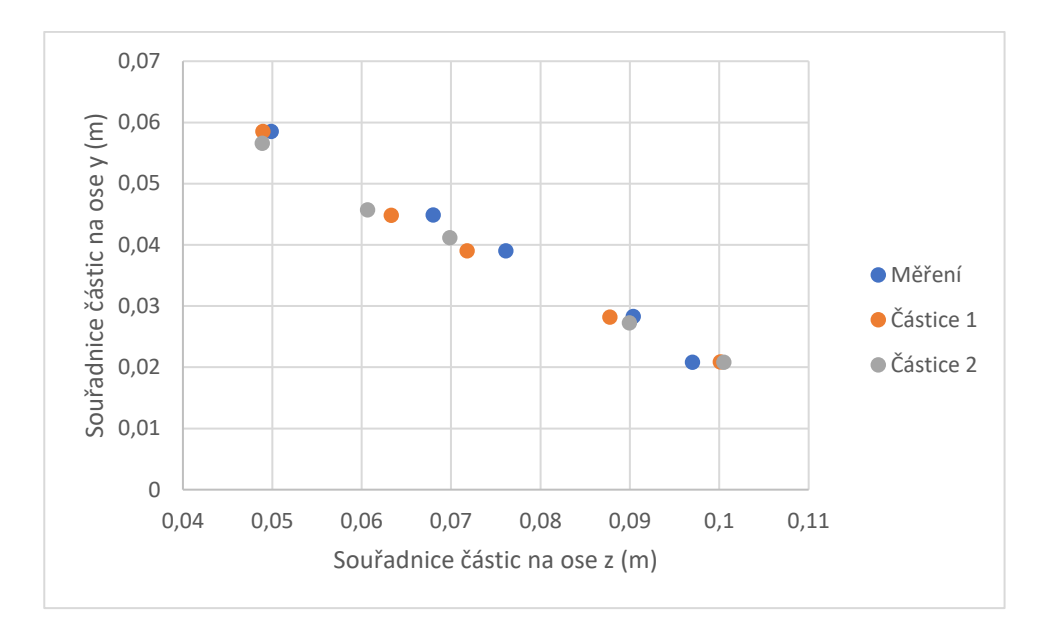

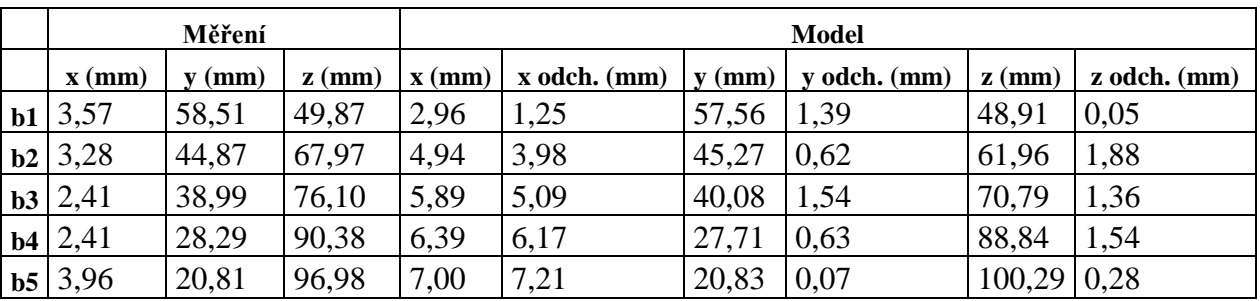

## *Příloha 3: Částice číslo 4*

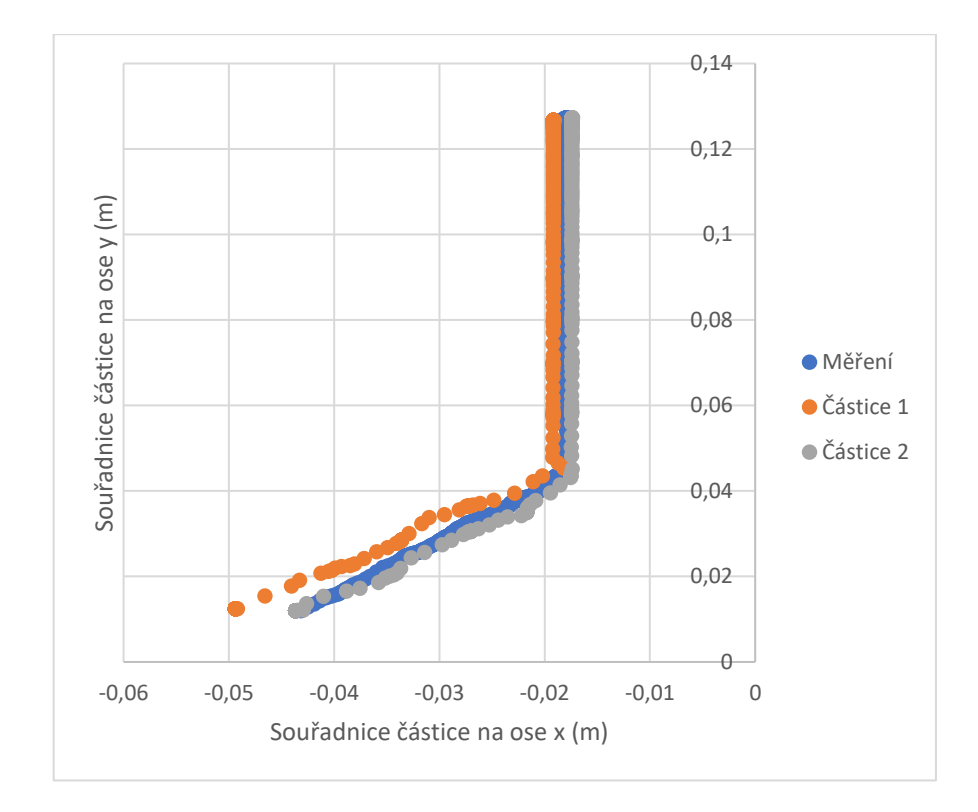

### <span id="page-94-0"></span>a) Souřadnice částic na ose *x* a *y*

#### b) Souřadnice částice na ose *y* a *z*

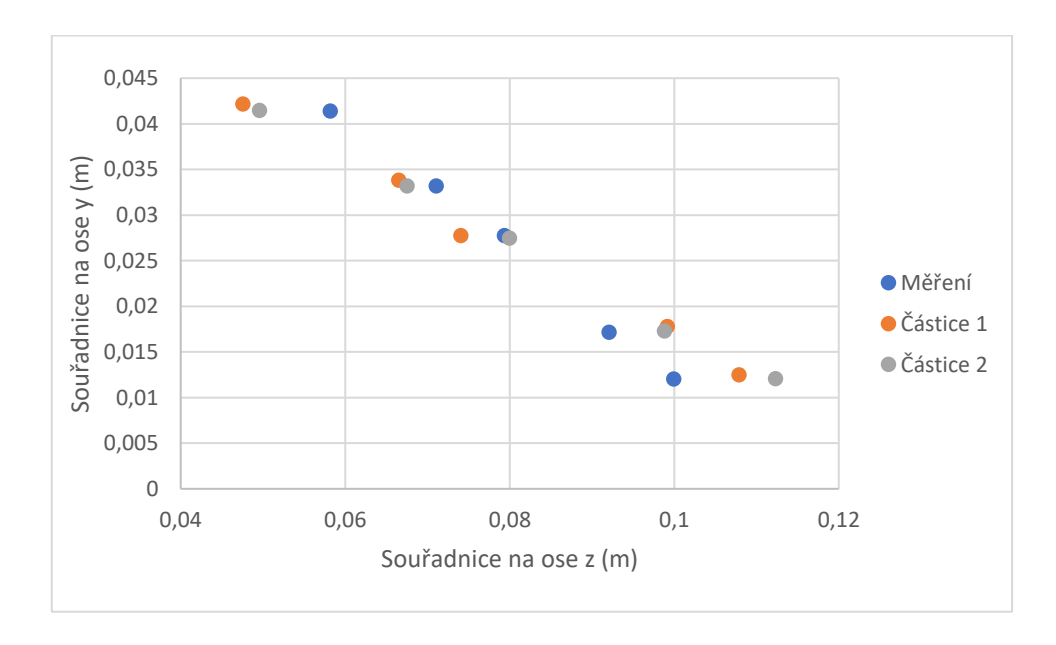

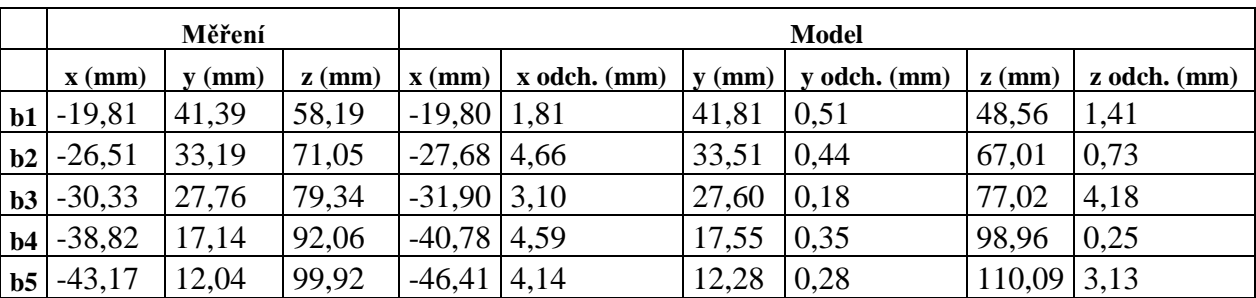

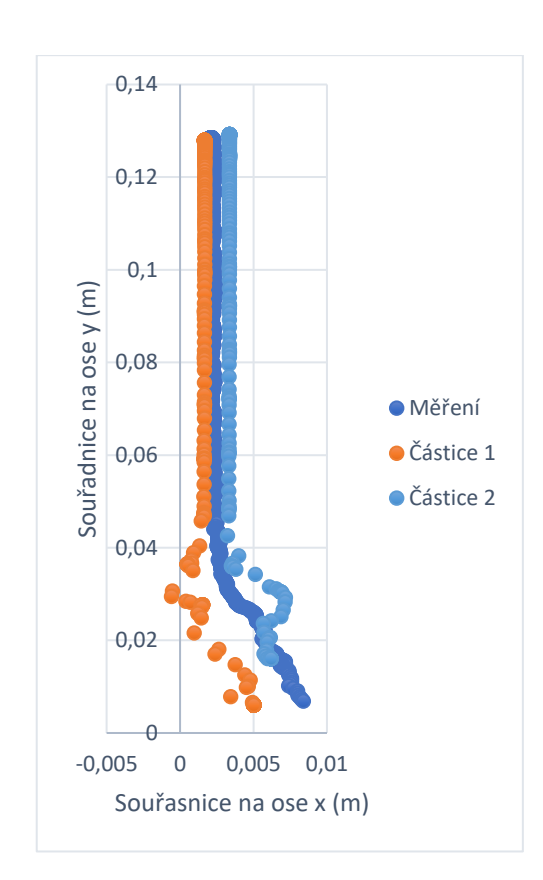

<span id="page-96-0"></span>a) Souřadnice částic na ose *x* a *y*

b) Souřadnice částice na ose *y* a *z*

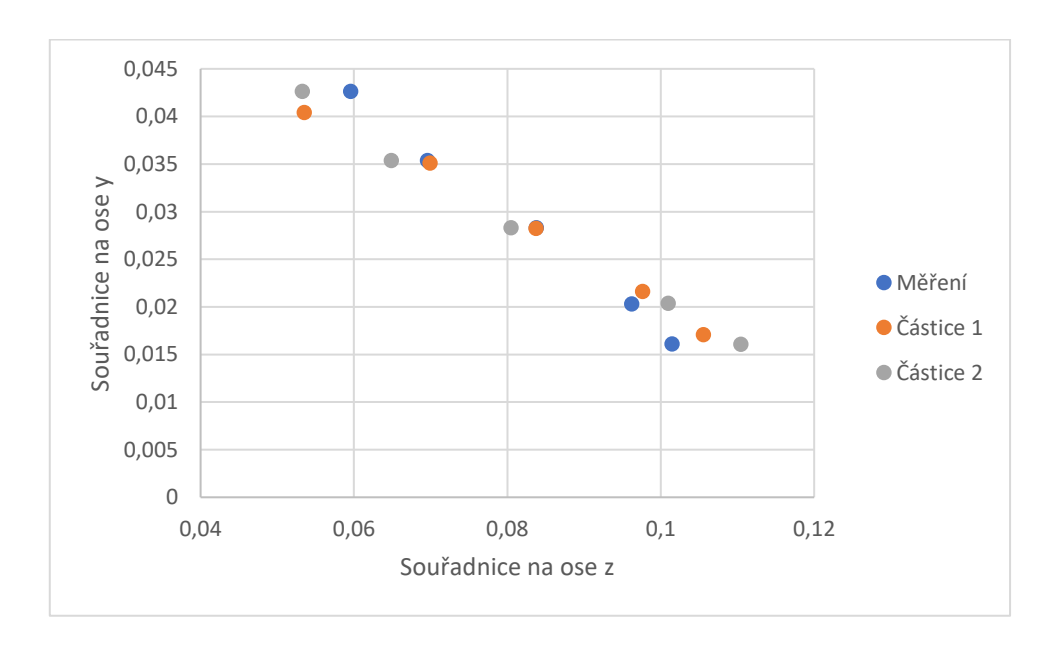

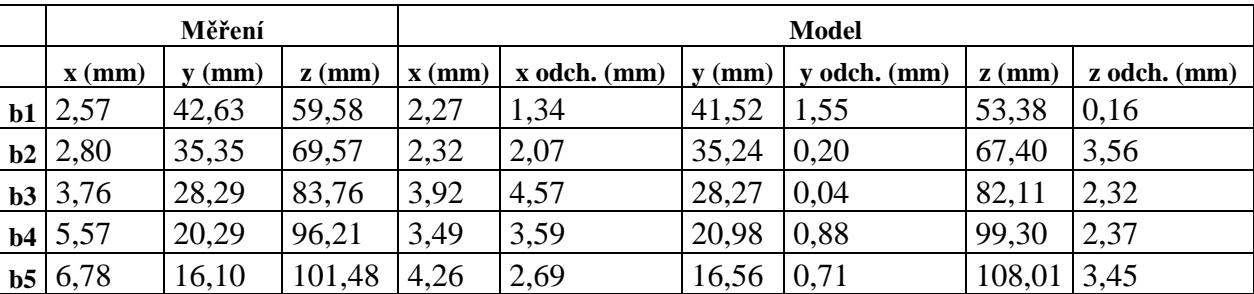

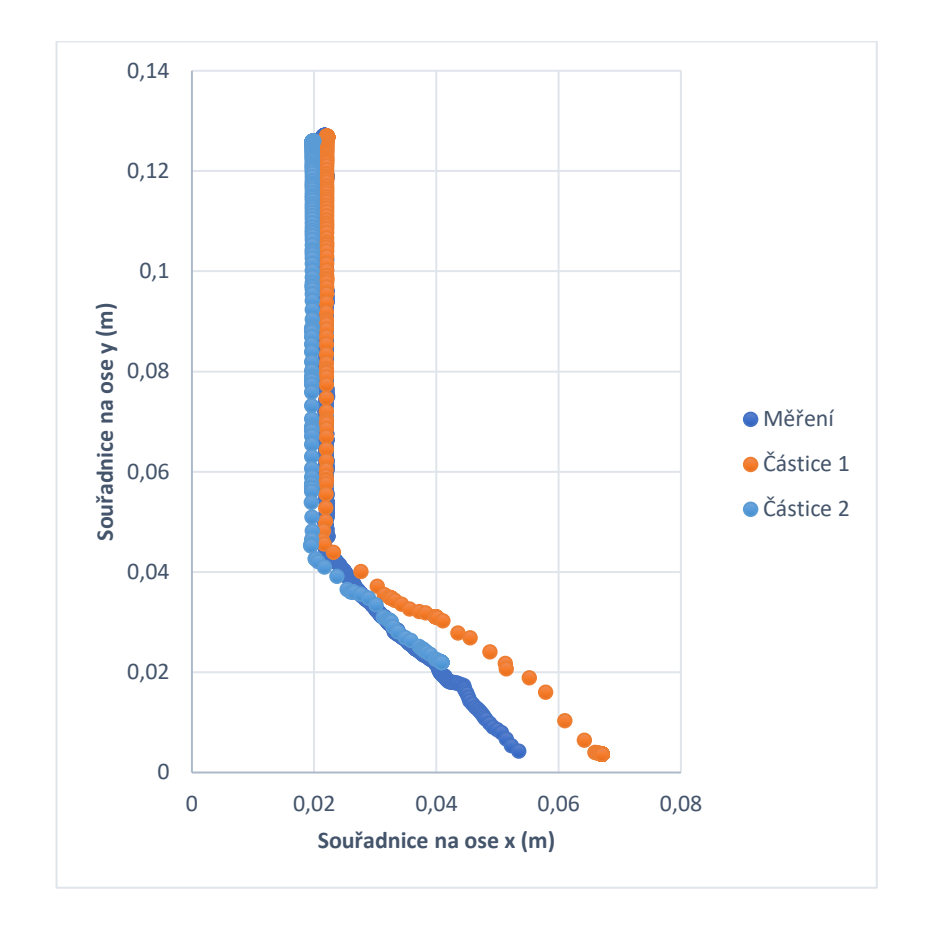

<span id="page-98-0"></span>a) Souřadnice částic na ose *x* a *y*

### b) Souřadnice částice na ose *y* a *z*

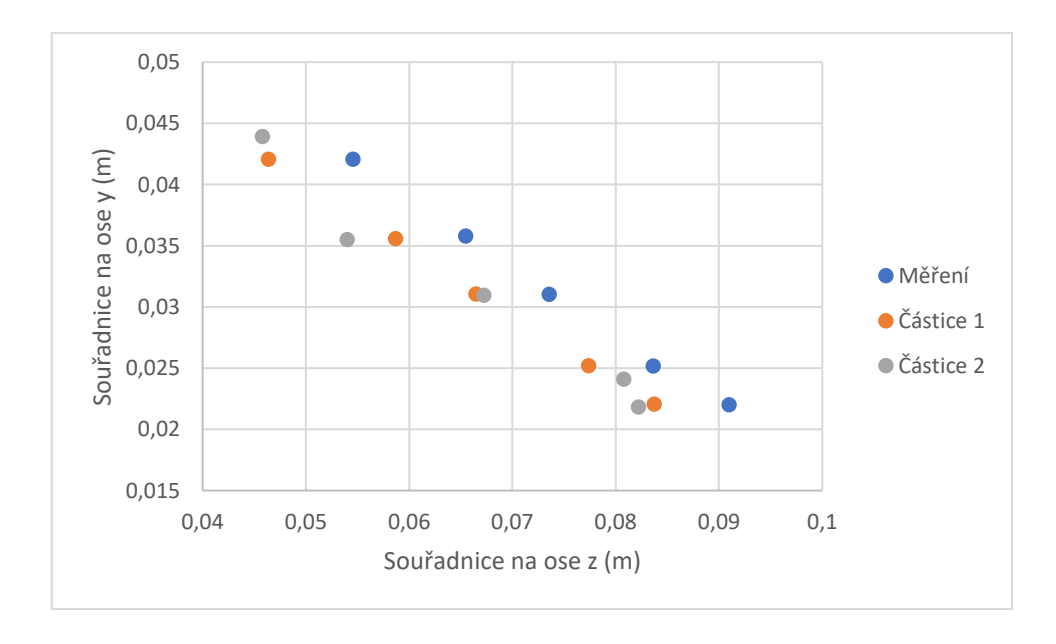

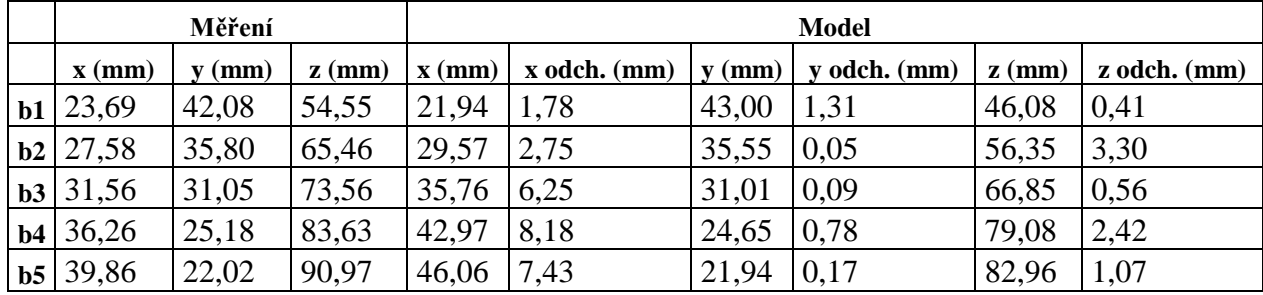

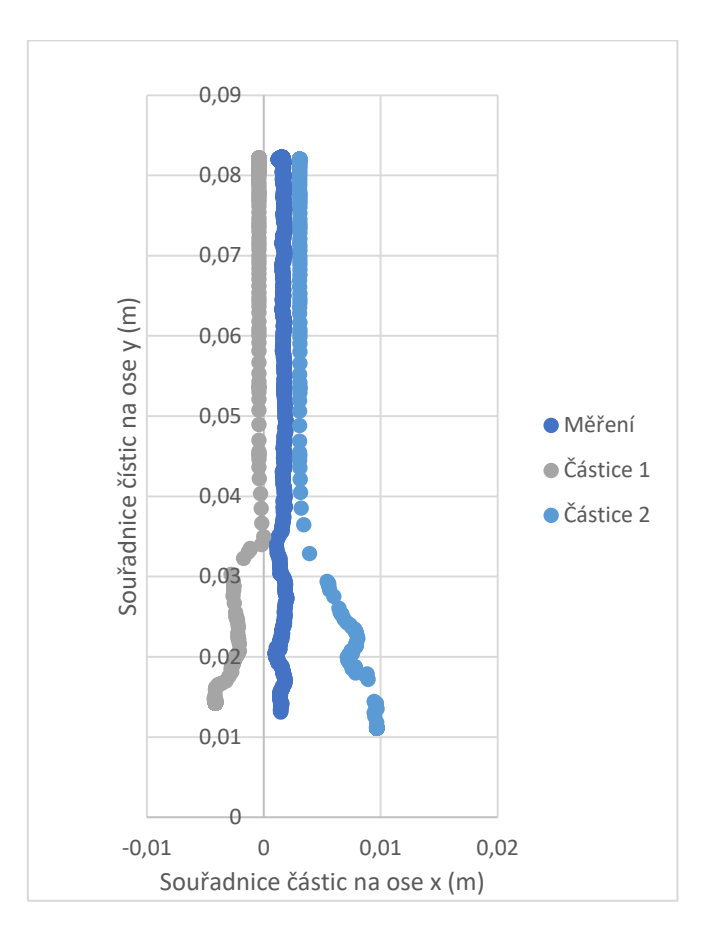

<span id="page-100-0"></span>a) Souřadnice částic na ose x a y

b) Souřadnice částice na ose y a z

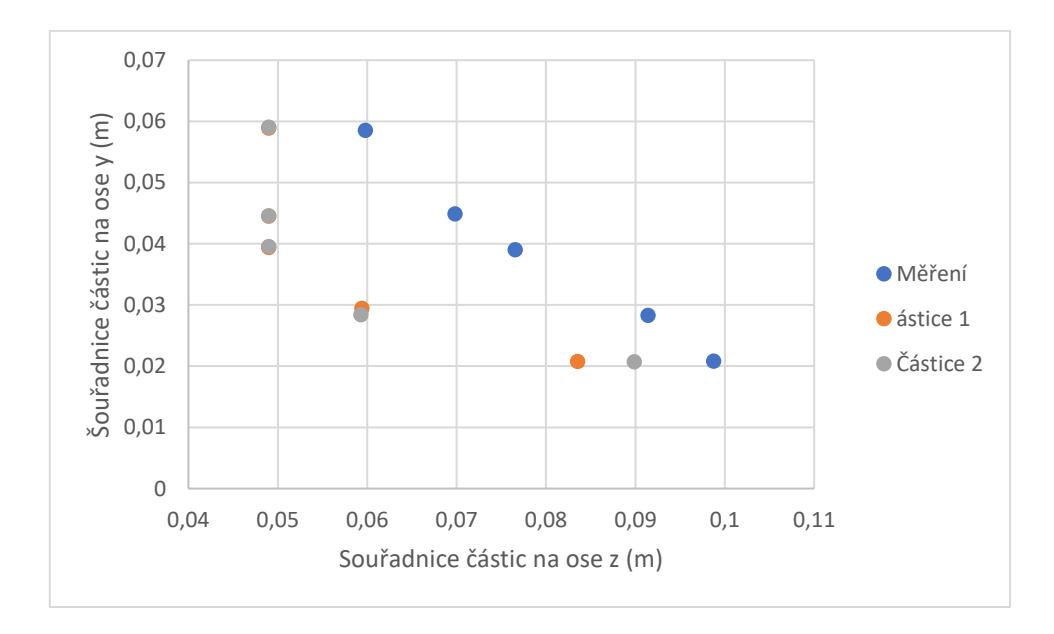

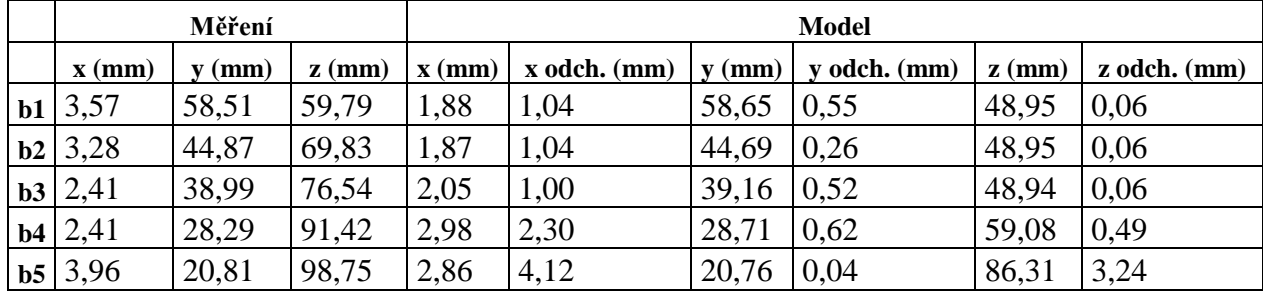

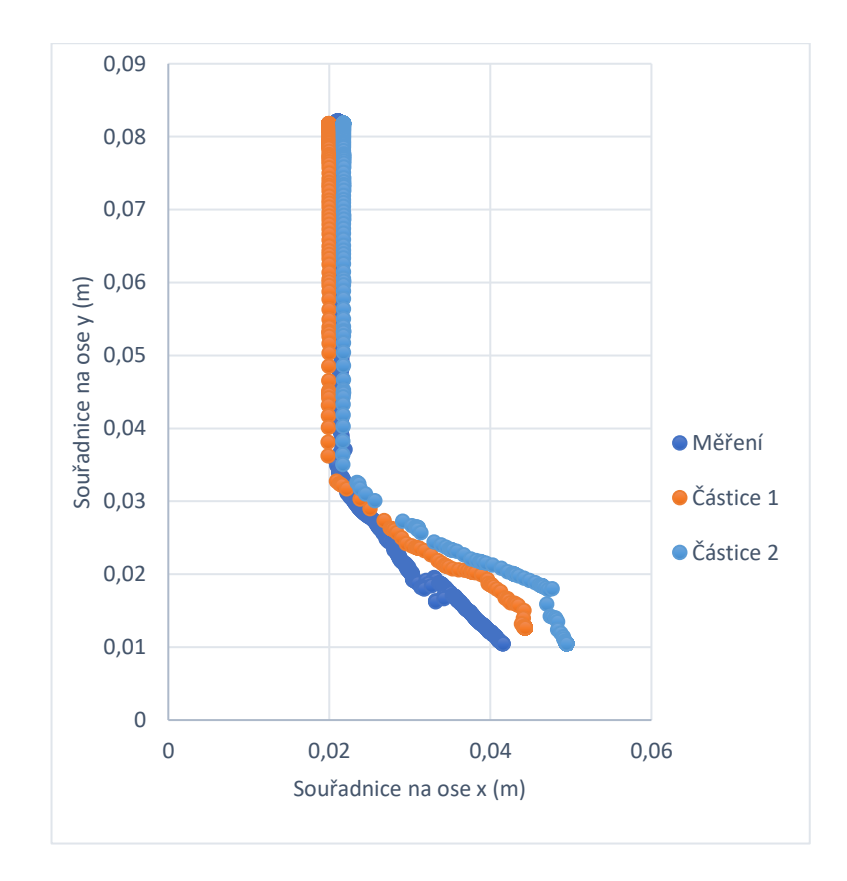

## <span id="page-102-0"></span>a) Souřadnice částic na ose x a y

b) Souřadnice částice na ose y a z

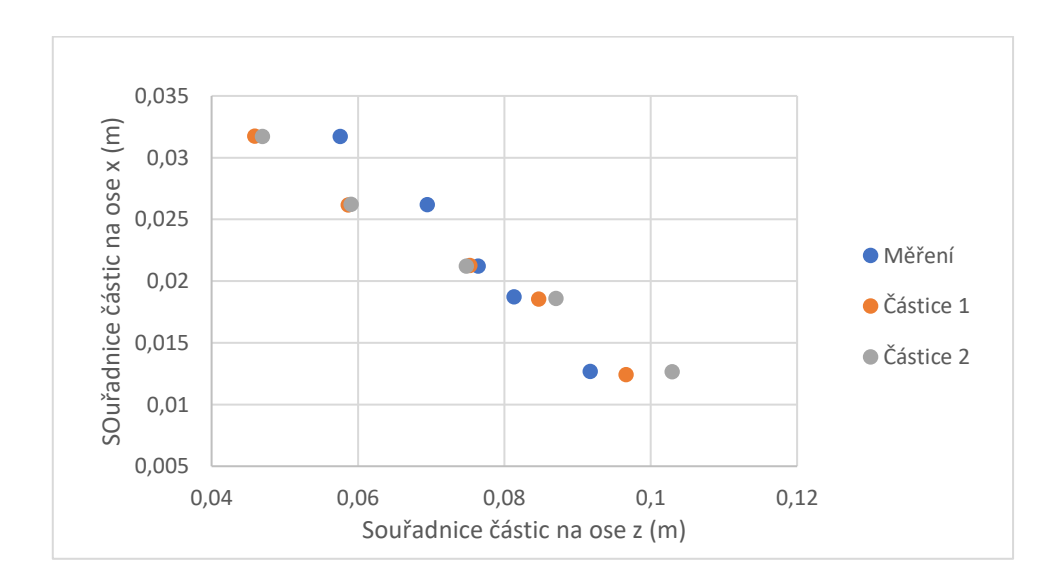

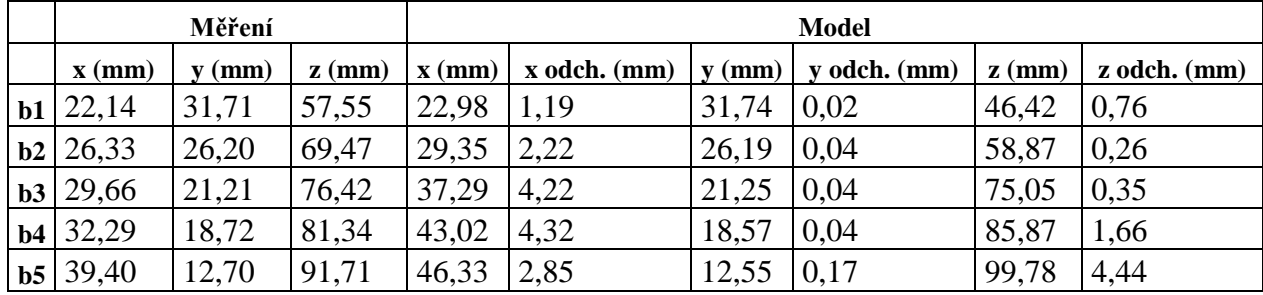